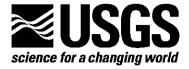

# Borehole Dilatometer Installation, Operation, and Maintenance at sites in Hawaii

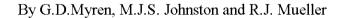

Open File Report 2006-1103

U.S. Department of the Interior U.S. Geological Survey

# U.S. Department of the Interior

Dirk Kempthorne, Secretary of Interior

# U.S. Geological Survey

P. Patrick Leahy, Acting Director

U.S. Geological Survey, Reston, Virginia 2006 Revised and reprinted: 2006

For product and ordering information: World Wide Web: http://www.usgs.gov/pubprod Telephone: 1-888-ASK-USGS

For more information on the USGS—the Federal source for science about the Earth, its natural and living resources, natural hazards, and the environment:

World Wide Web: http://www.usgs.gov
Telephone: 1-888-ASK-USGS

Any use of trade, product, or firm names is for descriptive purposes only and does not imply endorsement by the U.S. Government.

Although this report is in the public domain, permission must be secured from the individual copyright owners to reproduce any copyrighted material contained within this report.

# Contents

| 1. Introduction                                              | 5                          |
|--------------------------------------------------------------|----------------------------|
| 2. Siting                                                    | 5                          |
| 3. Drilling                                                  | 5                          |
| 4. Dilatometer Instrumentation                               | 6                          |
| 5. Dilatometer Installation                                  | 6                          |
| 6. Additional Work and Installation                          | 8                          |
| 7. Electronics Enclosures                                    | 8                          |
| 8. Surface Electronics                                       | 9                          |
| 9. Basic Principle of Operation (SOC Box)                    | 10                         |
| 10. Valve opening algorithm                                  | 11                         |
| 11. Cable & Connector Summary                                | 12                         |
| 12. Barometer                                                | 14                         |
| 13. Telemetry                                                | 14                         |
| 14. Dilatometer Maintenance                                  | 14                         |
| 15. Latitude & Longitude of Sites                            | 15                         |
| 16. Satellite Telemetry Configuration                        | 15                         |
| Strip Rd<br>Hokukano<br>Mauna Loa<br>Keller Well             | 17<br>31<br>45<br>59       |
| ZENOSOFT<br>Strip Rd<br>Hokukano<br>Mauna Loa<br>Keller Well | 72<br>76<br>77<br>78<br>79 |
| 17. Installation Field Notes                                 | 80                         |
| 18 Drawings                                                  | 81                         |

# 1 Introduction:

In response to concerns about the potential hazard of Mauna Loa volcano in Hawaii, the USGS began efforts in 1998 to add four high-resolution borehole sites. Located at these sites are; strainmeters, tiltmeters, seismometers, accelerometers and other instrumentation. These instruments are capable of providing continuous monitoring of the magma movement under Mauna Loa. Each site was planned to provide multi-parameter monitoring of volcanic activity.

In June of 2000, a contract was let for the core drilling of three of these four sites. They are located at Hokukano (west side of Mauna Loa) above Captain Cook, HI; at Mauna Loa Observatory (11,737' near the summit), and at Mauna Loa Strip Road (east side of Mauna Loa). Another site was chosen near Halema'uma u' and Kilauea's summit, in the Keller deep well. (See maps). The locations of these instruments are shown in Figure 1 with their latitude and longitude in Table 1.

The purpose of this network is to monitor crustal deformation associated with volcanic intrusions and earthquakes on Mauna Loa and Kilauea volcanoes. This report describes the methods used to locate sites, install dilatometers, other instrumentation, and telemetry. We also provide a detailed description of the electronics used for signal amplification and telemetry, plus techniques used for instrument maintenance. Instrument sites were selected in regions of hard volcanic rock where the expected signals from magmatic activity were calculated to be a maximum and the probability of earthquakes with magnitude 4 or greater is large. At each location, an attempt was made to separate tectonic and volcanic signals from known noise sources for each instrument type.

# 2 Siting:

Using seismicity, geologic and topographic maps together with geophysical knowledge and geologists recommendations, a list of preliminary sites were selected. Available access, and telemetry issues were checked out in detail during field visits. When the final site choice was made, permits were obtained from landowners and a drilling contract was drawn up to begin exploratory drilling.

# 3 Drilling:

The primary drilling method used, involved core drilling with a PQ (4.80"/12.192 cm old.) drill to deal with the typical volcano geology in Hawaii. This geology consists of layered basaltic flows separated by ash deposits. Each hole was core drilled to about 350 to 400 feet, allowing retrieval of 3.265" o.d. core. This continuous core provided scientist with an unprecedented look into the eruption history of Mauna Loa over the past 10,000 years.

When 3 m of competent unfractured rock was identified in the recovered core below 350 feet, that location was recorded as a possible installation site. After the best possibilities for installation sites were selected, the hole was cased with drill steel. Cementing of the casing was not successful due to the voids between flows. All holes were located well above the water table so all holes had to be drilled with air. Some holes were logged with a televiewer borehole inspection camera to help in selection of the best installation sites. Overall, this drilling method was the least expensive for drilling in volcano geology. An inclinometer (measured the verticality of the holes) and a cement bailer were run in each hole to check for clearance, and depth. When these parameters were all determined, the hole was deemed ready for installation.

# **4 DILATOMETER INSTRUMENTATION:**

The Sacks-Evertson dilational strainmeter used in this experiment (Sacks \flet al\fR., 1971) are installed at

depths between 367' and 1192' below the surface on Mauna Loa and Kilauea. The sensors, installed as part of a cooperative program between the U.S. Geological Survey and the Carnegie Institution of Washington, are cemented in the borehole with expansive grout having density characteristics approximating those of the host material. The borehole is then filled to the surface with cement to avoid long-term strains from hole relaxation effects. (Re-equilibration of the aquifer system was not an issue at these dry volcanic boreholes.)

The sensor consists of a 3 m long stainless steel oil filled reservoir that is filled with 100 cs silicon oil. Small compressions on the side of this reservoir force oil into a small bellows. Displacement of the end of the bellows is monitored by an LVDT (linear voltage displacement transducer) which produces an output that is proportional to the imposed dilational strain. There are two LVDT's in the strainmeters installed in Hawaii. The first transducer measures the rock strain, and the second transducer acts as reservoir volume monitor / lo gain transducer / thermistor. The mechanical gain of the first LVDT is about 67,000. The frequency response is flat from about 20 Hz to less than 0.000000001 Hz. The 20 Hz high frequency cut-off is caused by the hydraulic filter effect as the oil flows from the large reservoir into the bellows chamber through a small orifice.

# **5 DILATOMETER INSTALLATION**

#### Introduction

Installation was accomplished with the use of a truck mounted hydraulic winch and derrick. Before installation a 28 foot (8.534 meters) long grout dump was lowered to the bottom of the hole to check that the instrument would not get hung up during installation. Electronics for signal conditioning, amplification, data collection and transmission are temperature tested in the lab and installed in closed bottom concrete block surface enclosures. The electronics are powered by solar charged batteries. They are located in similar concrete block surface enclosures within 15 feet (4.57 meters) of the electronics.

At these sites additional effort has been made to record the seismic portion of the signal generated by the dilatometer. This has been done using 24 bit recorders with Spread Spectrum radio telemetry to HVO. They are installed with solar charged batteries in a separate enclosure.

#### **Installation Procedure**

After a instrumentation site has been selected, the core hole has been drilled and competent rock has been located below the casing, installation can begin.

A day before installation, the instrument is checked for correct operation and correct resistances between pin outs. Voltage is applied and readings of the signal out and signal change after the valve is closed and opened are taken and recorded. (see Installation Notes in Figures, Tables and Schematics). The dilatometer is manufactured with additional ballast weight in the center section to help sink the instrument in the installation grout.

Prior to installation, a small hydraulic crane and winch is setup, its wire cable reeled out, measured and color coded every 50 feet(15m.) for 1200 feet(365 m.). The grout dump, which is transported in three sections, is assembled. Its bottom opening trip mechanism is put together, greased, threaded to the bottom of the grout dump, and checked for operation. The hydraulic derrick and winch are moved over the hole and the 27 foot (8.23 m.) grout dump is lowered to the bottom. When this clears, the bottom trip opens, and the hole depth agrees with the depth determined by the drilling, the drill rig is allowed to leave the site.

The instrument cable (mounted on a cable reel stand in the back of a pick-up) is unreeled, measured and marked with colored tape every 50 feet (15 m.). Twenty feet from the determined instrument depth a warning mark is attached. At the bottom depth mark for the instrument a bright colored tape is attached over a 2 foot (600 mm.)

section of the cable with the beginning of the tape nearest the instrument. The cable is reeled back in and positioned next to the hole. The instrument is removed from its crate, a wire rope is attached for lifting, and the instrument is secured vertically next to the hydraulic derrick, it is tested again for proper operation and this information is recorded (see Installation Notes).

The grout dump is raised over the hole with bottom trip attached, and run in the hole twice to recheck the depth. If a site in the hole has been found above the bottom, the bottom is raised to reach the site. This is done by mixing in a mortar mixer the right amount of grout to reach that depth and then lowering it to the bottom of the hole in the grout dump. Approximately 6 hours is allowed between each dump for proper hardening of the grout. (see photo 18). The grout dump is then run down the hole empty to check the hardness and the depth. (See attached copy on "SET-GROUT" in ATTACHMENTS). The cement dump has a capacity of 0.925 cu.ft. which fills approximately 10.59 linear feet of 3.76" hole. Each bag of non-shrink grout (Corps of Engineers Spec. for non-shrink grout CRD-C 621), 50-lb., is mixed with 9.8 lb. water (1.225 gal.) to get about .46 cu.ft. It takes 2.01 bags to fill the cement dump for one trip in the hole to cover the instrument. Three bags of grout and 3.675 gallons of water are usually mixed in a mortar mixer for each instrument emplacement. This leaves approximately 5.5 feet of grout above the instrument if the instrument settles to the bottom.

Now that the instrument is ready, the expansive non-shrink grout can be mixed for instrument installation. Mixing takes at least 15 minutes. The grout should have a slump of 12, or zero cone, rather like a thick malt. The cable test, and recheck of the instrument are recorded with the date and time. (see Installation Field Notes, attached in Figures, Tables and Schematics, under Resistance Check). A cup of water is poured in the grout dump (to act as a cushion when the grout is poured in), then the grout is poured in using 5 gal. plastic pails and a funnel. Because the grout begins to harden in 1 hour, time should be noted. Using the hydraulic derrick, the grout dump is lowered to 15 feet (4.572 meters) of the bottom, the tension of the cable is checked, and the dump is allowed to free fall. This trips the bottom device, the dump is slowly raised and the tension is checked for the weight of the grout. As the dump is raised the strain on the hydraulic motor is noticed to help determine if the grout has been released. This slow raise allows time for the grout to flow out evenly (with no turbulence which can potentially cause uneven mixing). When the dump is about 30 feet (9.15 m.) off the bottom it is raised quickly to the surface.

The dump is set aside and the instrument is positioned over the hole using the derrick and winch. As the instrument is lowered to the bottom of the hole, the instrument cable is taped to the weight bearing wire rope. The instrument cable depth marks are called off as they go in the hole. When the target depth, as marked on the cable, approaches the top of the casing, it's descent is slowed by the contact with the grout. The instrument will begin to enter the grout and sink to within 1-2 feet of the bottom.

At this time instrument and cable resistances are read, and power is applied to read its strain response as the cement sets. These values are recorded along with the date and time. (see installation notes in appendix).

If, before one hour has elapsed, any resistances are bad or the **instrument is** working improperly, than it should be pulled out of the grout slowly. Once the instrument is on the surface, the top of the cement becomes the hole bottom. If there is another place above the original site, than another attempt can be made to install, if not the hole is made available for other instrumentation.

If the instrument **passes operation checks**, the installation can proceed.(the strainmeter should have approx 5.0 ft of grout over the top of it). The instrument cable is tied off using 1/2 inch rope with 3 or 4 half hitches tied to the surface casing. One to two days are allowed before the tension is relieved and the wire rope and cable are cable clamped to the casing.

#### 6 Additional Instrumentation

In order to optimize the science from these boreholes, additional cement is placed over the instrument and other instruments are installed. At Strip Rd, Hokukano, and Mauna Loa Observatory sites, borehole seismometer/acceleration packages and tiltmeter instruments were installed.

At these sites the hole bottom was brought up to a point 100' above the top of the strainmeter by placing neat cement in the borehole. One inch flush joint tremmie pipe is lowered into the borehole in 20' sections by using the hydraulic derrick. Once this tremmie gently contacts the top of the strainmeter cement and the depth and volume to a seismic package site is determined, a new bottom can be set. The tremmie is pulled back 20' and a neat cement mix is prepared and delivered by gravity through the tremmie to the new target depth. After the tremmie is pulled from the hole and washed, this mix is allowed to set overnight. The seismic/acceleration package is placed in the hole the next day using the same tremmie pipe It is cemented in place, and the hole bottom is brought up again (using the same method of volume calculation & tremmie and cement placement) to 50 feet from the surface. The tiltmeter can now be installed. It is attached to 1" flush joint PVC tremmie pipe by a pvc press fit joint with wire rope bearing the load.

# 7 ELECTRONICS ENCLOSURES

After the instruments are all installed and the hole is cemented to the surface, electronic surface enclosures are installed. These enclosures consist of a 3 ft. (0.9144 m.) wide, 4 ft. (1.2192 m.) long, by 1 ½ ft (0.4572 m.) high closed bottom concrete block structures with a steel lid for the electronics, and the same for the batteries. The battery enclosure is a short distance from the electronics with solar panels for battery charging near by. All enclosures are connected by pvc conduit for power and signal routing.

# 8 SURFACE ELECTRONICS

The electronics consists of signal amplifiers, a barometric pressure transducer, and two data collection systems housed in the electronics enclosure. Electronics for signal conditioning, amplification, data collection and transmission are temperature tested in the lab and installed in closed bottom concrete block surface enclosures. The electronics are powered by solar charged batteries. They are located in a closed bottom concrete block surface enclosures within 15 feet (4.57 meters) of the electronics. A water resistant box houses the electronics for the strainmeter.

The strainmeter electronics consists of a dc/dc converter powering 2 op amps for 2 different DC (strain) signals, and a automatic valve opener driven by microprocessor control. The operation of the strainmeter electronics is a follows. As the strainmeter in the borehole is squeezed by the surrounding rock, silicon oil in the instrument is forced through an orifice, displaces a bellows, which moves the attached core of a transducer. The movement of this core is approximately .318V/.01 in.(.318V/.254mm), as powered by a 6.8V voltage regulator. The movement of this transducer is measured as a voltage at the surface in the SOC Box (Strainmeter Operation & Control Box). This voltage is monitored by a micro processor to control pressure relief of the transducer in the strainmeter. As stated in the Dilatometer Instrumentation section, there are two LVDT's, one measures the strain on the rock, the second acts as a reservoir monitor/thermistor/lo gain transducer. The operation of the SOC Box is designed so that if LVDT #1 exceeds a predetermined threshold voltage of 0.4 volts it's valve will open/close and pass this pressure to LVDT #2. After 2 hours LVDT #2's valve will open and pass this pressure in the form of fluid to the reservoir volume space of the strainmeter. (see appendix). If during the daily cycle of the instrument operation, the battery powering the strainmeter should drop below 10 volts, the electronics will automatically shut down. It will open both valves at this time preventing pressure from exceeding the physical limits of the LVDT's in the instrument.

This electronics package draws approximately 380 milliamps. The electronics is powered by a 12 volt deep-cycle maintenance free gelled electrolyte trickle charged battery. This battery is kept charged by two 50 watt solar panels using a automatic sequencing charger. This charger stops charging at 14.3 volts +/-.2 volts and resumes at 13.2 +/-0.3 volts. During the night a blocking diode acts to prevent discharge of the battery through the panel.

High frequency data from the dilatometer in the 0.005 Hz to 100 Hz can be recorded on 24 bit telemetry systems with a least count noise of less than 10 - 11. Low frequency data, from 0 Hz to 0.002 Hz are transmitted via a 17-bit digital telemetry system through the GOES satellite system to Menlo Park, Cal. A separate polled spread spectrum telemetry to USGS Hawaii Volcano Observatory provides 1 minute data. The least count noise on the high gain satellite telemetry system for the dilatometer is about 2 \* 10 - 11. For the low gain channel the least count noise is about 1.2 \* 10 - 8. These instruments all record earth strain tides, strain transients related to volcanic deformation and numerous strain seismograms from local and tele-seismic earthquakes with magnitudes between 1 and 9. These strain seismograms are used to calculate the dynamic earthquake moments.

Static moments and total earthquake moments are determined from the co-seismic strains and total strain changes observed with larger events. Should pre-seismic strains occur before an expected volcanic eruption, they can be resolved at about the 10 to -11 level if they occur quickly, and about 10 to -8 level if they occur days to weeks before the event.

# 9. Basic Principle of Operation:

# **Summary:**

SOC Box Operation (as described by Carnegie Institute of Washington / DTM) is as follows:

The strainmeter control box contains the electronics, which control and monitor the strainmeter. It also filters and passes the analog signals from the strainmeter to an external device. The external device is usually an Analog-to-Digital converter passing digital data to either local storage or a telemetry system or both.

# **Detailed Description:**

Supply power to the strainmeter control box is monitored internally by the electronics to determine if sufficient voltage is present at the input to the strainmeter control box. If the voltage dips below the preset trip voltage ( should be about 10Vdc ), the controller will disconnect power until the voltage rises to an acceptable level. There is some hysteresis designed into the power monitoring circuitry to avoid the unwanted condition of power-off, power-on, power-off, etc... This on-off-on-off-on is something that could be quite common with a solar-cell charged battery system if the hysteresis was not implemented. To avoid any problems that could arise from sustained power cycling, hysteresis is used in the power monitoring circuit. Additionally supply power is monitored by the microcontroller by way of analog input to the 16-bit multiplexing A/D. If the voltage measured by the A/D drops to an unacceptable level the microcontroller will immediately open the strainmeter valves in an effort to protect the strainmeter. If this precaution was not taken when power is sagging, the strainmeter control box might shut down with valves closed during a seismic event. This could easily rupture the bellows in the strainmeter, leaving it unusable.

The strainmeter control box supplies power to the Differential Transformers contained in the strainmeter. The control box will supply a regulated 6.8VDC potential to the DT power input

The Valves in the strainmeters (designed and manufactured at the Carnegie Institution of Washington) open or close depending on the polarity of the potential voltage applied to the valves. Most of the older land-based strainmeters operate with a valve operating potential of 24VDC. The newer land- and water-based strainmeters

have valves that operate at 48VDC'. The serial connection is optically isolated using the RS-232 standard. It uses the following parameters.

BAUD: 9600, DATA BITS: 8, STOP BITS: 1, PARITY: None

As of the writing of this manual the Dept. of Terrestrial Magnetism has adopted a policy to use only 48VDC valves on all future water- and land-based strainmeters.

#### 10. VALVE OPENING ALGORITHM

June 7, 2000

# Low Threshold Voltage:

0.4Volts

#### Low Threshold Period:

Valve 1 = 900 seconds (15 minutes)

Valve 2 = 660 seconds (11 minutes)

# **High Threshold Voltage:**

3.0 Volts (60% of A/D's maximum voltage level)

# Valve behavior if DT1 voltage exceeds low threshold for 15 consecutive minutes:

Valve 1 opens

Valve 2 is scheduled to open 2 hours later.

Valve 1 closes 15 seconds after opening.

Valve 2 closes 15 seconds after opening.

# Valve2 behavior if DT2 voltage exceeds low threshold for 11 consecutive minutes:

Valve 2 opens.

Valve 2 closes 15 seconds after opening.

# Valve1 behavior if DT1 voltage exceeds high threshold:

Valve 1 opens.

Valve I closes 1 minute afer opening

Valve 2 is scheduled to open 11 minutes after Valve 1 closes.

Valve 2 remains open for 5 seconds.

If Valve I opens again in less than 11 minutes, Valve2 opening is rescheduled for 11 minutes following next Valve1 closing.

# Valve2 behavior if DT2 voltage exceeds high threshold:

Valve 2 opens.

Valve 2 closes 5 SEC after opening.

#### Interlock:

If Valve 1 needs to open we check if Valve2 is open. If Valve 2 is open, we close Valve 2 before opening Valve 1.

If Valve 2 needs to open we check if Valve 1 is open. If Valve 1 is open, we close Valve 1 before opening Valv e2

Here is a chart describing the new firmware algorithm.

You should note that the High Level threshold does not change, it is static at 3.0VDC. The interlock disables the operation that opens valve 2, 2 hours after valve 1 has been opened over the low threshold. This is intended to keep DT2 close to zero so that the spring associated with DT2 does not deform such that its zero point would move slightly due to long term extension. Again, this interlock disable is only to be used to troubleshoot very specific problems. Most probably you won't have any need of this feature. So, make sure you do not select the interlock disable feature.

The 12VDC power occasionally displaying 12VDC is most probably a Windows 'feature'. Don't worry about it too much this is Windows interrupting its own RS232 stream. However, if you see that the SOC box is opening the valves as this 1 VDC power display occurs, you should be concerned. If this is happening you need to let DTM/CIW\* know because that would be very serious.

Valve Close after low threshold opening 15 seconds since valve closed? Average next 128 samples. Represents zero offset level. Difference = LVT -ABS(Average) Difference LT. 10% of LVT? LVT =LVT + 0.1\*LVTABS(Difference) .GT. (LVT+0.1\*LVT)? LVT = LVT + LVT0ABS(Zero offset) .LT. LVT? LVT!=LVT0? LVT=LVT-LVT0 LVT+LVT0 LT. HVT? LVT0=Default Low VoltageThreshold = 0.4V LVT=Low Voltage Threshold HVT=High VoltageThreshold=3V Algorithm for Low Voltage Threshold Adjustment

Applies to DT1 and DT2

# DT1 and DT2 can have different Low Voltage Thresholds

NO

NO

Return leaving LVT

unchanged

NO

Return

NO

LVT = LVT0?

Return

NO

NO

\*DTM/CIW = Department of Terrrestrial Magnetism / Carnegie Institute of Technology 5241 Broadbranch Road, N.W.
Washington, DC 20015
Call 202-478-8843, 8829, or 8835

# 11. Cable & Connector Summary (as described by Carnegie Institute of Washington / DTM)

#### Power

The Five (5) pin power connector provides input power to the 'Strainmeter Control Box'. The input power is a nominal +12Vdc (Strainmeter Operation and Control Box (SOC Box)) (11-24Vdc allowable range).

#### Strainmeter

The eighteen (18) pin connector interfaces the control box to the strainmeter. This connector provides power to the Differential Transformers, DT's, and valves in the strainmeter. It also feeds the DT outputs from the strainmeter into the control box.

# **Ground Post Post**

This post is used to make a connection with the common ground. In an effort to reduce ground loops, which can induce noise into the system, this is by design the sole connection to common ground.

# **RS232**

This connector provides serial communication to a PC for the purpose of monitoring the status of the strainmeter and manual control of the valves.

# Output A

# Output B

These two connectors are analog outputs from the strainmeter control box. These are the buffered DT signals from the strainmeter. OUTPUT A and B have identical pinouts.

# \* Note:

There is a hole in one of the faceplates. This hole feeds to a water tight tube used to feed outside air pressure to the pressure sensor inside the box.

\*\* Note: Refer (to connector pin-out map for a description of connector pin assignments.

#### 12. Barometer:

There is a barometric pressure transducer operating over a 300 millibar range. This on site transducer aids in the reduction of the strain data as it is effected by barometric pressure. (see barometric pressure transducer in Additional Electronics Section.) Setra Model #270

The barometric pressure transducer is powered by 1 12 volt deep-cycle maintenance free gelled electrolyte trickle charged batteries. This is kept charged by a similar automatic sequencing charger hooked to a 20 watt solar panel.

# 13 Telemetry:

Coastal Environmental Systems ZENO Model 3200 was selected as a Data Collection Platform. This system draws 84ma at 12 volts DC during collection and 3 amps at transmission of data to the GOES satellite. Data is collected once every 10 minutes to 17 bit accuracy and transmitted at 10 minute intervals. A second ZENO is also installed for transmission of 1 minute data via Spread Spectrum radio to the Hawaii Volcano Observatory. It also uses a auto sequencing charger and a 50 watt solar panel to keep the battery charged.

#### 14. PROCEDURE FOR DILATOMETER MAINTENANCE:

In general the maintenance of a dilatometer installation is fairly straightforward. There may be the specific instance when a visit may be made for unexpected problems, but for the most part it is a routine procedure. In summary, the data from each instrument is looked at daily for proper operation. It is inspected for tidal response (data quality), data dropouts (satellite problems, computer problems, missing transmissions), time of transmission, transmission power levels, and battery voltages. Information obtained from this helps in the proper field maintenance.

# 15. Latitude and Longitude Locations

| Site                  | Abbreviation | Latitude | Longitude | Elevation |
|-----------------------|--------------|----------|-----------|-----------|
|                       |              |          |           |           |
| Mauna Loa Strip Road  | ST01 - 09    | 19.46117 | 155.34940 | 5,071 ft  |
| Hokukano              | HK01 - 09    | 19.53884 | 155.80814 | 4,764 ft  |
| Mauna Loa Observatory | ML01 - 09    | 19.53651 | 155.57478 | 11,131 ft |
| Keller Well           | KW01 - 09    | 19.39262 | 155.34940 | 3,622 ft  |
|                       |              |          |           |           |
|                       |              |          |           |           |
|                       |              |          |           |           |

These are all strainmeter sites. Installed with 2.75" o.d. by 10' long Volumetric Strainmeters. they have two transducers installed, #1 is the sensing volume, #2 is the reservoir recovery volume / thermister downhole.

# 16. Satellite Data Configuration

# **Strip Road Strainmeter**

```
lat 19 28.298 long 155 21.398
```

```
Data Logger = Coastal Environmental Systems ZENO 3200 sn #?
```

01 - 08 are +/-17 bit, 09 +/-12 bit

st01 = transducer #1 hi gain +/-.512 volt range  $3.91 \times 10-6$ 

st02 = " lo " +/-5.12 volt range 3.91x10-5

st03 = " #2 lo " +/-5.12 volt range 3.91x10-5 st04 = input to A/D as a short to ground +/-5.12 volt range 3.91x10-5

 $\pm 1.05$  st05 = Setra #270 600-900mbar at 0 - 5vdc +/-5.12 volt range 3.91x10-5

st06 = tiltmeter x axis +/-5.12 volt range 3.91x10-5

at 17meter depth gain 3 in tiltmeter = 95.60mv/microradian

or 0.0004581574 microradians/ct

st07 = tiltmeter y axis +/-5.12 volt range 3.91x10-5

at 17meter depth gain 3 in tiltmeter = 98.10/microradian

or 0.00039819062 microradians/ct

st08 = YSI4401 thermister +/-5.12 volt range 3.91x10-5

 $C \times .001$  (ie, 15666  $\times .001 = +15.666$ )

st09 = +/- 12 bit range = .007816291 volts/ct ( .007816291 by 1720 = 13.44 volts dc)

st10 == tipping bucket raingage, 1 count = 1millimeter

Number of assigned DCP bits 01 - 08 are  $\pm -17$  bit; 09 is  $\pm -12$  bit, 10 = rain gage

#### Hokukano Strainmeter

lat 19 32.330 long 155 48.489

**Data Logger** = Coastal Environmental Systems ZENO 3200 sn #?

# Component description, sensor/digitizer gain, voltage range input to DCP

```
hk05 = Setra #270 600-900mbar at 0 - 5vdc +/-5.12 volt range 3.91x10-5
hk06 = tiltmeter x axis Pinnacle 5000
                                           \pm -5.12 volt range 3.91x10-5
    at 14meter depth gain 3 in tiltmeter = 85.26mv/microradian
    or 0.0004581574 microradians/ct
hk07 =tiltmeter v axis Pinnacle 5000
                                           \pm -5.12 volt range 3.91x10-5
hk08 = YSI4401 thermister C x .001 (ie, 15666 x .001 = +15.666)
hk09 = +/-12 bit range = .007816291 volts/ct .007816291 by 1720 = 13.44 volts de
hk10 = tipping bucket raingage, 1 count = 1millimeter
Number of assigned DCP bits 01 - 08 are \pm /-17 bit; 09 is \pm /-12 bit, 10 = \text{rain gage}
Mauna Loa Strainmeter
lat 19 32.227 long 155 35.347
Data Logger = Coastal Environmental Systems ZENO 3200 sn #?
01 - 08 are +/-17 bit; 09 +/-12 bit
ml01 = transducer #1 hi gain
                                          +/-.512 volt range 3.91x10-6
                    " lo "
m102 =
                                         +/-5.12 volt range 3.91x10-5
                    #2 lo "
m103 =
                                         +/-5.12 volt range 3.91x10-5
ml04 = input to A/D as a short to ground
                                         +/-5.12 volt range 3.91x10-5
ml05 = Setra #270 600-900mbar at 0-5vdc +/-5.12 volt range 3.91x10-5
m106 = tiltmeter x axis Pinnacle 5000
                                          +/-5.12 volt range 3.91x10-5
    at 14meter depth gain 3 in tiltmeter = 85.26mv/microradian
    or 0.0004581574 microradians/ct
ml07 = tiltmeter y axis Pinnacle 5000
                                          +/-5.12 volt range 3.91x10-5
  at 14meter depth gain 3 in tiltmeter = 119.38mv/microradian
    or 0.00032721143 microradians/ct
m108 = YSI4401 thermister C x .001 (ie, 15666 x .001 = +15.666)
ml09 = +/- 12 bit range = .007816291 volts/ct .007816291 by 1720 = 13.44 volts dc
ml10 == tipping bucket raingage, 1 count = 1millimeter
Number of assigned DCP bits 01 - 08 are \pm -17 bit; 09 is \pm -12 bit, 10 = 10 rain gage
Keller Strainmeter
lat 19 23.557 long 155 17.154
Data Logger = Coastal Environmental Systems ZENO 3200 sn #?
01 - 08 are +/-17 bit; 09 is +/-12 bit, 10 & 11 are +/-17bit
kw01 = transducer #1 hi gain
                                          +/-.512 volt range 3.91x10-6
kw02 =
                    " lo
                                         +/-5.12 volt range 3.91x10-5
kw03 =
                   #2 lo "
                                          +/-.512 volt range 3.91x10-6
kw04 = input to A/D as a short to ground +/-5.12 volt range 3.91x10-5
kw05 = Setra #270 800-11mbar at 0-5vde +/-5.12 volt range 3.91x10-5
kw06 = tiltmeter x axis Pinnacle 5000
                                          +/-5.12 volt range 3.91x10-5
    at 14meter depth gain 3 in tiltmeter = 85.26mv/microradian
    or 0.0004581574 microradians/ct
kw07 = tiltmeter y axis Pinnacle 5000
                                          \pm -5.12 volt range 3.91x10-5
kw08 = YSI4401 thermister C x .001 (ie, 15666 x .001 = +15.666)
kw09 = +/- 12 \text{ bit range} = .007816291 \text{ volts/ct}
    .007816291 by 1720 = 13.44 volts de
kw10 = tipping bucket raingage, 1 count = 1millimeter
kw11 = grounded input
                                          +/-5.12 volt range 3.91x10-5
```

Number of assigned DCP bits 01 - 08 are  $\pm -17$  bit; 09 is  $\pm -12$  bit,

10 = rain gage,  $11 \text{ is } \pm /-17 \text{ bit spare}$ 

# **Programming ZENO**

Accessing the Coastal Environmental ZENO 3200 for programming is done through a manufacturer supplied rs232 cable and customer supplied PC or MAC with a terminal emulation program. (Crosstalk, Mirror, Windows Terminal, Hyperterminal, or ProComm).

Access the ZENO via the rs232 cable with the Hyperterminal program on. Then power the ZENO. The program will display the following:

# **Strip Road Program:**

"apply power to ZENO"

Watchdog Reset

ZENO-3200 using ZENOSOFT V1.813 Dec 1 1998 14:56:07 CS EEBE

(C)opyright 1995-1998, Coastal Environmental Systems, Seattle, WA, USA.

System Time =  $05/12/02 \ 23:47:05$ 

Initializing Zeno 3200 .../

Verifying GOES Transmitter Initialization ...

WARNING: GOES Transmitter not initialized since system restart.

Use the 'Initialize GOES' command inside the GOES menu.

Zeno 3200 is Data Sampling. Type 'U'<enter> to access the User Interface.

("U" <enter> entering this command will not appear on screen. However the response follows)

#### USER MENU

(C) Communications Menu (T) Test Menu

(F) System Functions Menu (Z) Zeno Program Menu

(S) Sample Period Menu (Q) Quit (D) Data Retrieval Menu (H) Help

> c

# COMMUNICATIONS MENU

(Tn) Terminal Mode On COM Port n (Cn/m) Change Item n To Value m (M) Modem Menu (E) Save Parameters To EEPROM (U) User Menu

(P) Power Control Menu

(G) GOES Menu (Q) Quit (D) Digital Control Menu (H) Help

Item 1: 9600 (COM1 Baud Rate) Item 2: 9600 (COM2 Baud Rate) Item 3: 9600 (COM3 Baud Rate) Item 4: RS232 (COM1 Port Type) Item 5: GOES (COM2 Port Type) Item 6: RS232 (COM3 Port Type)

Item 7: NO (COM3 User Interface Exclusive) Item 8: NO (Enable Exclusive CCSAIL Access)

> g

#### GOES MENU

(Cn/m) Change Item n To Value m (E) Save Parameters To EEPROM

(D) Run GOES Diagnostics (U) User Menu (R) Reset GOES Errors (Q) Quit (H) Help

Item 1: 2637e3e0 (Data Collection Platform Address) Item 2: 104 (Self-Timed Transmit Channel Number) Item 3: 00:00:10:00 (Self-Timed Transmission Interval) Item 4: 00:06:00 (Self-Timed Transmission Offset) Item 5: 1 (Transmission Window Length) Item 6: SHORT (Satellite Link Parameter: Preamble) (Random Transmit Channel Number) Item 7: 151 Item 8: 00:00:00 (Random Transmission Interval)

Item 9: 00:05:00 (Random Disable Time)

>i

Current Date and Time: 05/12/01 22:51:46 Enter new Date and Time: 05/12/02 22:53:00 GOES Transmitter Initialization ... successful

Note: Next sample interval begins in 6 minutes and 59 seconds.

#### GOES MENU

(Cn/m) Change Item n To Value m (E) Save Parameters To EEPROM

(D) Run GOES Diagnostics (U) User Menu (R) Reset GOES Errors (Q) Quit (H) Help

Item 1: 2637e3e0 (Data Collection Platform Address) Item 2: 104 (Self-Timed Transmit Channel Number) Item 3: 00:00:10:00 (Self-Timed Transmission Interval) Item 4: 00:06:00 (Self-Timed Transmission Offset) Item 5: 1 (Transmission Window Length) Item 6: SHORT (Satellite Link Parameter: Preamble) Item 7: 151 (Random Transmit Channel Number) Item 8: 00:00:00 (Random Transmission Interval)

Item 9: 00:05:00 (Random Disable Time)

> u

#### USER MENU

(C) Communications Menu (T) Test Menu

(F) System Functions Menu (Z) Zeno Program Menu

(S) Sample Period Menu (Q) Quit (D) Data Retrieval Menu (H) Help

> s

# SAMPLE PERIOD MENU

(Cn/m) Change Item n To Value m (Q) Quit (E) Save Parameters To EEPROM (H) Help

(U) User Menu

Item 1: 600 (Sample Interval Time) Item 2: 14 (Sample Duration Time) Item 3: 0 (Sample Time Offset)

#### $\geq 11$

Checking Scan List records ...

# USER MENU

- (C) Communications Menu (T) Test Menu
- (F) System Functions Menu (Z) Zeno Program Menu
- (S) Sample Period Menu (Q) Quit (D) Data Retrieval Menu (H) Help

 $\geq z$ 

Enter Administrator Password: \*\*\*\*

Waiting for all data acquisition tasks to finish . . .

#### ZENO PROGRAM MENU

- (S) Sensor Menu (P) Process Menu (R) Reset System
- (D) Data Output Menu (E) Save Parameters To EEPROM
- (D) Data Calput Mola

  (T) Sensor Timing Loop Menu
  (O) Output Message Timing Menu
  (L) System Load Menu
  (D) Save Falam
  (U) User Menu
  (Q) Quit
  (H) Help

S

#### SENSOR MENU

(Cn/m) Change Item n To Value m(N) Go To Next Record(A) Insert After This Record(P) Go To Previous Record(B) Insert Before This Record(X) Delete All Records(D) Delete This Record(Z) Zeno Program Menu

(Jn) Jump To Record n (H) Help

#### Sensor Items for Record 1 of 9:

Item 1: Sensor Type Code 2 (18-bit Single-Ended A to D)

Item2: Sensor Namedt01Item3: Sensor Input Channel1-Item4: Analog Channel Gain1Item5: Analog Channel Attenuation1

Item 6: Switched Power Code 0 (NO SWITCHED POWER)
Item 7: Sensor Excitation Voltage Code 0 (NO EXCITATION VOLTAGE)

Item 8: Switched Excitation Return0Item 9: Switched Power Warmup Time0Item 10: Sensor Sample Count8Item 11: Maximum Sensor Readings0

Item 12: Sensor Timing Loop 2 (1.0 seconds)

Item 13: Conversion Coefficient A0Item 14: Conversion Coefficient B0.5Item 15: Conversion Coefficient C0

Ν

#### SENSOR MENU

(Cn/m) Change Item n To Value m(N) Go To Next Record(A) Insert After This Record(P) Go To Previous Record(B) Insert Before This Record(X) Delete All Records(D) Delete This Record(Z) Zeno Program Menu

(Jn) Jump To Record n (H) Help

```
Sensor Items for Record 2 of 9:
Item 1: Sensor Type Code
                                 2 (18-bit Single-Ended A to D)
Item 2: Sensor Name
                                   dt01
Item 3: Sensor Input Channel
                                       1-
Item 4: Analog Channel Gain
                                       1
                                     10
Item 5: Analog Channel Attenuation
Item 6: Switched Power Code
                                      0 (NO SWITCHED POWER)
Item 7: Sensor Excitation Voltage Code 0 (NO EXCITATION VOLTAGE)
Item 8: Switched Excitation Return
Item 9: Switched Power Warmup Time
Item 10: Sensor Sample Count
                                      8
Item 11: Maximum Sensor Readings
Item 12: Sensor Timing Loop
                                      2 (1.0 seconds)
Item 13: Conversion Coefficient A
                                      0
Item 14: Conversion Coefficient B
                                      0.5
Item 15: Conversion Coefficient C
                                      0
N
SENSOR MENU
                                     (N) Go To Next Record
(Cn/m) Change Item n To Value m
(A) Insert After This Record
                                     (P) Go To Previous Record
     Insert Before This Record
                                     (X) Delete All Records
(B)
(D) Delete This Record
                                     (Z) Zeno Program Menu
(Jn) Jump To Record n
                                     (H) Help
Sensor Items for Record 3 of 9:
Item 1: Sensor Type Code
                                      2 (18-bit Single-Ended A to D)
Item 2: Sensor Name
                                      dt02
Item 3: Sensor Input Channel
                                       1+
Item 4: Analog Channel Gain
                                       1
Item 5: Analog Channel Attenuation
                                      10
Item 6: Switched Power Code
                                       0 (NO SWITCHED POWER)
                                       0 (NO EXCITATION VOLTAGE)
Item 7: Sensor Excitation Voltage Code
Item 8: Switched Excitation Return
                                       0
Item 9: Switched Power Warmup Time
                                       0
Item 10: Sensor Sample Count
                                       8
Item 11: Maximum Sensor Readings
                                      0
Item 12: Sensor Timing Loop
                                       2 (1.0 seconds)
Item 13: Conversion Coefficient A
                                       0
Item 14: Conversion Coefficient B
                                       0.5
Item 15: Conversion Coefficient C
                                       0
N
SENSOR MENU
(Cn/m) Change Item n To Value m
                                    (N) Go To Next Record
(A) Insert After This Record
                                     (P) Go To Previous Record
(B) Insert Before This Record
                                     (X) Delete All Records
     Delete This Record
                                     (Z) Zeno Program Menu
(Jn) Jump To Record n
                                     (H) Help
Sensor Items for Record 4 of 9:
Item 1: Sensor Type Code
                                      2 (18-bit Single-Ended A to D)
Item 2: Sensor Name
                                     short
Item 3: Sensor Input Channel
                                      2-
Item 4: Analog Channel Gain
                                      1
Item 5: Analog Channel Attenuation
                                      1
Item 6: Switched Power Code
                                      0 (NO SWITCHED POWER)
Item 7: Sensor Excitation Voltage Code 0 (NO EXCITATION VOLTAGE)
```

```
Item 8: Switched Excitation Return
                                      0
Item 9: Switched Power Warmup Time
                                     0
                                      8
Item 10: Sensor Sample Count
Item 11: Maximum Sensor Readings
                                      0
Item 12: Sensor Timing Loop
                                      2 (1.0 seconds)
Item 13: Conversion Coefficient A
                                      0
Item 14: Conversion Coefficient B
                                       0.5
Item 15: Conversion Coefficient C
                                       0
Ν
SENSOR MENU
(Cn/m) Change Item n To Value m
                                     (N) Go To Next Record
(A) Insert After This Record
                                     (P) Go To Previous Record
     Insert Before This Record
                                     (X) Delete All Records
(B)
                                      (Z) Zeno Program Menu
(D)
     Delete This Record
(Jn) Jump To Record n
                                      (H) Help
Sensor Items for Record 5 of 9:
Item 1: Sensor Type Code
                                       2 (18-bit Single-Ended A to D)
Item 2: Sensor Name
Item 3: Sensor Input Channel
                                       2+
Item 4: Analog Channel Gain
                                       1
Item 5: Analog Channel Attenuation
                                        10
Item 6: Switched Power Code
                                       0 (NO SWITCHED POWER)
Item 7: Sensor Excitation Voltage Code
                                        0 (NO EXCITATION VOLTAGE)
Item 8: Switched Excitation Return
                                        0
Item 9: Switched Power Warmup Time
                                       0
Item 10: Sensor Sample Count
                                        8
Item 11: Maximum Sensor Readings
                                        0
Item 12: Sensor Timing Loop
                                       2 (1.0 seconds)
Item 13: Conversion Coefficient A
Item 14: Conversion Coefficient B
                                       0.5
Item 15: Conversion Coefficient C
                                        0
Ν
SENSOR MENU
(Cn/m) Change Item n To Value m
                                     (N) Go To Next Record
(A) Insert After This Record
                                     (P) Go To Previous Record
(B)
     Insert Before This Record
                                     (X) Delete All Records
                                      (Z) Zeno Program Menu
(D)
     Delete This Record
(Jn) Jump To Record n
                                      (H) Help
Sensor Items for Record 6 of 9:
Item 1: Sensor Type Code
                                          2 (18-bit Single-Ended A to D)
Item 2: Sensor Name
                                         x-axis
Item 3: Sensor Input Channel
                                          3-
Item 4: Analog Channel Gain
                                          1
Item 5: Analog Channel Attenuation
                                          10
Item 6: Switched Power Code
                                          0 (NO SWITCHED POWER)
Item 7: Sensor Excitation Voltage Code
                                          0 (NO EXCITATION VOLTAGE)
Item 8: Switched Excitation Return
                                          0
Item 9: Switched Power Warmup Time
                                          0
Item 10: Sensor Sample Count
                                          8
Item 11: Maximum Sensor Readings
                                          0
Item 12: Sensor Timing Loop
                                          2 (1.0 seconds)
Item 13: Conversion Coefficient A
                                          0
Item 14: Conversion Coefficient B
                                          0.5
Item 15: Conversion Coefficient C
                                          0
```

| N<br>SENSOR MENU                                                |                                                  |
|-----------------------------------------------------------------|--------------------------------------------------|
| (Cn/m) Change Item n To Value m                                 | (N) Go To Next Record                            |
|                                                                 | ) Go To Previous Record                          |
|                                                                 | () Delete All Records                            |
|                                                                 | ) Zeno Program Menu                              |
| (Jn) Jump To Record n (H                                        | ) Help                                           |
| Sensor Items for Record 7 of 9:                                 |                                                  |
| Item 1: Sensor Type Code                                        | 2 (18-bit Single-Ended A to D)                   |
| Item 2: Sensor Name                                             | y-axis                                           |
| Item 3: Sensor Input Channel                                    | 3+                                               |
| Item 4: Analog Channel Gain                                     | 1                                                |
| Item 5: Analog Channel Attenuation                              | 10                                               |
| Item 6: Switched Power Code                                     | 0 (NO SWITCHED POWER)                            |
| Item 7: Sensor Excitation Voltage Coc                           | le 0 (NO EXCITATION VOLTAGE)                     |
| Item 8: Switched Excitation Return                              | 0                                                |
| Item 9: Switched Power Warmup Time                              |                                                  |
| Item 10: Sensor Sample Count                                    | 8                                                |
| Item 11: Maximum Sensor Readings                                | 0                                                |
| Item 12: Sensor Timing Loop                                     | 2 (1.0 seconds)                                  |
| Item 13: Conversion Coefficient A                               | 0                                                |
| Item 14: Conversion Coefficient B                               | 0.5                                              |
| Item 15: Conversion Coefficient C                               | 0                                                |
| N<br>SENICOD MENTI                                              |                                                  |
| SENSOR MENU                                                     | AD Co To Nort Boord                              |
| (Cn/m) Change Item n To Value m<br>(A) Insert After This Record | (N) Go To Next Record                            |
|                                                                 | (P) Go To Previous Record (X) Delete All Records |
| (B) Insert Before This Record (D) Delete This Record            | (Z) Zeno Program Menu                            |
| (Jn) Jump To Record n                                           | (H) Help                                         |
| (311) Jump 10 Record II                                         | (11) Help                                        |
| Sensor Items for Record 8 of 9:                                 |                                                  |
| Item 1: Sensor Type Code                                        | 2 (18-bit Single-Ended A to D)                   |
| Item 2: Sensor Name                                             | temp                                             |
| Item 3: Sensor Input Channel                                    | 4-                                               |
| Item 4: Analog Channel Gain                                     | 1                                                |
| Item 5: Analog Channel Attenuation                              | 10                                               |
| Item 6: Switched Power Code                                     | 0 (NO SWITCHED POWER)                            |
| Item 7: Sensor Excitation Voltage Cod                           |                                                  |
| Item 8: Switched Excitation Return                              | A                                                |
| Item 9: Switched Power Warmup Time                              |                                                  |
| Item 10: Sensor Sample Count                                    | 8                                                |
| Item 11: Maximum Sensor Readings                                | 0                                                |
| Item 12: Sensor Timing Loop                                     | 2 (1.0 seconds)                                  |
| Item 13: Conversion Coefficient A                               | 0                                                |
| Item 14: Conversion Coefficient B                               | 0.5                                              |
| Item 15: Conversion Coefficient C                               | 0                                                |
| N                                                               |                                                  |
| SENSOR MENU                                                     |                                                  |
| (Cn/m) Change Item n To Value m                                 | (N) Go To Next Record                            |
| (A) Insert After This Record                                    | (P) Go To Previous Record                        |
| (B) Insert Before This Record                                   | (X) Delete All Records                           |
| (D) Delete This Record                                          | (Z) Zeno Program Menu                            |
|                                                                 | , , <u>-</u>                                     |

| (Jn) Jump To Record n                                                                                                    | (H) Help                                                                                                    |
|----------------------------------------------------------------------------------------------------|----------------------------------------------------------------------------------------------------|
| Sensor Items for Record 9 of 9: Item 1: Sensor Type Code Item 2: Sensor Name Item 3: Sensor Input Channel Item 6: Switched Power Code Item 7: Sensor Excitation Voltage C Item 8: Switched Excitation Return Item 9: Switched Power Warmup Ti Item 10: Sensor Sample Count Item 11: Maximum Sensor Readings Item 12: Sensor Timing Loop Item 13: Conversion Coefficient A Item 14: Conversion Coefficient B Item 15: Conversion Coefficient C | 0<br>ime 0<br>1                                                                                                    |
| > z                                                                                                    |                                                                                                    |
| ZENO PROGRAM MENU (S) Sensor Menu (P) Process Menu (D) Data Output Menu (T) Sensor Timing Loop Menu (O) Output Message Timing Menu (L) System Load Menu                                                                                                    | <ul> <li>(W) Password Menu</li> <li>(R) Reset System</li> <li>(E) Save Parameters To EEPROM</li> <li>(U) User Menu</li> <li>(Q) Quit</li> <li>(H) Help</li> </ul> |
| > p                                                                                                    |                                                                                                    |
| PROCESS MENU (Cn/m) Change Item n To Value m (A) Insert After This Record (B) Insert Before This Record (D) Delete This Record (Jn) Jump To Record n                                                                                                    | <ul><li>(N) Go To Next Record</li><li>(P) Go To Previous Record</li><li>(X) Delete All Records</li><li>(Z) Zeno Program Menu</li><li>(H) Help</li></ul>           |
| Process Items for Record 1 of 9:<br>Item 1: Process Category<br>Item 2: Process Number<br>Item 3: Input for Average Data                                                                                                    | 1 : General<br>2 : Averaging Process<br>S1 : dt01                                                                                                    |
| > n                                                                                                    |                                                                                                    |
| PROCESS MENU (Cn/m) Change Item n To Value m (A) Insert After This Record (B) Insert Before This Record (D) Delete This Record (Jn) Jump To Record n                                                                                                    | <ul><li>(N) Go To Next Record</li><li>(P) Go To Previous Record</li><li>(X) Delete All Records</li><li>(Z) Zeno Program Menu</li><li>(H) Help</li></ul>           |
| Process Items for Record 2 of 9:<br>Item 1: Process Category<br>Item 2: Process Number<br>Item 3: Input for Average Data                                                                                                    | 1 : General<br>2 : Averaging Process<br>S2 : dt01                                                                                                    |

> n

# PROCESS MENU

| <ul> <li>(Cn/m) Change Item n To Value m</li> <li>(A) Insert After This Record</li> <li>(B) Insert Before This Record</li> <li>(D) Delete This Record</li> <li>(Jn) Jump To Record n</li> </ul> Process Items for Record 3 of 9: | (N) Go To Next Record (P) Go To Previous Record (X) Delete All Records (Z) Zeno Program Menu (H) Help                                                   |
|----------------------------------------------------------------------------------------------------|----------------------------------------------------------------------------------------------------|
| Item 1: Process Category Item 2: Process Number Item 3: Input for Average Data                                                                                                    | 1 : General<br>2 : Averaging Process<br>S3 : dt02                                                                                                    |
| > n                                                                                                    |                                                                                                    |
| PROCESS MENU (Cn/m) Change Item n To Value m (A) Insert After This Record (B) Insert Before This Record (D) Delete This Record (Jn) Jump To Record n                                                                             | (N) Go To Next Record (P) Go To Previous Record (X) Delete All Records (Z) Zeno Program Menu (H) Help                                                   |
| Process Items for Record 4 of 9:<br>Item 1: Process Category<br>Item 2: Process Number<br>Item 3: Input for Average Data                                                                                                    | 1 : General<br>2 : Averaging Process<br>S4 : short                                                                                                    |
| > n                                                                                                    |                                                                                                    |
| PROCESS MENU (Cn/m) Change Item n To Value m (A) Insert After This Record (B) Insert Before This Record (D) Delete This Record (Jn) Jump To Record n                                                                             | (N) Go To Next Record<br>(P) Go To Previous Record<br>(X) Delete All Records<br>(Z) Zeno Program Menu<br>(H) Help                                       |
| Process Items for Record 5 of 9:<br>Item 1: Process Category<br>Item 2: Process Number<br>Item 3: Input for Average Data                                                                                                    | 1 : General<br>2 : Averaging Process<br>S5 : baro                                                                                                    |
| > n                                                                                                    |                                                                                                    |
| PROCESS MENU (Cn/m) Change Item n To Value m (A) Insert After This Record (B) Insert Before This Record (D) Delete This Record (Jn) Jump To Record n                                                                             | <ul><li>(N) Go To Next Record</li><li>(P) Go To Previous Record</li><li>(X) Delete All Records</li><li>(Z) Zeno Program Menu</li><li>(H) Help</li></ul> |
| Process Items for Record 6 of 9:<br>Item 1: Process Category<br>Item 2: Process Number<br>Item 3: Input for Average Data                                                                                                    | 1 : General 2 : Averaging Process S6 : x-axis                                                                                                    |
| > n                                                                                                    |                                                                                                    |
| PROCESS MENU<br>(Cn/m) Change Item n To Value m<br>(A) Insert After This Record                                                                                                    | (N) Go To Next Record<br>(P) Go To Previous Record                                                                                                    |

| (B) Insert Before This Record (D) Delete This Record (Jn) Jump To Record n  Process Items for Record 7 of 9:                                             | (X) Delete All Records<br>(Z) Zeno Program Menu<br>(H) Help                                                                                                |
|----------------------------------------------------------------------------------------------------|----------------------------------------------------------------------------------------------------|
| Item 1: Process Category Item 2: Process Number Item 3: Input for Average Data                                                                           | 1 : General<br>2 : Averaging Process<br>S7 : y-axis                                                                                                    |
| > n                                                                                                    |                                                                                                    |
| PROCESS MENU (Cn/m) Change Item n To Value m (A) Insert After This Record (B) Insert Before This Record (D) Delete This Record (Jn) Jump To Record n     | <ul><li>(N) Go To Next Record</li><li>(P) Go To Previous Record</li><li>(X) Delete All Records</li><li>(Z) Zeno Program Menu</li><li>(H) Help</li></ul>    |
| Process Items for Record 8 of 9:<br>Item 1: Process Category<br>Item 2: Process Number<br>Item 3: Input for Average Data                                 | 1 : General<br>2 : Averaging Process<br>S8 : temp                                                                                                    |
| > n                                                                                                    |                                                                                                    |
| PROCESS MENU (Cn/m) Change Item n To Value m (A) Insert After This Record (B) Insert Before This Record (D) Delete This Record (Jn) Jump To Record n     | <ul><li>(N) Go To Next Record</li><li>(P) Go To Previous Record</li><li>(X) Delete All Records</li><li>(Z) Zeno Program Menu</li><li>(H) Help</li></ul>    |
| Process Items for Record 9 of 9:<br>Item 1: Process Category<br>Item 2: Process Number<br>Item 3: Input for Average Data                                 | 1 : General<br>2 : Averaging Process<br>S9 : Battery                                                                                                    |
| > z                                                                                                    |                                                                                                    |
| ZENO PROGRAM MENU (S) Sensor Menu (P) Process Menu (D) Data Output Menu (T) Sensor Timing Loop Menu (O) Output Message Timing Menu (L) System Load Menu  | <ul><li>(W) Password Menu</li><li>(R) Reset System</li><li>(E) Save Parameters To EEPROM</li><li>(U) User Menu</li><li>(Q) Quit</li><li>(H) Help</li></ul> |
| > d                                                                                                    |                                                                                                    |
| DATA OUTPUT MENU (Cn/m) Change Item n To Value m (A) Insert After This Record (B) Insert Before This Record (D) Delete This Record (Jn) Jump To Record n | <ul><li>(N) Go To Next Record</li><li>(P) Go To Previous Record</li><li>(X) Delete All Records</li><li>(Z) Zeno Program Menu</li><li>(H) Help</li></ul>    |

Data Items for Record 1 of 9: Item 1: Field Type code 12: GOES Binary Format Field

| Item 2: Output Message(s) Item 3: Field Name Item 4: Input Record and Element Item 5: Field Decimal Places Item 6: Field Width                                                                         | 1<br>dt01<br>P1.1<br>0<br>3                                                                           |
|----------------------------------------------------------------------------------------------------|----------------------------------------------------------------------------------------------------|
| > n                                                                                                    |                                                                                                    |
| DATA OUTPUT MENU (Cn/m) Change Item n To Value m (A) Insert After This Record (B) Insert Before This Record (D) Delete This Record (Jn) Jump To Record n                                               | (N) Go To Next Record (P) Go To Previous Record (X) Delete All Records (Z) Zeno Program Menu (H) Help |
| Data Items for Record 2 of 9:<br>Item 1: Field Type code<br>Item 2: Output Message(s)<br>Item 3: Field Name<br>Item 4: Input Record and Element<br>Item 5: Field Decimal Places<br>Item 6: Field Width | 12 : GOES Binary Format Field 1 dt01 P2.1 0 3                                                         |
| > n                                                                                                    |                                                                                                    |
| DATA OUTPUT MENU (Cn/m) Change Item n To Value m (A) Insert After This Record (B) Insert Before This Record (D) Delete This Record (Jn) Jump To Record n                                               | (N) Go To Next Record (P) Go To Previous Record (X) Delete All Records (Z) Zeno Program Menu (H) Help |
| Data Items for Record 3 of 9:<br>Item 1: Field Type code<br>Item 2: Output Message(s)<br>Item 3: Field Name<br>Item 4: Input Record and Element<br>Item 5: Field Decimal Places<br>Item 6: Field Width | 12 : GOES Binary Format Field 1 dt02 P3.1 0 3                                                         |
| > n                                                                                                    |                                                                                                    |
| DATA OUTPUT MENU (Cn/m) Change Item n To Value m (A) Insert After This Record (B) Insert Before This Record (D) Delete This Record (Jn) Jump To Record n                                               | (N) Go To Next Record (P) Go To Previous Record (X) Delete All Records (Z) Zeno Program Menu (H) Help |
| Data Items for Record 4 of 9:<br>Item 1: Field Type code<br>Item 2: Output Message(s)<br>Item 3: Field Name<br>Item 4: Input Record and Element<br>Item 5: Field Decimal Places<br>Item 6: Field Width | 12 : GOES Binary Format Field 1 short P4.1 0 3                                                        |

> n

| DATA OUTPUT MENU (Cn/m) Change Item n To Value m (A) Insert After This Record (B) Insert Before This Record (D) Delete This Record (Jn) Jump To Record n                                               | <ul><li>(N) Go To Next Record</li><li>(P) Go To Previous Record</li><li>(X) Delete All Records</li><li>(Z) Zeno Program Menu</li><li>(H) Help</li></ul> |
|----------------------------------------------------------------------------------------------------|----------------------------------------------------------------------------------------------------|
| Data Items for Record 5 of 9:<br>Item 1: Field Type code<br>Item 2: Output Message(s)<br>Item 3: Field Name<br>Item 4: Input Record and Element<br>Item 5: Field Decimal Places<br>Item 6: Field Width | 12 : GOES Binary Format Field 1 baro P5.1 0 3                                                                                                    |
| > n                                                                                                    |                                                                                                    |
| DATA OUTPUT MENU (Cn/m) Change Item n To Value m (A) Insert After This Record (B) Insert Before This Record (D) Delete This Record (Jn) Jump To Record n                                               | <ul><li>(N) Go To Next Record</li><li>(P) Go To Previous Record</li><li>(X) Delete All Records</li><li>(Z) Zeno Program Menu</li><li>(H) Help</li></ul> |
| Data Items for Record 6 of 9:<br>Item 1: Field Type code<br>Item 2: Output Message(s)<br>Item 3: Field Name<br>Item 4: Input Record and Element<br>Item 5: Field Decimal Places<br>Item 6: Field Width | 12 : GOES Binary Format Field 1 x-axis P6.1 0 3                                                                                                    |
| > n                                                                                                    |                                                                                                    |
| DATA OUTPUT MENU (Cn/m) Change Item n To Value m (A) Insert After This Record (B) Insert Before This Record (D) Delete This Record (Jn) Jump To Record n                                               | <ul><li>(N) Go To Next Record</li><li>(P) Go To Previous Record</li><li>(X) Delete All Records</li><li>(Z) Zeno Program Menu</li><li>(H) Help</li></ul> |
| Data Items for Record 7 of 9:<br>Item 1: Field Type code<br>Item 2: Output Message(s)<br>Item 3: Field Name<br>Item 4: Input Record and Element<br>Item 5: Field Decimal Places<br>Item 6: Field Width | 12 : GOES Binary Format Field 1 y-axis P7.1 0 3                                                                                                    |
| > n                                                                                                    |                                                                                                    |
| DATA OUTPUT MENU (Cn/m) Change Item n To Value m (A) Insert After This Record (B) Insert Before This Record (D) Delete This Record (In) Jump To Record n                                               | (N) Go To Next Record (P) Go To Previous Record (X) Delete All Records (Z) Zeno Program Menu (H) Help                                                   |

(H) Help

(Jn) Jump To Record n

| Data Items for Record 8 of 9:<br>Item 1: Field Type code<br>Item 2: Output Message(s)<br>Item 3: Field Name<br>Item 4: Input Record and Element<br>Item 5: Field Decimal Places<br>Item 6: Field Width                    | 12 : GOES Binary Format Field 1 temp P8.1 0 3                                                                                                    |  |
|----------------------------------------------------------------------------------------------------|----------------------------------------------------------------------------------------------------|--|
| > n                                                                                                    |                                                                                                    |  |
| DATA OUTPUT MENU (Cn/m) Change Item n To Value m (A) Insert After This Record (B) Insert Before This Record (D) Delete This Record (Jn) Jump To Record n                                                                  | <ul><li>(N) Go To Next Record</li><li>(P) Go To Previous Record</li><li>(X) Delete All Records</li><li>(Z) Zeno Program Menu</li><li>(H) Help</li></ul> |  |
| Data Items for Record 9 of 9:<br>Item 1: Field Type code<br>Item 2: Output Message(s)<br>Item 3: Field Name<br>Item 4: Input Record and Element<br>Item 5: Field Decimal Places<br>Item 6: Field Width                    | 12 : GOES Binary Format Field<br>1<br>BATTERY<br>P9.1<br>0<br>3                                                                                         |  |
| > z                                                                                                    |                                                                                                    |  |
| ZENO PROGRAM MENU (S) Sensor Menu (P) Process Menu (D) Data Output Menu (T) Sensor Timing Loop Menu (O) Output Message Timing Menu (L) System Load Menu                                                                   | (W) Password Menu (R) Reset System (E) Save Parameters To EEPROM (U) User Menu (Q) Quit (H) Help                                                        |  |
| > t                                                                                                    |                                                                                                    |  |
| SENSOR TIMING LOOP MENU<br>(Cn/m) Change Item n To Value m<br>(Z) Zeno Program Menu                                                                                                    | (H) Help                                                                                                    |  |
| Item 1: 0.5 (Timing Loop #1 Period) Item 2: 1.0 (Timing Loop #2 Period) Item 3: 120.0 (Timing Loop #3 Period) Item 4: 10.0 (Timing Loop #4 Period)                                                                        |                                                                                                    |  |
| > 0                                                                                                    |                                                                                                    |  |
| OUTPUT MESSAGE TIMING MENU<br>(Cn/m) Change Item n To Value m<br>(Z) Zeno Program Menu                                                                                                    | (H) Help                                                                                                    |  |
| Item1: COM2(Data Output Message #1 COM Port)Item2: COM3(Data Output Message #2 COM Port)Item3: COM3(Data Output Message #3 COM Port)Item4: COM3(Data Output Message #4 COM Port)Item5: 0.0(Data Output Message #1 Period) |                                                                                                    |  |

| Item 6: 0.0 (Data Output Messa, Item 7: 0.0 (Data Output Messa, Item 8: 0.0 (Data Output Messa, Item 8: 0.0 (Data Output Messa | ge #3 Period)                                                                                                    |  |  |
|----------------------------------------------------------------------------------------------------|----------------------------------------------------------------------------------------------------|--|--|
| > e Verifying parameters can be stored in EEPROM Saving parameters to EEPROM Saving Scan List parameters to EEPROM 475 out of 2048 bytes used in EEPROM. Total EEPROM Writes: 43 Checksum: 238                                                                                                    |                                                                                                    |  |  |
| ZENO PROGRAM MENU (S) Sensor Menu (P) Process Menu (D) Data Output Menu (T) Sensor Timing Loop Menu (O) Output Message Timing Menu (L) System Load Menu                                                                                                    | <ul><li>(W) Password Menu</li><li>(R) Reset System</li><li>(E) Save Parameters To EEPROM</li><li>(U) User Menu</li><li>(Q) Quit</li><li>(H) Help</li></ul> |  |  |
| > b<br>Waiting for all data acquisition tasks                                                                                                    | to finish                                                                                                    |  |  |
| BACK DOOR MENU (Cn/m) Change Item n To Value m (F) Calculate Free Heap Memory (A) Auto-Calibrate Compass (I) Initialize Compass (R) Reset Parameters To Defaults                                                                                                    | <ul><li>(X) Display Stack Usage</li><li>(E) Save Parameters To EEPROM</li><li>(U) User Menu</li><li>(H) Help</li></ul>                                     |  |  |
| Item 1: 16777(Processor Clock Speed)Item 2: 1(RAM/ROM Wait States)Item 3: 60(50/60 Hz Rejection For 18-bit ADC)Item 4: 18(13/18 Bit Operation Of 18-bit ADC)Item 5: COUNTS(A To D Conversion Results)Item 6: YES(Expert Menu Mode)Item 7: 32768.00(Real-time Clock Crystal Frequency At 25 Degrees C)Item 8: 0(Speed vs. Noise Tradeoffs For 18-bit ADC, Factory Only)Item 9: 1.0000(12-bit ADC Correction Factor)                                                                                                    |                                                                                                    |  |  |
| > s                                                                                                    |                                                                                                    |  |  |
| SAMPLE PERIOD MENU (Cn/m) Change Item n To Value m (E) Save Parameters To EEPROM (U) User Menu (Q) Quit (H) Help                                                                                                    |                                                                                                    |  |  |
| Item 1: 600 (Sample Interval Time) Item 2: 14 (Sample Duration Time) Item 3: 0 (Sample Time Offset)                                                                                                    |                                                                                                    |  |  |
| >u                                                                                                    |                                                                                                    |  |  |
| USER MENU (C) Communications Menu (F) System Functions Menu (S) Sample Period Menu (D) Data Retrieval Menu                                                                                                    | (T) Test Menu<br>(Z) Zeno Program Menu<br>(Q) Quit<br>(H) Help                                                                                             |  |  |

# 

#### SYSTEM FUNCTIONS MENU

(Cn/m) Change Item n to Value m (E) Save Parameters To EEPROM

(S) System Date And Time (U) User Menu (T) Calibrate Internal Temperature (O) Quit (V) Program Version (H) Help

Item 1: 1223 (Primary Unit/Experiment ID) Item 2: 2 (Secondary Unit/Experiment ID)

Item 3: 1 (Data Dump Format) (Real Time Output Format) Item 4: 1 Item 5: 0 (Add Compass To Vane) Item 6: 0 (Compass Offset) Item 7: 0 (Barometer Elevation)

ZENO-3200 using ZENOSOFT V1.813 Dec 1 1998 14:56:07 CS EEBE (C)opyright 1995-1998, Coastal Environmental Systems, Seattle, WA, USA.

> u

#### USER MENU

(C) Communications Menu (T) Test Menu

(F) System Functions Menu (Z) Zeno Program Menu

(S) Sample Period Menu (Q) Quit (D) Data Retrieval Menu (H) Help

> c g i

Current Date and Time: 05/12/02 23:39:26 Enter new Date and Time: 05/12/02 23:45:00 GOES Transmitter Initialization ... successful

Note: Next sample interval begins in 4 minutes and 59 seconds.

# GOES MENU

(Cn/m) Change Item n To Value m (E) Save Parameters To EEPROM

(D) Run GOES Diagnostics (U) User Menu (R) Reset GOES Errors (Q) Quit (I) Initialize GOES (H) Help

Item 1: 2637e3e0 (Data Collection Platform Address) (Self-Timed Transmit Channel Number) Item 2: 104 Item 3: 00:00:10:00 (Self-Timed Transmission Interval) Item 4: 00:05:15 (Self-Timed Transmission Offset) Item 5: 1 (Transmission Window Length) (Satellite Link Parameter: Preamble) Item 6: SHORT (Random Transmit Channel Number) Item 7: 151 Item 8: 00:00:00 (Random Transmission Interval)

Item 9: 00:05:00 (Random Disable Time)

> q

Verifying GOES Transmitter Initialization ... successful

Exiting user interface.

# Hokukano Program

"apply power to ZENO"

Watchdog Reset

ZENO-3200 using ZENOSOFT V1.813 Dec 1 1998 14:56:07 CS EEBE

(C)opyright 1995-1998, Coastal Environmental Systems, Seattle, WA, USA.

System Time =  $05/12/02 \ 23:47:05$ 

Initializing Zeno 3200 .../

Verifying GOES Transmitter Initialization ...

WARNING: GOES Transmitter not initialized since system restart.

Use the 'Initialize GOES' command inside the GOES menu.

Zeno 3200 is Data Sampling. Type 'U'<enter> to access the User Interface.

("U" <enter> entering this command will not appear on screen. However the response follows)

#### USER MENU

(C) Communications Menu (T) Test Menu

(F) System Functions Menu (Z) Zeno Program Menu

(S) Sample Period Menu (Q) Quit (D) Data Retrieval Menu (H) Help

> c

#### COMMUNICATIONS MENU

(Cn/m) Change Item n To Value m
(M) Modem Menu
(E) Save Parameters To EEPROM

(P) Power Control Menu (U) User Menu

(G) GOES Menu (Q) Quit (D) Digital Control Menu (H) Help

Item 1: 9600 (COM1 Baud Rate)
Item 2: 9600 (COM2 Baud Rate)
Item 3: 9600 (COM3 Baud Rate)
Item 4: RS232 (COM1 Port Type)
Item 5: GOES (COM2 Port Type)
Item 6: RS232 (COM3 Port Type)

Item 7: NO (COM3 User Interface Exclusive)
Item 8: NO (Enable Exclusive CCSAIL Access)

# GOES MENU

(Cn/m) Change Item n To Value m (E) Save Parameters To EEPROM

(D) Run GOES Diagnostics (U) User Menu (R) Reset GOES Errors (Q) Quit (H) Help

Item 1: 263880d4 (Data Collection Platform Address) Item 2: 104 (Self-Timed Transmit Channel Number) Item 3: 00:00:10:00 (Self-Timed Transmission Interval) Item 4: 00:05:15 (Self-Timed Transmission Offset) Item 5: 1 (Transmission Window Length) Item 6: SHORT (Satellite Link Parameter: Preamble) Item 7: 151 (Random Transmit Channel Number) Item 8: 00:00:00 (Random Transmission Interval) Item 9: 00:05:00 (Random Disable Time)

> i

Current Date and Time: 05/12/01 22:51:46 Enter new Date and Time: 05/12/02 22:53:00 GOES Transmitter Initialization ... successful

Note: Next sample interval begins in 6 minutes and 59 seconds.

#### GOES MENU

(Cn/m) Change Item n To Value m (E) Save Parameters To EEPROM

(D) Run GOES Diagnostics (U) User Menu (R) Reset GOES Errors (Q) Quit (H) Help

Item 1: 263880d4 (Data Collection Platform Address) Item 2: 104 (Self-Timed Transmit Channel Number) Item 3: 00:00:10:00 (Self-Timed Transmission Interval) Item 4: 00:05:15 (Self-Timed Transmission Offset) Item 5: 1 (Transmission Window Length) Item 6: SHORT (Satellite Link Parameter: Preamble) Item 7: 151 (Random Transmit Channel Number) Item 8: 00:00:00 (Random Transmission Interval)

Item 9: 00:05:00 (Random Disable Time)

> u

#### USER MENU

(C) Communications Menu (T) Test Menu

(F) System Functions Menu (Z) Zeno Program Menu

(S) Sample Period Menu (Q) Quit (D) Data Retrieval Menu (H) Help

> s

# SAMPLE PERIOD MENU

(Cn/m) Change Item n To Value m (Q) Quit (E) Save Parameters To EEPROM (H) Help

(U) User Menu

Item 1: 600 (Sample Interval Time)

| Item 2: 14 (Sample Duration Time Item 3: 0 (Sample Time Offset)                                                                                                    | e)                                                                                                    |
|----------------------------------------------------------------------------------------------------|----------------------------------------------------------------------------------------------------|
| > u<br>Checking Scan List records                                                                                                    |                                                                                                    |
| USER MENU (C) Communications Menu (F) System Functions Menu (S) Sample Period Menu (Q)                                                                                                    | ) Test Menu<br>) Zeno Program Menu<br>) Quit<br>) Help                                                                                                    |
|                                                                                                    | -                                                                                                    |
| > z                                                                                                    |                                                                                                    |
| Enter Administrator Password: ****                                                                                                    |                                                                                                    |
| Waiting for all data acquisition tasks to f                                                                                                    | finish                                                                                                    |
| ZENO PROGRAM MENU (S) Sensor Menu (P) Process Menu (D) Data Output Menu (T) Sensor Timing Loop Menu (O) Output Message Timing Menu (L) System Load Menu                                                                                                    | (W) Password Menu (R) Reset System (E) Save Parameters To EEPROM (U) User Menu (Q) Quit (H) Help                                                           |
| S                                                                                                    |                                                                                                    |
| · · · · · ·                                                                                                    | <ul><li>(N) Go To Next Record</li><li>(P) Go To Previous Record</li><li>(X) Delete All Records</li><li>(Z) Zeno Program Menu</li><li>(H) Help</li></ul>    |
| Sensor Items for Record 1 of 9: Item 1: Sensor Type Code Item 2: Sensor Name Item 3: Sensor Input Channel Item 4: Analog Channel Gain Item 5: Analog Channel Attenuation Item 6: Switched Power Code Item 7: Sensor Excitation Voltage Code Item 8: Switched Excitation Return Item 9: Switched Power Warmup Time Item 10: Sensor Sample Count Item 11: Maximum Sensor Readings Item 12: Sensor Timing Loop Item 13: Conversion Coefficient A Item 14: Conversion Coefficient B | 2 (18-bit Single-Ended A to D)<br>dt01<br>1-<br>1<br>0 (NO SWITCHED POWER)<br>0 (NO EXCITATION VOLTAGE)<br>0<br>0<br>8<br>0<br>2 (1.0 seconds)<br>0<br>0.5 |

Item 15: Conversion Coefficient C

| N<br>SENSOR MENU                                         |                                         |
|----------------------------------------------------------|-----------------------------------------|
| (Cn/m) Change Item n To Value m                          | (N) Go To Next Record                   |
| (A) Insert After This Record                             | (P) Go To Previous Record               |
| (B) Insert Before This Record                            | (X) Delete All Records                  |
| (D) Delete This Record                                   | (Z) Zeno Program Menu                   |
| (Jn) Jump To Record n                                    | (H) Help                                |
| G T C D 10 CO                                            |                                         |
| Sensor Items for Record 2 of 9:                          | 2 (18 bit Single Ended A to D)          |
| Item 1: Sensor Type Code Item 2: Sensor Name             | 2 (18-bit Single-Ended A to D)<br>dt01  |
| Item 3: Sensor Input Channel                             | 1-                                      |
| Item 4: Analog Channel Gain                              | 1                                       |
| Item 5: Analog Channel Attenuation                       | 10                                      |
| Item 6: Switched Power Code                              | 0 (NO SWITCHED POWER)                   |
| Item 7: Sensor Excitation Voltage Cod                    |                                         |
| Item 8: Switched Excitation Return                       | 0                                       |
| Item 9: Switched Power Warmup Time                       | e 0                                     |
| Item 10: Sensor Sample Count                             | 8                                       |
| Item 11: Maximum Sensor Readings                         | 0                                       |
| Item 12: Sensor Timing Loop                              | 2 (1.0 seconds)                         |
| Item 13: Conversion Coefficient A                        | 0                                       |
| Item 14: Conversion Coefficient B                        | 0.5                                     |
| Item 15: Conversion Coefficient C                        | 0                                       |
| N                                                        |                                         |
| SENSOR MENU                                              |                                         |
| (Cn/m) Change Item n To Value m                          | (N) Go To Next Record                   |
| (A) Insert After This Record                             | (P) Go To Previous Record               |
| (B) Insert Before This Record                            | (X) Delete All Records                  |
| (D) Delete This Record                                   | (Z) Zeno Program Menu                   |
| (Jn) Jump To Record n                                    | (H) Help                                |
| G T C D 12 CO                                            |                                         |
| Sensor Items for Record 3 of 9:                          | 2 (19 1 it Gin -1 - Fin 4 - 4 A t - T)) |
| Item 1: Sensor Type Code                                 | 2 (18-bit Single-Ended A to D)          |
| Item 2: Sensor Name                                      | dt02<br>1+                              |
| Item 3: Sensor Input Channel Item 4: Analog Channel Gain | 1                                       |
| Item 5: Analog Channel Attenuation                       | 10                                      |
| Item 6: Switched Power Code                              | 0 (NO SWITCHED POWER)                   |
| Item 7: Sensor Excitation Voltage Coo                    |                                         |
| Item 8: Switched Excitation Return                       | 0                                       |
| Item 9: Switched Power Warmup Time                       | 0                                       |
| Item 10: Sensor Sample Count                             | 8                                       |
| Item 11: Maximum Sensor Readings                         | 0                                       |
| Item 12: Sensor Timing Loop                              | 2 (1.0 seconds)                         |
| Item 13: Conversion Coefficient A                        | 0                                       |
| Item 14: Conversion Coefficient B                        | 0.5                                     |
| Item 15: Conversion Coefficient C                        | 0                                       |
| N                                                        |                                         |
| SENSOR MENU                                              |                                         |
| (Cn/m) Change Item n To Value m                          | (N) Go To Next Record                   |
| (A) Insert After This Record                             | (P) Go To Previous Record               |
| (B) Insert Before This Record                            | (X) Delete All Records                  |
| (D) Delete This Record                                   | (Z) Zeno Program Menu                   |
| (Jn) Jump To Record n                                    | (H) Help                                |

| Sensor Items for Record 4 of 9: Item 1: Sensor Type Code Item 2: Sensor Name Item 3: Sensor Input Channel Item 4: Analog Channel Gain Item 5: Analog Channel Attenuation Item 6: Switched Power Code Item 7: Sensor Excitation Voltage Cod Item 8: Switched Excitation Return Item 9: Switched Power Warmup Time Item 10: Sensor Sample Count Item 11: Maximum Sensor Readings Item 12: Sensor Timing Loop Item 13: Conversion Coefficient A Item 14: Conversion Coefficient B Item 15: Conversion Coefficient C | 0                                                                                                    |
|----------------------------------------------------------------------------------------------------|----------------------------------------------------------------------------------------------------|
| N SENSOR MENU (Cn/m) Change Item n To Value m (A) Insert After This Record (B) Insert Before This Record (D) Delete This Record (Jn) Jump To Record n                                                                                                    | <ul><li>(N) Go To Next Record</li><li>(P) Go To Previous Record</li><li>(X) Delete All Records</li><li>(Z) Zeno Program Menu</li><li>(H) Help</li></ul> |
| Sensor Items for Record 5 of 9: Item 1: Sensor Type Code Item 2: Sensor Name Item 3: Sensor Input Channel Item 4: Analog Channel Gain Item 5: Analog Channel Attenuation Item 6: Switched Power Code Item 7: Sensor Excitation Voltage Cod Item 8: Switched Excitation Return Item 9: Switched Power Warmup Time Item 10: Sensor Sample Count Item 11: Maximum Sensor Readings Item 12: Sensor Timing Loop Item 13: Conversion Coefficient A Item 14: Conversion Coefficient B Item 15: Conversion Coefficient C | 0                                                                                                    |
| N SENSOR MENU (Cn/m) Change Item n To Value m (A) Insert After This Record (B) Insert Before This Record (D) Delete This Record (Jn) Jump To Record n                                                                                                    | (N) Go To Next Record (P) Go To Previous Record (X) Delete All Records (Z) Zeno Program Menu (H) Help                                                   |
| Sensor Items for Record 6 of 9: Item 1: Sensor Type Code Item 2: Sensor Name Item 3: Sensor Input Channel Item 4: Analog Channel Gain Item 5: Analog Channel Attenuation Item 6: Switched Power Code Item 7: Sensor Excitation Voltage Cod                                                                                                    | 2 (18-bit Single-Ended A to D) x-axis 3- 1 10 0 (NO SWITCHED POWER) e 0 (NO EXCITATION VOLTAGE)                                                         |

```
Item 8: Switched Excitation Return
                                       0
Item 9: Switched Power Warmup Time
                                       0
Item 10: Sensor Sample Count
                                       8
Item 11: Maximum Sensor Readings
                                       0
Item 12: Sensor Timing Loop
                                       2 (1.0 seconds)
Item 13: Conversion Coefficient A
                                       0
Item 14: Conversion Coefficient B
                                       0.5
Item 15: Conversion Coefficient C
                                       0
SENSOR MENU
(Cn/m) Change Item n To Value m
                                     (N) Go To Next Record
(A) Insert After This Record
                                     (P) Go To Previous Record
     Insert Before This Record
                                     (X) Delete All Records
(B)
     Delete This Record
                                      (Z) Zeno Program Menu
(D)
(Jn) Jump To Record n
                                     (H) Help
Sensor Items for Record 7 of 9:
Item 1: Sensor Type Code
                                       2 (18-bit Single-Ended A to D)
Item 2: Sensor Name
                                       v-axis
Item 3: Sensor Input Channel
                                       3+
Item 4: Analog Channel Gain
                                       1
Item 5: Analog Channel Attenuation
                                       10
Item 6: Switched Power Code
                                       0 (NO SWITCHED POWER)
Item 7: Sensor Excitation Voltage Code
                                       0 (NO EXCITATION VOLTAGE)
Item 8: Switched Excitation Return
                                       0
Item 9: Switched Power Warmup Time
                                       0
Item 10: Sensor Sample Count
                                       8
Item 11: Maximum Sensor Readings
                                       0
Item 12: Sensor Timing Loop
                                       2 (1.0 seconds)
Item 13: Conversion Coefficient A
Item 14: Conversion Coefficient B
                                       0.5
Item 15: Conversion Coefficient C
                                       0
Ν
SENSOR MENU
(Cn/m) Change Item n To Value m
                                     (N) Go To Next Record
(A) Insert After This Record
                                     (P) Go To Previous Record
(B)
     Insert Before This Record
                                     (X) Delete All Records
                                     (Z) Zeno Program Menu
(D)
     Delete This Record
(Jn) Jump To Record n
                                     (H) Help
Sensor Items for Record 8 of 9:
Item 1: Sensor Type Code
                                       2 (18-bit Single-Ended A to D)
Item 2: Sensor Name
                                       temp
Item 3: Sensor Input Channel
                                       4-
Item 4: Analog Channel Gain
                                       1
Item 5: Analog Channel Attenuation
Item 6: Switched Power Code
                                       0 (NO SWITCHED POWER)
Item 7: Sensor Excitation Voltage Code
                                       2 (EXC = 2.50 VDC)
Item 8: Switched Excitation Return
                                       Α
Item 9: Switched Power Warmup Time
                                      0
Item 10: Sensor Sample Count
                                       8
Item 11: Maximum Sensor Readings
                                      0
Item 12: Sensor Timing Loop
                                      2 (1.0 seconds)
Item 13: Conversion Coefficient A
                                      0
Item 14: Conversion Coefficient B
                                      0.5
Item 15: Conversion Coefficient C
                                       0
```

| SENSOR MENU (Cn/m) Change Item n To Value m (A) Insert After This Record (B) Insert Before This Record (D) Delete This Record (Jn) Jump To Record n                                                                                                    | (N) Go To Next Record (P) Go To Previous Record (X) Delete All Records (Z) Zeno Program Menu (H) Help                                                   |
|----------------------------------------------------------------------------------------------------|----------------------------------------------------------------------------------------------------|
| Sensor Items for Record 9 of 9: Item 1: Sensor Type Code Item 2: Sensor Name Item 3: Sensor Input Channel Item 6: Switched Power Code Item 7: Sensor Excitation Voltage Code Item 8: Switched Excitation Return Item 9: Switched Power Warmup Time Item 10: Sensor Sample Count Item 11: Maximum Sensor Readings Item 12: Sensor Timing Loop Item 13: Conversion Coefficient A Item 14: Conversion Coefficient B Item 15: Conversion Coefficient C | 1 (12-bit Analog to Digital) Battery BATTERY VOLTAGE 0 (NO SWITCHED POWER) 0 (NO EXCITATION VOLTAGE) 0 1 0 1 (0.5 seconds) 0 1                          |
| > z                                                                                                    |                                                                                                    |
| ZENO PROGRAM MENU (S) Sensor Menu (P) Process Menu (D) Data Output Menu (T) Sensor Timing Loop Menu (O) Output Message Timing Menu (L) System Load Menu                                                                                                    | (W) Password Menu (R) Reset System (E) Save Parameters To EEPROM (U) User Menu (Q) Quit (H) Help                                                        |
| > p                                                                                                    |                                                                                                    |
| PROCESS MENU (Cn/m) Change Item n To Value m (A) Insert After This Record (B) Insert Before This Record (D) Delete This Record (Jn) Jump To Record n                                                                                                    | <ul><li>(N) Go To Next Record</li><li>(P) Go To Previous Record</li><li>(X) Delete All Records</li><li>(Z) Zeno Program Menu</li><li>(H) Help</li></ul> |
| Item 2: Process Number 2                                                                                                    | : General<br>: Averaging Process<br>: dt01                                                                                                    |
| > n                                                                                                    |                                                                                                    |
| PROCESS MENU (Cn/m) Change Item n To Value m (A) Insert After This Record (B) Insert Before This Record (D) Delete This Record (Jn) Jump To Record n                                                                                                    | (N) Go To Next Record<br>(P) Go To Previous Record<br>(X) Delete All Records<br>(Z) Zeno Program Menu<br>(H) Help                                       |
|                                                                                                    |                                                                                                    |

| Item<br>Item               | ess Items for Record 2 of 9:<br>1: Process Category<br>2: Process Number<br>3: Input for Average Data                         | 2 | : General<br>: Averaging Process<br>: dt01                                                                        |
|----------------------------|----------------------------------------------------------------------------------------------------|---|----------------------------------------------------------------------------------------------------|
| > n                        |                                                                                                    |   |                                                                                                    |
|                            | CESS MENU  n) Change Item n To Value m Insert After This Record Insert Before This Record Delete This Record Jump To Record n |   | (N) Go To Next Record<br>(P) Go To Previous Record<br>(X) Delete All Records<br>(Z) Zeno Program Menu<br>(H) Help |
| Item<br>Item               | ess Items for Record 3 of 9:<br>1: Process Category<br>2: Process Number<br>3: Input for Average Data                         | 2 | : General<br>: Averaging Process<br>: dt02                                                                        |
| > n                        |                                                                                                    |   |                                                                                                    |
| (Cn/r<br>(A)<br>(B)<br>(D) | CESS MENU  n) Change Item n To Value m Insert After This Record Insert Before This Record Delete This Record Jump To Record n |   | (N) Go To Next Record<br>(P) Go To Previous Record<br>(X) Delete All Records<br>(Z) Zeno Program Menu<br>(H) Help |
| Item<br>Item               | ess Items for Record 4 of 9:<br>1: Process Category<br>2: Process Number<br>3: Input for Average Data                         | 2 | : General<br>: Averaging Process<br>: short                                                                       |
| > n                        |                                                                                                    |   |                                                                                                    |
| (Cn/r                      | CESS MENU n) Change Item n To Value m Insert After This Record Insert Before This Record Delete This Record Jump To Record n  |   | (N) Go To Next Record<br>(P) Go To Previous Record<br>(X) Delete All Records<br>(Z) Zeno Program Menu<br>(H) Help |
| Item<br>Item               | ess Items for Record 5 of 9:<br>1: Process Category<br>2: Process Number<br>3: Input for Average Data                         | 2 | : General<br>: Averaging Process<br>: baro                                                                        |
| > n                        |                                                                                                    |   |                                                                                                    |
|                            | CESS MENU  n) Change Item n To Value m Insert After This Record Insert Before This Record Delete This Record Jump To Record n |   | (N) Go To Next Record<br>(P) Go To Previous Record<br>(X) Delete All Records<br>(Z) Zeno Program Menu<br>(H) Help |

Process Items for Record 6 of 9:

Item 1: Process Category 1 : General

Item 2: Process Number 2 : Averaging Process

S6: x-axis Item 3: Input for Average Data

> n

#### PROCESS MENU

(Cn/m) Change Item n To Value m (N) Go To Next Record

(A) Insert After This Record (P) Go To Previous Record (B) Insert Before This Record (X) Delete All Records

(D) Delete This Record (Z) Zeno Program Menu

(Jn) Jump To Record n (H) Help

Process Items for Record 7 of 9:

Item 1: Process Category 1 : General

Item 2: Process Number 2 : Averaging Process

Item 3: Input for Average Data S7: y-axis

> n

## PROCESS MENU

(Cn/m) Change Item n To Value m (N) Go To Next Record

(A) Insert After This Record (P) Go To Previous Record Insert Before This Record (X) Delete All Records (B)

(Z) Zeno Program Menu Delete This Record (D)

(Jn) Jump To Record n (H) Help

Process Items for Record 8 of 9:

Item 1: Process Category 1 : General

Item 2: Process Number 2 : Averaging Process

Item 3: Input for Average Data S8: temp

> n

#### PROCESS MENU

(Cn/m) Change Item n To Value m (N) Go To Next Record (A) Insert After This Record (P) Go To Previous Record (B) Insert Before This Record (X) Delete All Records

(Z) Zeno Program Menu (D) Delete This Record

(Jn) Jump To Record n (H) Help

Process Items for Record 9 of 9:

Item 1: Process Category 1 : General

Item 2: Process Number 2 : Averaging Process

Item 3: Input for Average Data S9: Battery

> z

## ZENO PROGRAM MENU

(W) Password Menu (S) Sensor Menu (R) Reset System (P) Process Menu

(D) Data Output Menu (E) Save Parameters To EEPROM

(T) Sensor Timing Loop Menu (U) User Menu

(O) Output Message Timing Menu (Q) Quit (L) System Load Menu

(H) Help

> d

## DATA OUTPUT MENU

| <ul> <li>(Cn/m) Change Item n To Value m</li> <li>(A) Insert After This Record</li> <li>(B) Insert Before This Record</li> <li>(D) Delete This Record</li> <li>(Jn) Jump To Record n</li> </ul>        | <ul><li>(N) Go To Next Record</li><li>(P) Go To Previous Record</li><li>(X) Delete All Records</li><li>(Z) Zeno Program Menu</li><li>(H) Help</li></ul> |
|----------------------------------------------------------------------------------------------------|----------------------------------------------------------------------------------------------------|
| Data Items for Record 1 of 9:<br>Item 1: Field Type code<br>Item 2: Output Message(s)<br>Item 3: Field Name<br>Item 4: Input Record and Element<br>Item 5: Field Decimal Places<br>Item 6: Field Width | 12 : GOES Binary Format Field<br>1<br>dt01<br>P1.1<br>0<br>3                                                                                            |
| > n                                                                                                    |                                                                                                    |
| DATA OUTPUT MENU (Cn/m) Change Item n To Value m (A) Insert After This Record (B) Insert Before This Record (D) Delete This Record (Jn) Jump To Record n                                               | <ul><li>(N) Go To Next Record</li><li>(P) Go To Previous Record</li><li>(X) Delete All Records</li><li>(Z) Zeno Program Menu</li><li>(H) Help</li></ul> |
| Data Items for Record 2 of 9:<br>Item 1: Field Type code<br>Item 2: Output Message(s)<br>Item 3: Field Name<br>Item 4: Input Record and Element<br>Item 5: Field Decimal Places<br>Item 6: Field Width | 12 : GOES Binary Format Field 1 dt01 P2.1 0 3                                                                                                    |
| > n                                                                                                    |                                                                                                    |
| DATA OUTPUT MENU (Cn/m) Change Item n To Value m (A) Insert After This Record (B) Insert Before This Record (D) Delete This Record (Jn) Jump To Record n                                               | <ul><li>(N) Go To Next Record</li><li>(P) Go To Previous Record</li><li>(X) Delete All Records</li><li>(Z) Zeno Program Menu</li><li>(H) Help</li></ul> |
| Data Items for Record 3 of 9:<br>Item 1: Field Type code<br>Item 2: Output Message(s)<br>Item 3: Field Name<br>Item 4: Input Record and Element<br>Item 5: Field Decimal Places<br>Item 6: Field Width | 12 : GOES Binary Format Field<br>1<br>dt02<br>P3.1<br>0<br>3                                                                                            |
| > n                                                                                                    |                                                                                                    |
| DATA OUTPUT MENU (Cn/m) Change Item n To Value m (A) Insert After This Record (B) Insert Before This Record (D) Delete This Record (Jn) Jump To Record n                                               | <ul><li>(N) Go To Next Record</li><li>(P) Go To Previous Record</li><li>(X) Delete All Records</li><li>(Z) Zeno Program Menu</li><li>(H) Help</li></ul> |

Data Items for Record 4 of 9:

| Item 1: Field Type code Item 2: Output Message(s) Item 3: Field Name Item 4: Input Record and Element Item 5: Field Decimal Places Item 6: Field Width                                                 | 12 : GOES Binary Format Field<br>1<br>short<br>P4.1<br>0<br>3                                                                                           |
|----------------------------------------------------------------------------------------------------|----------------------------------------------------------------------------------------------------|
| > n                                                                                                    |                                                                                                    |
| DATA OUTPUT MENU (Cn/m) Change Item n To Value m (A) Insert After This Record (B) Insert Before This Record (D) Delete This Record (Jn) Jump To Record n                                               | <ul><li>(N) Go To Next Record</li><li>(P) Go To Previous Record</li><li>(X) Delete All Records</li><li>(Z) Zeno Program Menu</li><li>(H) Help</li></ul> |
| Data Items for Record 5 of 9:<br>Item 1: Field Type code<br>Item 2: Output Message(s)<br>Item 3: Field Name<br>Item 4: Input Record and Element<br>Item 5: Field Decimal Places<br>Item 6: Field Width | 12 : GOES Binary Format Field 1 baro P5.1 0 3                                                                                                    |
| > n                                                                                                    |                                                                                                    |
| DATA OUTPUT MENU (Cn/m) Change Item n To Value m (A) Insert After This Record (B) Insert Before This Record (D) Delete This Record (Jn) Jump To Record n                                               | (N) Go To Next Record<br>(P) Go To Previous Record<br>(X) Delete All Records<br>(Z) Zeno Program Menu<br>(H) Help                                       |
| Data Items for Record 6 of 9:<br>Item 1: Field Type code<br>Item 2: Output Message(s)<br>Item 3: Field Name<br>Item 4: Input Record and Element<br>Item 5: Field Decimal Places<br>Item 6: Field Width | 12 : GOES Binary Format Field 1 x-axis P6.1 0 3                                                                                                    |
| > n                                                                                                    |                                                                                                    |
| DATA OUTPUT MENU (Cn/m) Change Item n To Value m (A) Insert After This Record (B) Insert Before This Record (D) Delete This Record (Jn) Jump To Record n                                               | <ul><li>(N) Go To Next Record</li><li>(P) Go To Previous Record</li><li>(X) Delete All Records</li><li>(Z) Zeno Program Menu</li><li>(H) Help</li></ul> |
| Data Items for Record 7 of 9:<br>Item 1: Field Type code<br>Item 2: Output Message(s)<br>Item 3: Field Name<br>Item 4: Input Record and Element<br>Item 5: Field Decimal Places<br>Item 6: Field Width | 12 : GOES Binary Format Field 1 y-axis P7.1 0 3                                                                                                    |

| DATA OUTPUT MENU (Cn/m) Change Item n To Value m (A) Insert After This Record (B) Insert Before This Record (D) Delete This Record (Jn) Jump To Record n                                               | (N) Go To Next Record (P) Go To Previous Record (X) Delete All Records (Z) Zeno Program Menu (H) Help                                                   |
|----------------------------------------------------------------------------------------------------|----------------------------------------------------------------------------------------------------|
| Data Items for Record 8 of 9:<br>Item 1: Field Type code<br>Item 2: Output Message(s)<br>Item 3: Field Name<br>Item 4: Input Record and Element<br>Item 5: Field Decimal Places<br>Item 6: Field Width | 12 : GOES Binary Format Field 1 temp P8.1 0 3                                                                                                    |
| > n                                                                                                    |                                                                                                    |
| DATA OUTPUT MENU (Cn/m) Change Item n To Value m (A) Insert After This Record (B) Insert Before This Record (D) Delete This Record (Jn) Jump To Record n                                               | <ul><li>(N) Go To Next Record</li><li>(P) Go To Previous Record</li><li>(X) Delete All Records</li><li>(Z) Zeno Program Menu</li><li>(H) Help</li></ul> |
| Data Items for Record 9 of 9:<br>Item 1: Field Type code<br>Item 2: Output Message(s)<br>Item 3: Field Name<br>Item 4: Input Record and Element<br>Item 5: Field Decimal Places<br>Item 6: Field Width | 12 : GOES Binary Format Field<br>1<br>BATTERY<br>P9.1<br>0<br>3                                                                                         |
| > z                                                                                                    |                                                                                                    |
| ZENO PROGRAM MENU (S) Sensor Menu (P) Process Menu (D) Data Output Menu (T) Sensor Timing Loop Menu (O) Output Message Timing Menu (L) System Load Menu                                                | (W) Password Menu (R) Reset System (E) Save Parameters To EEPROM (U) User Menu (Q) Quit (H) Help                                                        |
| > t                                                                                                    |                                                                                                    |
| SENSOR TIMING LOOP MENU<br>(Cn/m) Change Item n To Value m<br>(Z) Zeno Program Menu                                                                                                    | (H) Help                                                                                                    |
| Item 1: 0.5 (Timing Loop #1 Period) Item 2: 1.0 (Timing Loop #2 Period) Item 3: 120.0 (Timing Loop #3 Period) Item 4: 10.0 (Timing Loop #4 Period)                                                     |                                                                                                    |

> o

OUTPUT MESSAGE TIMING MENU

#### (Cn/m) Change Item n To Value m (H) Help (Z) Zeno Program Menu Item 1: COM2 (Data Output Message #1 COM Port) Item 2: COM3 (Data Output Message #2 COM Port) (Data Output Message #3 COM Port) Item 3: COM3 (Data Output Message #4 COM Port) Item 4: COM3 Item 5: 0.0 (Data Output Message #1 Period) Item 6: 0.0 (Data Output Message #2 Period) (Data Output Message #3 Period) Item 7: 0.0 (Data Output Message #4 Period) Item 8: 0.0 > e Verifying parameters can be stored in EEPROM . . . Saving parameters to EEPROM . . . Saving Scan List parameters to EEPROM . . . 475 out of 2048 bytes used in EEPROM. Total EEPROM Writes: 43 Checksum: 238 ZENO PROGRAM MENU (S) Sensor Menu (W) Password Menu (P) Process Menu (R) Reset System (D) Data Output Menu (E) Save Parameters To EEPROM (T) Sensor Timing Loop Menu (U) User Menu (O) Output Message Timing Menu (Q) Quit (L) System Load Menu (H) Help Waiting for all data acquisition tasks to finish . . . BACK DOOR MENU (Cn/m) Change Item n To Value m (X) Display Stack Usage (E) Save Parameters To EEPROM (F) Calculate Free Heap Memory (A) Auto-Calibrate Compass (U) User Menu (I) Initialize Compass (H) Help (R) Reset Parameters To Defaults Item 1: 16777 (Processor Clock Speed) Item 2: 1 (RAM/ROM Wait States) (50/60 Hz Rejection For 18-bit ADC) Item 3: 60 Item 4: 18 (13/18 Bit Operation Of 18-bit ADC) Item 5: COUNTS (A To D Conversion Results) Item 6: YES (Expert Menu Mode) Item 7: 32768.00 (Real-time Clock Crystal Frequency At 25 Degrees C) Item 8: 0 (Speed vs. Noise Tradeoffs For 18-bit ADC, Factory Only) Item 9: 1.0000 (12-bit ADC Correction Factor) > sSAMPLE PERIOD MENU (Cn/m) Change Item n To Value m (Q) Quit (H) Help

(E) Save Parameters To EEPROM

(U) User Menu

(Sample Interval Time) Item 1: 600 (Sample Duration Time) Item 2: 14 (Sample Time Offset) Item 3: 0

## USER MENU

(C) Communications Menu (T) Test Menu

(F) System Functions Menu (Z) Zeno Program Menu

(S) Sample Period Menu (Q) Quit (D) Data Retrieval Menu (H) Help

> f

## SYSTEM FUNCTIONS MENU

(Cn/m) Change Item n to Value m (E) Save Parameters To EEPROM

(S) System Date And Time (U) User Menu
(T) Calibrate Internal Temperature (Q) Quit
(V) Program Version (H) Help

Item 1: 1223(Primary Unit/Experiment ID)Item 2: 2(Secondary Unit/Experiment ID)Item 3: 1(Data Dump Format)

Item 4: 1(Real Time Output Format)Item 5: 0(Add Compass To Vane)Item 6: 0(Compass Offset)Item 7: 0(Barometer Elevation)

> v

ZENO-3200 using ZENOSOFT V1.813 Dec 1 1998 14:56:07 CS EEBE (C)opyright 1995-1998, Coastal Environmental Systems, Seattle, WA, USA.

> u

#### USER MENU

(C) Communications Menu (T) Test Menu

(F) System Functions Menu (Z) Zeno Program Menu

(S) Sample Period Menu (Q) Quit (D) Data Retrieval Menu (H) Help

> cgi

Current Date and Time: 05/12/02 23:39:26 Enter new Date and Time: 05/12/02 23:45:00 GOES Transmitter Initialization ... successful

Note: Next sample interval begins in 4 minutes and 59 seconds.

## GOES MENU

(Cn/m) Change Item n To Value m
(E) Save Parameters To EEPROM
(D) Run GOES Diagnostics
(U) User Menu

(R) Reset GOES Errors (Q) Quit (I) Initialize GOES (H) Help

Item1: 263880d4(Data Collection Platform Address)Item2: 104(Self-Timed Transmit Channel Number)Item3: 00:00:10:00(Self-Timed Transmission Interval)Item4: 00:05:15(Self-Timed Transmission Offset)Item5: 1(Transmission Window Length)Item6: SHORT(Satellite Link Parameter: Preamble)Item7: 151(Random Transmit Channel Number)

Item 8: 00:00:00 (Random Transmission Interval)

Item 9: 00:05:00 (Random Disable Time)

> q

Verifying GOES Transmitter Initialization ... successful

Exiting user interface.

# Mauna Loa Program

"apply power to ZENO"

Watchdog Reset

ZENO-3200 using ZENOSOFT V1.813 Dec 1 1998 14:56:07 CS EEBE

(C)opyright 1995-1998, Coastal Environmental Systems, Seattle, WA, USA.

System Time = 05/12/02 23:47:05

Initializing Zeno 3200 .../

Verifying GOES Transmitter Initialization ...

WARNING: GOES Transmitter not initialized since system restart.

Use the 'Initialize GOES' command inside the GOES menu.

Zeno 3200 is Data Sampling. Type 'U'<enter> to access the User Interface.

("U" <enter> entering this command will not appear on screen. However the response follows)

USER MENU

(C) Communications Menu (T) Test Menu

(F) System Functions Menu (Z) Zeno Program Menu

(S) Sample Period Menu (Q) Quit

(D) Data Retrieval Menu (H) Help

> c

COMMUNICATIONS MENU

| (Cn/m) Change Item n To Value m (M) Modem Menu (P) Power Control Menu (G) GOES Menu (D) Digital Control Menu                                                                                                    | <ul> <li>(Tn) Terminal Mode On COM Port n</li> <li>(E) Save Parameters To EEPROM</li> <li>(U) User Menu</li> <li>(Q) Quit</li> <li>(H) Help</li> </ul>                                                                                           |  |  |
|----------------------------------------------------------------------------------------------------|----------------------------------------------------------------------------------------------------|--|--|
| Item 1: 9600 (COM1 Baud Ra Item 2: 9600 (COM2 Baud Ra Item 3: 9600 (COM3 Baud Ra Item 4: RS232 (COM1 Port Typ Item 5: GOES (COM2 Port Typ Item 6: RS232 (COM3 Port Typ Item 7: NO (COM3 User Inte Item 8: NO (Enable Exclusive                                                                                                    | ute)<br>oe)<br>oe)<br>oe)                                                                                                    |  |  |
| > g                                                                                                    |                                                                                                    |  |  |
| GOES MENU (Cn/m) Change Item n To Value m (D) Run GOES Diagnostics (R) Reset GOES Errors (I) Initialize GOES                                                                                                    | (E) Save Parameters To EEPROM<br>(U) User Menu<br>(Q) Quit<br>(H) Help                                                                                                    |  |  |
| Item 1: 2638202c(Data Collection Platform Address)Item 2: 104(Self-Timed Transmit Channel Number)Item 3: 00:00:10:00(Self-Timed Transmission Interval)Item 4: 00:05:40(Self-Timed Transmission Offset)Item 5: 1(Transmission Window Length)Item 6: SHORT(Satellite Link Parameter: Preamble)Item 7: 151(Random Transmit Channel Number)Item 8: 00:00:00(Random Transmission Interval)Item 9: 00:05:00(Random Disable Time) |                                                                                                    |  |  |
| > i                                                                                                    |                                                                                                    |  |  |
| Current Date and Time: 05/12/01 22:51:46 Enter new Date and Time: 05/12/02 22:53:00 GOES Transmitter Initialization successful Note: Next sample interval begins in 6 minutes and 59 seconds.                                                                                                    |                                                                                                    |  |  |
| GOES MENU (Cn/m) Change Item n To Value m (D) Run GOES Diagnostics (R) Reset GOES Errors (I) Initialize GOES                                                                                                    | (E) Save Parameters To EEPROM<br>(U) User Menu<br>(Q) Quit<br>(H) Help                                                                                                    |  |  |
| Item 2: 104       (Self         Item 3: 00:00:10:00       (Self         Item 4: 00:05:40       (Self         Item 5: 1       (Tran         Item 6: SHORT       (Sate         Item 7: 151       (Rand                                                                                                    | a Collection Platform Address) f-Timed Transmit Channel Number) f-Timed Transmission Interval) f-Timed Transmission Offset) asmission Window Length) flite Link Parameter: Preamble) floom Transmit Channel Number) floom Transmission Interval) |  |  |

(Random Disable Time)

> u

Item 9: 00:05:00

#### USER MENU

- (C) Communications Menu (T) Test Menu
- (F) System Functions Menu (Z) Zeno Program Menu
- (S) Sample Period Menu (Q) Quit (D) Data Retrieval Menu (H) Help

> s

## SAMPLE PERIOD MENU

- (Cn/m) Change Item n To Value m (Q) Quit (E) Save Parameters To EEPROM (H) Help
- (U) User Menu

Item 1: 600 (Sample Interval Time) Item 2: 14 (Sample Duration Time) Item 3: 0 (Sample Time Offset)

> u

Checking Scan List records ...

## USER MENU

- (C) Communications Menu (T) Test Menu
- (F) System Functions Menu (Z) Zeno Program Menu
- (S) Sample Period Menu (Q) Quit (D) Data Retrieval Menu (H) Help

> z

Enter Administrator Password: \*\*\*\*

Waiting for all data acquisition tasks to finish . . .

#### ZENO PROGRAM MENU

- (S) Sensor Menu (P) Process Menu (R) Reset System
- (D) Data Output Menu (E) Save Parameters To EEPROM
- (T) Sensor Timing Loop Menu (U) User Menu (O) Output Message Timing Menu (Q) Quit (L) System Load Menu (H) Help

S

## SENSOR MENU

(Cn/m) Change Item n To Value m(N) Go To Next Record(A) Insert After This Record(P) Go To Previous Record(B) Insert Before This Record(X) Delete All Records(D) Delete This Record(Z) Zeno Program Menu(Jn) Jump To Record n(H) Help

## Sensor Items for Record 1 of 9:

Item 1: Sensor Type Code 2 (18-bit Single-Ended A to D)
Item 2: Sensor Name dt01
Item 3: Sensor Input Channel 1Item 4: Analog Channel Gain 1
Item 5: Analog Channel Attenuation 1

Item6: Switched Power Code0 (NO SWITCHED POWER)Item7: Sensor Excitation Voltage Code0 (NO EXCITATION VOLTAGE)

```
Item 8: Switched Excitation Return
                                        0
Item 9: Switched Power Warmup Time
                                        0
                                         8
Item 10: Sensor Sample Count
Item 11: Maximum Sensor Readings
                                        0
Item 12: Sensor Timing Loop
                                        2 (1.0 seconds)
Item 13: Conversion Coefficient A
                                        0
Item 14: Conversion Coefficient B
                                        0.5
Item 15: Conversion Coefficient C
                                        0
SENSOR MENU
(Cn/m) Change Item n To Value m
                                      (N) Go To Next Record
(A) Insert After This Record
                                      (P) Go To Previous Record
     Insert Before This Record
                                      (X) Delete All Records
(B)
     Delete This Record
                                      (Z) Zeno Program Menu
(D)
(Jn) Jump To Record n
                                      (H) Help
Sensor Items for Record 2 of 9:
Item 1: Sensor Type Code
                                       2 (18-bit Single-Ended A to D)
Item 2: Sensor Name
                                       dt01
Item 3: Sensor Input Channel
                                        1-
Item 4: Analog Channel Gain
                                       1
Item 5: Analog Channel Attenuation
                                        10
Item 6: Switched Power Code
                                        0 (NO SWITCHED POWER)
Item 7: Sensor Excitation Voltage Code
                                        0 (NO EXCITATION VOLTAGE)
Item 8: Switched Excitation Return
                                        0
Item 9: Switched Power Warmup Time
                                       0
Item 10: Sensor Sample Count
                                        8
Item 11: Maximum Sensor Readings
                                        0
Item 12: Sensor Timing Loop
                                       2 (1.0 seconds)
                                    0
Item 13: Conversion Coefficient A
Item 14: Conversion Coefficient B
                                    0.5
Item 15: Conversion Coefficient C
                                    0
Ν
SENSOR MENU
(Cn/m) Change Item n To Value m
                                     (N) Go To Next Record
(A) Insert After This Record
                                     (P) Go To Previous Record
(B)
     Insert Before This Record
                                     (X) Delete All Records
                                      (Z) Zeno Program Menu
(D)
     Delete This Record
(Jn) Jump To Record n
                                     (H) Help
Sensor Items for Record 3 of 9:
Item 1: Sensor Type Code
                                       2 (18-bit Single-Ended A to D)
Item 2: Sensor Name
                                       dt02
Item 3: Sensor Input Channel
                                       1+
Item 4: Analog Channel Gain
                                       1
Item 5: Analog Channel Attenuation
                                       10
Item 6: Switched Power Code
                                       0 (NO SWITCHED POWER)
Item 7: Sensor Excitation Voltage Code
                                       0 (NO EXCITATION VOLTAGE)
Item 8: Switched Excitation Return
                                       0
Item 9: Switched Power Warmup Time
                                      0
Item 10: Sensor Sample Count
                                       8
Item 11: Maximum Sensor Readings
                                      0
Item 12: Sensor Timing Loop
                                      2 (1.0 seconds)
Item 13: Conversion Coefficient A
                                      0
Item 14: Conversion Coefficient B
                                      0.5
Item 15: Conversion Coefficient C
                                       0
```

| N<br>SENSOR MENU                                                                     |                                                                                                    |
|--------------------------------------------------------------------------------------|----------------------------------------------------------------------------------------------------|
| (Cn/m) Change Item n To Value m                                                      | (N) Go To Next Record                                                                                     |
| <ul><li>(A) Insert After This Record</li><li>(B) Insert Before This Record</li></ul> | (P) Go To Previous Record (X) Delete All Records                                                          |
| (D) Delete This Record                                                               | (Z) Zeno Program Menu                                                                                     |
| (Jn) Jump To Record n                                                                | (H) Help                                                                                                  |
| Sensor Items for Record 4 of 9:                                                      |                                                                                                    |
| Item 1: Sensor Type Code                                                             | 2 (18-bit Single-Ended A to D)                                                                            |
| Item 2: Sensor Name                                                                  | short                                                                                                    |
| Item 3: Sensor Input Channel Item 4: Analog Channel Gain                             | 2-<br>1                                                                                                   |
| Item 5: Analog Channel Attenuation                                                   | 1                                                                                                    |
| Item 6: Switched Power Code                                                          | 0 (NO SWITCHED POWER)                                                                                     |
| Item 7: Sensor Excitation Voltage Co-<br>Item 8: Switched Excitation Return          | de 0 (NO EXCITATION VOLTAGE)<br>0                                                                         |
| Item 9: Switched Power Warmup Time                                                   |                                                                                                    |
| Item 10: Sensor Sample Count                                                         | 8                                                                                                    |
| Item 11: Maximum Sensor Readings                                                     | 0                                                                                                    |
| Item 12: Sensor Timing Loop Item 13: Conversion Coefficient A                        | 2 (1.0 seconds)<br>0                                                                                      |
| Item 14: Conversion Coefficient B                                                    | 0.5                                                                                                    |
| Item 15: Conversion Coefficient C                                                    | 0                                                                                                    |
|                                                                                      | (N) Go To Next Record<br>(P) Go To Previous Record<br>(X) Delete All Records<br>Zeno Program Menu<br>Help |
|                                                                                      | Псір                                                                                                    |
| Sensor Items for Record 5 of 9:<br>Item 1: Sensor Type Code                          | 2 (18-bit Single-Ended A to D)                                                                            |
| Item 2: Sensor Name                                                                  | baro                                                                                                    |
| Item 3: Sensor Input Channel                                                         | 2+                                                                                                    |
| Item 4: Analog Channel Gain Item 5: Analog Channel Attenuation                       | 1<br>10                                                                                                   |
| Item 6: Switched Power Code                                                          | 0 (NO SWITCHED POWER)                                                                                     |
| Item 7: Sensor Excitation Voltage Co                                                 | _ `                                                                                                    |
| Item 8: Switched Excitation Return Item 9: Switched Power Warmup Time                | 0<br>e 0                                                                                                  |
| Item 10: Sensor Sample Count                                                         | 8                                                                                                    |
| Item 11: Maximum Sensor Readings                                                     | 0                                                                                                    |
| Item 12: Sensor Timing Loop Item 13: Conversion Coefficient A                        | 2 (1.0 seconds)<br>0                                                                                      |
| Item 14: Conversion Coefficient B                                                    | 0.5                                                                                                    |
| Item 15: Conversion Coefficient C                                                    | 0                                                                                                    |
| N                                                                                    |                                                                                                    |
| SENSOR MENU                                                                          | OD Co To Nort Doord                                                                                       |
| (Cn/m) Change Item n To Value m (A) Insert After This Record                         | (N) Go To Next Record (P) Go To Previous Record                                                           |
| (B) Insert Before This Record                                                        | (X) Delete All Records                                                                                    |
| (D) Delete This Record<br>(Jn) Jump To Record n                                      | (Z) Zeno Program Menu                                                                                     |
|                                                                                      | (H) Help                                                                                                  |

| Sensor Items for Record 6 of 9: Item 1: Sensor Type Code Item 2: Sensor Name Item 3: Sensor Input Channel Item 4: Analog Channel Gain Item 5: Analog Channel Attenuation Item 6: Switched Power Code Item 7: Sensor Excitation Voltage Cod Item 8: Switched Excitation Return Item 9: Switched Power Warmup Time Item 10: Sensor Sample Count Item 11: Maximum Sensor Readings Item 12: Sensor Timing Loop Item 13: Conversion Coefficient A Item 14: Conversion Coefficient C                                   | 2 (18-bit Single-Ended A to D) x-axis 3- 1 10 0 (NO SWITCHED POWER) 0 (NO EXCITATION VOLTAGE) 0 0 8 0 2 (1.0 seconds) 0 0.5 0 |
|----------------------------------------------------------------------------------------------------|----------------------------------------------------------------------------------------------------|
| N SENSOR MENU (Cn/m) Change Item n To Value m (A) Insert After This Record (B) Insert Before This Record (D) Delete This Record (Jn) Jump To Record n                                                                                                    | (N) Go To Next Record (P) Go To Previous Record (X) Delete All Records (Z) Zeno Program Menu (H) Help                         |
| Sensor Items for Record 7 of 9: Item 1: Sensor Type Code Item 2: Sensor Name Item 3: Sensor Input Channel Item 4: Analog Channel Gain Item 5: Analog Channel Attenuation Item 6: Switched Power Code Item 7: Sensor Excitation Voltage Cod Item 8: Switched Excitation Return Item 9: Switched Power Warmup Time Item 10: Sensor Sample Count Item 11: Maximum Sensor Readings Item 12: Sensor Timing Loop Item 13: Conversion Coefficient A Item 14: Conversion Coefficient B Item 15: Conversion Coefficient C | 2 (18-bit Single-Ended A to D) y-axis 3+ 1 10 0 (NO SWITCHED POWER) 0 (NO EXCITATION VOLTAGE) 0 0 8 0 2 (1.0 seconds) 0 0.5   |
| N SENSOR MENU (Cn/m) Change Item n To Value m (A) Insert After This Record (B) Insert Before This Record (D) Delete This Record (Jn) Jump To Record n                                                                                                    | (N) Go To Next Record (P) Go To Previous Record (X) Delete All Records (Z) Zeno Program Menu (H) Help                         |
| Sensor Items for Record 8 of 9:<br>Item 1: Sensor Type Code<br>Item 2: Sensor Name<br>Item 3: Sensor Input Channel<br>Item 4: Analog Channel Gain<br>Item 5: Analog Channel Attenuation<br>Item 6: Switched Power Code                                                                                                    | 2 (18-bit Single-Ended A to D)<br>temp<br>4-<br>1<br>10<br>0 (NO SWITCHED POWER)                                              |

| Item 7: Sensor Excitation Voltage Cod<br>Item 8: Switched Excitation Return<br>Item 9: Switched Power Warmup Time<br>Item 10: Sensor Sample Count<br>Item 11: Maximum Sensor Readings<br>Item 12: Sensor Timing Loop<br>Item 13: Conversion Coefficient A<br>Item 14: Conversion Coefficient B<br>Item 15: Conversion Coefficient C                                                                                                    | A                                                                                                    |
|----------------------------------------------------------------------------------------------------|----------------------------------------------------------------------------------------------------|
| N                                                                                                    |                                                                                                    |
| SENSOR MENU (Cn/m) Change Item n To Value m (A) Insert After This Record (B) Insert Before This Record (D) Delete This Record (Jn) Jump To Record n                                                                                                    | (N) Go To Next Record (P) Go To Previous Record (X) Delete All Records (Z) Zeno Program Menu (H) Help                                                   |
| Sensor Items for Record 9 of 9: Item 1: Sensor Type Code Item 2: Sensor Name Item 3: Sensor Input Channel Item 6: Switched Power Code Item 7: Sensor Excitation Voltage Cod Item 8: Switched Excitation Return Item 9: Switched Power Warmup Time Item 10: Sensor Sample Count Item 11: Maximum Sensor Readings Item 12: Sensor Timing Loop Item 13: Conversion Coefficient A Item 14: Conversion Coefficient B Item 15: Conversion Coefficient C | 0                                                                                                    |
| > z                                                                                                    |                                                                                                    |
| ZENO PROGRAM MENU (S) Sensor Menu (P) Process Menu (D) Data Output Menu (T) Sensor Timing Loop Menu (O) Output Message Timing Menu (L) System Load Menu                                                                                                    | (W) Password Menu (R) Reset System (E) Save Parameters To EEPROM (U) User Menu (Q) Quit (H) Help                                                        |
| > p                                                                                                    |                                                                                                    |
| PROCESS MENU (Cn/m) Change Item n To Value m (A) Insert After This Record (B) Insert Before This Record (D) Delete This Record (Jn) Jump To Record n                                                                                                    | <ul><li>(N) Go To Next Record</li><li>(P) Go To Previous Record</li><li>(X) Delete All Records</li><li>(Z) Zeno Program Menu</li><li>(H) Help</li></ul> |
| Item 2: Process Number 2                                                                                                    | : General<br>2 : Averaging Process<br>: dt01                                                                                                    |

## > n

| PR | OC | ESS | М | $FN\Pi$ | Т |
|----|----|-----|---|---------|---|
|    |    |     |   |         |   |

(Cn/m) Change Item n To Value m(N) Go To Next Record(A) Insert After This Record(P) Go To Previous Record(B) Insert Before This Record(X) Delete All Records(D) Delete This Record(Z) Zeno Program Menu(Jn) Jump To Record n(H) Help

Process Items for Record 2 of 9:

Item 1: Process Category 1 : General

Item 2: Process Number 2: Averaging Process

Item 3: Input for Average Data S2: dt01

> n

#### PROCESS MENU

(Cn/m) Change Item n To Value m(N) Go To Next Record(A) Insert After This Record(P) Go To Previous Record(B) Insert Before This Record(X) Delete All Records(D) Delete This Record(Z) Zeno Program Menu(Jn) Jump To Record n(H) Help

Process Items for Record 3 of 9:

Item 1: Process Category 1 : General

Item 2: Process Number 2: Averaging Process

Item 3: Input for Average Data S3: dt02

> n

## PROCESS MENU

(Cn/m) Change Item n To Value m(N) Go To Next Record(A) Insert After This Record(P) Go To Previous Record(B) Insert Before This Record(X) Delete All Records(D) Delete This Record(Z) Zeno Program Menu

(Jn) Jump To Record n (H) Help

Process Items for Record 4 of 9:

Item 1: Process Category1 : GeneralItem 2: Process Number2 : Averaging Process

Item 3: Input for Average Data S4: short

> n

## PROCESS MENU

(Cn/m) Change Item n To Value m
(A) Insert After This Record
(B) Insert Before This Record
(CD) Delete This Record
(D) Dury To Record n
(D) Go To Next Record
(CD) Go To Previous Record
(CD) Delete All Records
(CD) Zeno Program Menu
(CD) Methods
(CD) Go To Next Record
(CD) Go To Next Record
(CD) Go To Next Record
(CD) Go To Next Record
(CD) Go To Next Record
(CD) Go To Next Record
(CD) Go To Next Record
(CD) Go To Next Record
(CD) Go To Next Record
(CD) Go To Next Record
(CD) Go To Next Record
(CD) Go To Next Record
(CD) Go To Next Record
(CD) Go To Next Record
(CD) Go To Next Record
(CD) Go To Next Record
(CD) Go To Next Record
(CD) Go To Next Record
(CD) Go To Next Record
(CD) Go To Next Record
(CD) Go To Previous Record
(CD) Go To Previous Record
(CD) Go To Previous Record
(CD) Go To Previous Record
(CD) Go To Previous Record
(CD) Go To Previous Record
(CD) Go To Previous Record
(CD) Go To Previous Record
(CD) Go To Previous Record
(CD) Go To Previous Record
(CD) Go To Previous Record
(CD) Go To Previous Record
(CD) Go To Previous Record
(CD) Go To Previous Record
(CD) Go To Previous Record
(CD) Go To Previous Record
(CD) Go To Previous Record
(CD) Go To Previous Record
(CD) Go To Previous Record

Process Items for Record 5 of 9:

Item 1: Process Category 1: General

Item 2: Process Number 2: Averaging Process

Item 3: Input for Average Data S5: baro

> n

### PROCESS MENU

(Cn/m) Change Item n To Value m

- (A) Insert After This Record
- (B) Insert Before This Record
- (D) Delete This Record
- (Jn) Jump To Record n
- (N) Go To Next Record
- (P) Go To Previous Record
- (X) Delete All Records
- (Z) Zeno Program Menu
- (H) Help

## Process Items for Record 6 of 9:

Item 1: Process Category

1 : General

Item 2: Process Number

2 : Averaging Process

Item 3: Input for Average Data S6: x-axis

> n

## PROCESS MENU

(Cn/m) Change Item n To Value m

- (A) Insert After This Record
- (B) Insert Before This Record
- (D) Delete This Record
- (Jn) Jump To Record n
- (N) Go To Next Record
- (P) Go To Previous Record
- (X) Delete All Records
- (Z) Zeno Program Menu
- (H) Help

## Process Items for Record 7 of 9:

Item 1: Process Category

Item 2: Process Number

1 : General

2 : Averaging Process

Item 3: Input for Average Data

S7: y-axis

> n

## PROCESS MENU

(Cn/m) Change Item n To Value m

- (A) Insert After This Record
- (B) Insert Before This Record
- (D) Delete This Record
- (Jn) Jump To Record n
- (N) Go To Next Record
- (P) Go To Previous Record
- (X) Delete All Records
- (Z) Zeno Program Menu
- (H) Help

## Process Items for Record 8 of 9:

Item 1: Process Category

Item 2: Process Number

1 : General

2 : Averaging Process

Item 3: Input for Average Data

S8: temp

> n

## PROCESS MENU

(Cn/m) Change Item n To Value m

- (A) Insert After This Record
- (B) Insert Before This Record
- (D) Delete This Record
- (Jn) Jump To Record n
- (N) Go To Next Record
- (P) Go To Previous Record
- (X) Delete All Records
- (Z) Zeno Program Menu
- (H) Help

## Process Items for Record 9 of 9:

Item 1: Process Category

1 : General

Item 2: Process Number

2 : Averaging Process

Item 3: Input for Average Data S9: Battery

> z

## ZENO PROGRAM MENU

(S) Sensor Menu

(W) Password Menu

| (P) Process Menu<br>(D) Data Output Menu<br>(T) Sensor Timing Loop Menu<br>(O) Output Message Timing Menu<br>(L) System Load Menu                                                                                   | <ul><li>(R) Reset System</li><li>(E) Save Parameters To EEPROM</li><li>(U) User Menu</li><li>(Q) Quit</li><li>(H) Help</li></ul>                        |
|----------------------------------------------------------------------------------------------------|----------------------------------------------------------------------------------------------------|
| > d                                                                                                    |                                                                                                    |
| DATA OUTPUT MENU (Cn/m) Change Item n To Value m (A) Insert After This Record (B) Insert Before This Record (D) Delete This Record (Jn) Jump To Record n                                                            | <ul><li>(N) Go To Next Record</li><li>(P) Go To Previous Record</li><li>(X) Delete All Records</li><li>(Z) Zeno Program Menu</li><li>(H) Help</li></ul> |
| Data Items for Record 1 of 9:<br>Item 1: Field Type code<br>Item 2: Output Message(s)<br>Item 3: Field Name<br>Item 4: Input Record and Element<br>Item 5: Field Decimal Places<br>Item 6: Field Width              | 12 : GOES Binary Format Field 1 dt01 P1.1 0 3                                                                                                    |
| > n                                                                                                    |                                                                                                    |
| DATA OUTPUT MENU (Cn/m) Change Item n To Value m (A) Insert After This Record (B) Insert Before This Record (D) Delete This Record (Jn) Jump To Record n  Data Items for Record 2 of 9: Item 1: Field Type code 12: | (N) Go To Next Record (P) Go To Previous Record (X) Delete All Records (Z) Zeno Program Menu (H) Help  GOES Binary Format Field                         |
| Item 2: Output Message(s) 1 Item 3: Field Name dt01 Item 4: Input Record and Element Item 5: Field Decimal Places Item 6: Field Width                                                                               | P2.1<br>0<br>3                                                                                                    |
| > n                                                                                                    |                                                                                                    |
| DATA OUTPUT MENU (Cn/m) Change Item n To Value m (A) Insert After This Record (B) Insert Before This Record (D) Delete This Record (Jn) Jump To Record n                                                            | <ul><li>(N) Go To Next Record</li><li>(P) Go To Previous Record</li><li>(X) Delete All Records</li><li>(Z) Zeno Program Menu</li><li>(H) Help</li></ul> |
| Data Items for Record 3 of 9:<br>Item 1: Field Type code<br>Item 2: Output Message(s)<br>Item 3: Field Name<br>Item 4: Input Record and Element<br>Item 5: Field Decimal Places<br>Item 6: Field Width              | 12 : GOES Binary Format Field<br>1<br>dt02<br>P3.1<br>0<br>3                                                                                            |

> n

| DATA OUTPUT MENU (Cn/m) Change Item n To Value m (A) Insert After This Record (B) Insert Before This Record (D) Delete This Record (Jn) Jump To Record n                                               | (N) Go To Next Record (P) Go To Previous Record (X) Delete All Records (Z) Zeno Program Menu (H) Help             |
|----------------------------------------------------------------------------------------------------|----------------------------------------------------------------------------------------------------|
| Data Items for Record 4 of 9:<br>Item 1: Field Type code<br>Item 2: Output Message(s)<br>Item 3: Field Name<br>Item 4: Input Record and Element<br>Item 5: Field Decimal Places<br>Item 6: Field Width | 12 : GOES Binary Format Field<br>1<br>short<br>P4.1<br>0<br>3                                                     |
| > n                                                                                                    |                                                                                                    |
| DATA OUTPUT MENU (Cn/m) Change Item n To Value m (A) Insert After This Record (B) Insert Before This Record (D) Delete This Record (Jn) Jump To Record n                                               | (N) Go To Next Record (P) Go To Previous Record (X) Delete All Records (Z) Zeno Program Menu (H) Help             |
| Data Items for Record 5 of 9:<br>Item 1: Field Type code<br>Item 2: Output Message(s)<br>Item 3: Field Name<br>Item 4: Input Record and Element<br>Item 5: Field Decimal Places<br>Item 6: Field Width | 12 : GOES Binary Format Field<br>1<br>baro<br>P5.1<br>0<br>3                                                      |
| > n                                                                                                    |                                                                                                    |
| DATA OUTPUT MENU (Cn/m) Change Item n To Value m (A) Insert After This Record (B) Insert Before This Record (D) Delete This Record (In) Jump To Record n                                               | (N) Go To Next Record (P) Go To Previous Record (X) Delete All Records (Z) Zeno Program Menu (H) Help             |
| Data Items for Record 6 of 9:<br>Item 1: Field Type code<br>Item 2: Output Message(s)<br>Item 3: Field Name<br>Item 4: Input Record and Element<br>Item 5: Field Decimal Places<br>Item 6: Field Width | 12 : GOES Binary Format Field 1 x-axis P6.1 0 3                                                                   |
| > n                                                                                                    |                                                                                                    |
| DATA OUTPUT MENU (Cn/m) Change Item n To Value m (A) Insert After This Record (B) Insert Before This Record (D) Delete This Record (Jn) Jump To Record n                                               | (N) Go To Next Record<br>(P) Go To Previous Record<br>(X) Delete All Records<br>(Z) Zeno Program Menu<br>(H) Help |

| Data Items for Record 7 of 9:<br>Item 1: Field Type code<br>Item 2: Output Message(s)<br>Item 3: Field Name<br>Item 4: Input Record and Element<br>Item 5: Field Decimal Places<br>Item 6: Field Width | 12 : GOES Binary Format Field 1 y-axis P7.1 0 3                                                                                                    |
|----------------------------------------------------------------------------------------------------|----------------------------------------------------------------------------------------------------|
| > n                                                                                                    |                                                                                                    |
| DATA OUTPUT MENU (Cn/m) Change Item n To Value m (A) Insert After This Record (B) Insert Before This Record (D) Delete This Record (Jn) Jump To Record n                                               | <ul><li>(N) Go To Next Record</li><li>(P) Go To Previous Record</li><li>(X) Delete All Records</li><li>(Z) Zeno Program Menu</li><li>(H) Help</li></ul> |
| Data Items for Record 8 of 9:<br>Item 1: Field Type code<br>Item 2: Output Message(s)<br>Item 3: Field Name<br>Item 4: Input Record and Element<br>Item 5: Field Decimal Places<br>Item 6: Field Width | 12 : GOES Binary Format Field<br>1<br>temp<br>P8.1<br>0<br>3                                                                                            |
| > n                                                                                                    |                                                                                                    |
| DATA OUTPUT MENU (Cn/m) Change Item n To Value m (A) Insert After This Record (B) Insert Before This Record (D) Delete This Record (Jn) Jump To Record n                                               | <ul><li>(N) Go To Next Record</li><li>(P) Go To Previous Record</li><li>(X) Delete All Records</li><li>(Z) Zeno Program Menu</li><li>(H) Help</li></ul> |
| Data Items for Record 9 of 9:<br>Item 1: Field Type code<br>Item 2: Output Message(s)<br>Item 3: Field Name<br>Item 4: Input Record and Element<br>Item 5: Field Decimal Places<br>Item 6: Field Width | 12 : GOES Binary Format Field<br>1<br>BATTERY<br>P9.1<br>0<br>3                                                                                         |
| > z                                                                                                    |                                                                                                    |
| ZENO PROGRAM MENU (S) Sensor Menu (P) Process Menu (D) Data Output Menu (T) Sensor Timing Loop Menu (O) Output Message Timing Menu (L) System Load Menu                                                | (W) Password Menu (R) Reset System (E) Save Parameters To EEPROM (U) User Menu (Q) Quit (H) Help                                                        |
| > t                                                                                                    |                                                                                                    |
| SENSOR TIMING LOOP MENU<br>(Cn/m) Change Item n To Value m<br>(Z) Zeno Program Menu                                                                                                    | (H) Help                                                                                                    |

```
Item 1: 0.5(Timing Loop #1 Period)Item 2: 1.0(Timing Loop #2 Period)Item 3: 120.0(Timing Loop #3 Period)Item 4: 10.0(Timing Loop #4 Period)
```

> 0

#### OUTPUT MESSAGE TIMING MENU

(Cn/m) Change Item n To Value m (H) Help

(Z) Zeno Program Menu

| Item | 1: | COM2 | (Data Output Message #1 COM Port) |
|------|----|------|-----------------------------------|
| Item | 2: | COM3 | (Data Output Message #2 COM Port) |
| Item | 3: | COM3 | (Data Output Message #3 COM Port) |
| Item | 4: | COM3 | (Data Output Message #4 COM Port) |
| Item | 5: | 0.0  | (Data Output Message #1 Period)   |
| Item | 6: | 0.0  | (Data Output Message #2 Period)   |
| Item | 7: | 0.0  | (Data Output Message #3 Period)   |
| Item | 8: | 0.0  | (Data Output Message #4 Period)   |

> e

Verifying parameters can be stored in EEPROM . . .

Saving parameters to EEPROM . . .

Saving Scan List parameters to EEPROM . . . . 475 out of 2048 bytes used in EEPROM.

Total EEPROM Writes: 43 Checksum: 238

#### ZENO PROGRAM MENU

(S) Sensor Menu (P) Process Menu (R) Reset System

(D) Data Output Menu (E) Save Parameters To EEPROM

(T) Sensor Timing Loop Menu (U) User Menu (O) Output Message Timing Menu (Q) Quit (L) System Load Menu (H) Help

> b

Waiting for all data acquisition tasks to finish . . .

## BACK DOOR MENU

(Cn/m) Change Item n To Value m
(F) Calculate Free Heap Memory
(A) Auto-Calibrate Compass
(I) Initialize Compass
(X) Display Stack Usage
(E) Save Parameters To EEPROM
(U) User Menu
(H) Help

(R) Reset Parameters To Defaults

Item 1: 16777 (Processor Clock Speed) (RAM/ROM Wait States) Item 2: 1 (50/60 Hz Rejection For 18-bit ADC) Item 3: 60 (13/18 Bit Operation Of 18-bit ADC) Item 4: 18 Item 5: COUNTS (A To D Conversion Results) Item 6: YES (Expert Menu Mode) (Real-time Clock Crystal Frequency At 25 Degrees C) Item 7: 32768.00 Item 8: 0 (Speed vs. Noise Tradeoffs For 18-bit ADC, Factory Only) (12-bit ADC Correction Factor) Item 9: 1.0000

> s

#### SAMPLE PERIOD MENU

(Cn/m) Change Item n To Value m (Q) Quit (E) Save Parameters To EEPROM (H) Help

(U) User Menu

Item 1: 600 (Sample Interval Time) Item 2: 14 (Sample Duration Time) Item 3: 0 (Sample Time Offset)

>u

## USER MENU

(C) Communications Menu (T) Test Menu

(F) System Functions Menu (Z) Zeno Program Menu

(S) Sample Period Menu (Q) Quit (D) Data Retrieval Menu (H) Help

> f

## SYSTEM FUNCTIONS MENU

(Cn/m) Change Item n to Value m (E) Save Parameters To EEPROM

(S) System Date And Time (U) User Menu (T) Calibrate Internal Temperature (Q) Quit (V) Program Version (H) Help

Item 1: 1223 (Primary Unit/Experiment ID)
Item 2: 2 (Secondary Unit/Experiment ID)

Item 3: 1 (Data Dump Format)
Item 4: 1 (Real Time Output Format)
Item 5: 0 (Add Compass To Vane)
Item 6: 0 (Compass Offset)
Item 7: 0 (Barometer Elevation)

> v

ZENO-3200 using ZENOSOFT V1.813 Dec 1 1998 14:56:07 CS EEBE (C)opyright 1995-1998, Coastal Environmental Systems, Seattle, WA, USA.

> u

#### USER MENU

(C) Communications Menu (T) Test Menu

(F) System Functions Menu (Z) Zeno Program Menu

(S) Sample Period Menu (Q) Quit (D) Data Retrieval Menu (H) Help

> cgi

Current Date and Time: 05/12/02 23:39:26 Enter new Date and Time: 05/12/02 23:45:00 GOES Transmitter Initialization ... successful

Note: Next sample interval begins in 4 minutes and 59 seconds.

## GOES MENU

(Cn/m) Change Item n To Value m
(E) Save Parameters To EEPROM
(D) Run GOES Diagnostics
(U) User Menu

(R) Reset GOES Errors (Q) Quit

## (I) Initialize GOES (H) Help

| Item | 1: | 2638202c    | (Data Collection Platform Address)   |
|------|----|-------------|--------------------------------------|
| Item | 2: | 104         | (Self-Timed Transmit Channel Number) |
| Item | 3: | 00:00:10:00 | (Self-Timed Transmission Interval)   |
| Item | 4: | 00:05:40    | (Self-Timed Transmission Offset)     |
| Item | 5: | 1           | (Transmission Window Length)         |
| Item | 6: | SHORT       | (Satellite Link Parameter: Preamble) |
| Item | 7: | 151         | (Random Transmit Channel Number)     |
| Item | 8: | 00:00:00    | (Random Transmission Interval)       |
| Item | 9: | 00:05:00    | (Random Disable Time)                |

> q

Verifying GOES Transmitter Initialization ...successful

Exiting user interface.

## KELLER WELL PROGRAM

"apply power to ZENO"

Watchdog Reset

ZENO-3200 using ZENOSOFT V1.813 Dec 1 1998 14:56:07 CS EEBE (C)opyright 1995-1998, Coastal Environmental Systems, Seattle, WA, USA. System Time = 05/12/02 23:47:05

Initializing Zeno 3200 .../

Verifying GOES Transmitter Initialization ...

WARNING: GOES Transmitter not initialized since system restart.

Use the 'Initialize GOES' command inside the GOES menu.

Zeno 3200 is Data Sampling. Type 'U'<enter> to access the User Interface.

("U" <enter> entering this command will not appear on screen. However the response follows)

#### USER MENU

- (C) Communications Menu (T) Test Menu
- (F) System Functions Menu (Z) Zeno Program Menu
- (S) Sample Period Menu (Q) Quit (D) Data Retrieval Menu (H) Help
- > c

## COMMUNICATIONS MENU

(Cn/m) Change Item n To Value m (Tn) Terminal Mode On COM Port n (M) Modem Menu (E) Save Parameters To EEPROM

(P) Power Control Menu (U) User Menu (G) GOES Menu (Q) Quit (D) Digital Control Menu (H) Help

Item 1: 9600 (COM1 Baud Rate) Item 2: 9600 (COM2 Baud Rate) Item 3: 9600 (COM3 Baud Rate) Item 4: RS232 (COM1 Port Type) Item 5: GOES (COM2 Port Type) Item 6: RS232 (COM3 Port Type)

Item 7: NO (COM3 User Interface Exclusive) Item 8: NO (Enable Exclusive CCSAIL Access)

> g

#### GOES MENU

(Cn/m) Change Item n To Value m (E) Save Parameters To EEPROM (D) Run GOES Diagnostics (U) User Menu (R) Reset GOES Errors (Q) Quit (T) Initialize GOES (H) Help

Item 1: 2637f0d6 (Data Collection Platform Address) Item 2: 104 (Self-Timed Transmit Channel Number) (Self-Timed Transmission Interval) Item 3: 00:00:10:00 (Self-Timed Transmission Offset) Item 4: 00:06:20 (Transmission Window Length) Item 5: 1 (Satellite Link Parameter: Preamble) Item 6: SHORT Item 7: 151 (Random Transmit Channel Number) Item 8: 00:00:00 (Random Transmission Interval) Item 9: 00:05:00 (Random Disable Time)

>i

Current Date and Time: 05/12/01 22:51:46 Enter new Date and Time: 05/12/02 22:53:00 GOES Transmitter Initialization ... successful

Note: Next sample interval begins in 6 minutes and 59 seconds.

## GOES MENU

(Cn/m) Change Item n To Value m (E) Save Parameters To EEPROM

(D) Run GOES Diagnostics (U) User Menu (R) Reset GOES Errors (Q) Quit

#### Initialize GOES (H) Help

Item 1: 2637f0d6 (Data Collection Platform Address) Item 2: 104 (Self-Timed Transmit Channel Number) Item 3: 00:00:10:00 (Self-Timed Transmission Interval) Item 4: 00:06:20 (Self-Timed Transmission Offset) Item 5: 1 (Transmission Window Length) Item 6: SHORT (Satellite Link Parameter: Preamble) Item 7: 151 (Random Transmit Channel Number) Item 8: 00:00:00 (Random Transmission Interval)

Item 9: 00:05:00 (Random Disable Time)

> u

#### USER MENU

(C) Communications Menu (T) Test Menu

(F) System Functions Menu (Z) Zeno Program Menu

(S) Sample Period Menu (Q) Quit (D) Data Retrieval Menu (H) Help

> s

## SAMPLE PERIOD MENU

(Cn/m) Change Item n To Value m (Q) Quit Save Parameters To EEPROM (H) Help

(U) User Menu

Item 1: 600 (Sample Interval Time) Item 2: 14 (Sample Duration Time) Item 3: 0 (Sample Time Offset)

> u

Checking Scan List records ...

## USER MENU

(C) Communications Menu (T) Test Menu

(F) System Functions Menu (Z) Zeno Program Menu

(S) Sample Period Menu (Q) Quit (D) Data Retrieval Menu (H) Help

### > zUSER MENU

(C) Communications Menu (T) Test Menu

(F) System Functions Menu (Z) Zeno Program Menu

(S) Sample Period Menu (Q) Quit (D) Data Retrieval Menu (H) Help

> z

Enter Administrator Password: \*\*\*\*

Waiting for all data acquisition tasks to finish . . .

## ZENO PROGRAM MENU

(S) Sensor Menu (W) Password Menu (P) Process Menu (R) Reset System

(D) Data Output Menu (E) Save Parameters To EEPROM

(T) Sensor Timing Loop Menu (U) User Menu (Q) Quit (O) Output Message Timing Menu

| (L) System Load Menu                                                                                                    | (H) Help                                                                                                    |
|----------------------------------------------------------------------------------------------------|----------------------------------------------------------------------------------------------------|
| S                                                                                                    |                                                                                                    |
| SENSOR MENU (Cn/m) Change Item n To Value m (A) Insert After This Record (B) Insert Before This Record (D) Delete This Record (Jn) Jump To Record n                                                                                                    | (N) Go To Next Record (P) Go To Previous Record (X) Delete All Records (Z) Zeno Program Menu (H) Help                     |
| Sensor Items for Record 1 of 9: Item 1: Sensor Type Code Item 2: Sensor Name Item 3: Sensor Input Channel Item 4: Analog Channel Gain Item 5: Analog Channel Attenuation Item 6: Switched Power Code Item 7: Sensor Excitation Voltage Code Item 8: Switched Excitation Return Item 9: Switched Power Warmup Time Item 10: Sensor Sample Count Item 11: Maximum Sensor Readings Item 12: Sensor Timing Loop Item 13: Conversion Coefficient A Item 14: Conversion Coefficient B Item 15: Conversion Coefficient C | 2 (18-bit Single-Ended A to D) dt01 1- 1 0 (NO SWITCHED POWER) 0 (NO EXCITATION VOLTAGE) 0 0 8 0 2 (1.0 seconds) 0 0.5    |
| N SENSOR MENU (Cn/m) Change Item n To Value m (A) Insert After This Record (B) Insert Before This Record (D) Delete This Record (Jn) Jump To Record n                                                                                                    | (N) Go To Next Record (P) Go To Previous Record (X) Delete All Records (Z) Zeno Program Menu (H) Help                     |
| Sensor Items for Record 2 of 9: Item 1: Sensor Type Code Item 2: Sensor Name Item 3: Sensor Input Channel Item 4: Analog Channel Gain Item 5: Analog Channel Attenuation Item 6: Switched Power Code Item 7: Sensor Excitation Voltage Cod Item 8: Switched Excitation Return Item 9: Switched Power Warmup Time Item 10: Sensor Sample Count Item 11: Maximum Sensor Readings Item 12: Sensor Timing Loop Item 13: Conversion Coefficient A Item 14: Conversion Coefficient B Item 15: Conversion Coefficient C  | 2 (18-bit Single-Ended A to D) dt01 1- 1 10 0 (NO SWITCHED POWER) 0 (NO EXCITATION VOLTAGE) 0 0 8 0 2 (1.0 seconds) 0 0.5 |
| N SENSOR MENU (Cn/m) Change Item n To Value m (A) Insert After This Record (B) Insert Before This Record                                                                                                    | (N) Go To Next Record (P) Go To Previous Record (X) Delete All Records                                                    |

| (D) Delete This Record<br>(Jn) Jump To Record n                                                                                                    | (Z) Zeno Program Menu<br>(H) Help                                                                     |
|----------------------------------------------------------------------------------------------------|----------------------------------------------------------------------------------------------------|
| Sensor Items for Record 3 of 9:  Item 1: Sensor Type Code  Item 2: Sensor Name  Item 3: Sensor Input Channel  Item 4: Analog Channel Gain  Item 5: Analog Channel Attenuation  Item 6: Switched Power Code  Item 7: Sensor Excitation Voltage Cod  Item 8: Switched Excitation Return  Item 9: Switched Power Warmup Time  Item 10: Sensor Sample Count  Item 11: Maximum Sensor Readings  Item 12: Sensor Timing Loop  Item 13: Conversion Coefficient A  Item 14: Conversion Coefficient B  Item 15: Conversion Coefficient C | 0                                                                                                    |
| N SENSOR MENU (Cn/m) Change Item n To Value m (A) Insert After This Record (B) Insert Before This Record (D) Delete This Record (Jn) Jump To Record n                                                                                                    | (N) Go To Next Record (P) Go To Previous Record (X) Delete All Records (Z) Zeno Program Menu (H) Help |
| Sensor Items for Record 4 of 9:  Item 1: Sensor Type Code  Item 2: Sensor Name  Item 3: Sensor Input Channel  Item 4: Analog Channel Gain  Item 5: Analog Channel Attenuation  Item 6: Switched Power Code  Item 7: Sensor Excitation Voltage Cod  Item 8: Switched Excitation Return  Item 9: Switched Power Warmup Time  Item 10: Sensor Sample Count  Item 11: Maximum Sensor Readings  Item 12: Sensor Timing Loop  Item 13: Conversion Coefficient A  Item 14: Conversion Coefficient B  Item 15: Conversion Coefficient C | 0                                                                                                    |
| N SENSOR MENU (Cn/m) Change Item n To Value m (A) Insert After This Record (B) Insert Before This Record (D) Delete This Record (Jn) Jump To Record n                                                                                                    | (N) Go To Next Record (P) Go To Previous Record (X) Delete All Records (Z) Zeno Program Menu (H) Help |
| Sensor Items for Record 5 of 9:<br>Item 1: Sensor Type Code<br>Item 2: Sensor Name<br>Item 3: Sensor Input Channel<br>Item 4: Analog Channel Gain                                                                                                    | 2 (18-bit Single-Ended A to D)<br>baro<br>2+<br>1                                                     |

| Item 5: Analog Channel Attenuation Item 6: Switched Power Code Item 7: Sensor Excitation Voltage Cod Item 8: Switched Excitation Return Item 9: Switched Power Warmup Time Item 10: Sensor Sample Count Item 11: Maximum Sensor Readings Item 12: Sensor Timing Loop Item 13: Conversion Coefficient A Item 14: Conversion Coefficient B Item 15: Conversion Coefficient C                                                                                                    | 10<br>0 (NO SWITCHED POWER)<br>0 (NO EXCITATION VOLTAGE)<br>0<br>0<br>8<br>0<br>2 (1.0 seconds)<br>0<br>0.5                   |
|----------------------------------------------------------------------------------------------------|----------------------------------------------------------------------------------------------------|
| N SENSOR MENU (Cn/m) Change Item n To Value m (A) Insert After This Record (B) Insert Before This Record (D) Delete This Record (Jn) Jump To Record n                                                                                                    | (N) Go To Next Record (P) Go To Previous Record (X) Delete All Records (Z) Zeno Program Menu (H) Help                         |
| Sensor Items for Record 6 of 9: Item 1: Sensor Type Code Item 2: Sensor Name Item 3: Sensor Input Channel Item 4: Analog Channel Gain Item 5: Analog Channel Attenuation Item 6: Switched Power Code Item 7: Sensor Excitation Voltage Cod Item 8: Switched Excitation Return Item 9: Switched Power Warmup Time Item 10: Sensor Sample Count Item 11: Maximum Sensor Readings Item 12: Sensor Timing Loop Item 13: Conversion Coefficient A Item 14: Conversion Coefficient B Item 15: Conversion Coefficient C | 2 (18-bit Single-Ended A to D) x-axis 3- 1 10 0 (NO SWITCHED POWER) e 0 (NO EXCITATION VOLTAGE) 0 0 8 0 2 (1.0 seconds) 0 0.5 |
| N SENSOR MENU (Cn/m) Change Item n To Value m (A) Insert After This Record (B) Insert Before This Record (D) Delete This Record (Jn) Jump To Record n                                                                                                    | (N) Go To Next Record (P) Go To Previous Record (X) Delete All Records (Z) Zeno Program Menu (H) Help                         |
| Sensor Items for Record 7 of 9: Item 1: Sensor Type Code Item 2: Sensor Name Item 3: Sensor Input Channel Item 4: Analog Channel Gain Item 5: Analog Channel Attenuation Item 6: Switched Power Code Item 7: Sensor Excitation Voltage Cod Item 8: Switched Excitation Return Item 9: Switched Power Warmup Time Item 10: Sensor Sample Count Item 11: Maximum Sensor Readings Item 12: Sensor Timing Loop                                                                                                    | 2 (18-bit Single-Ended A to D) y-axis 3+ 1 10 0 (NO SWITCHED POWER) 0 (NO EXCITATION VOLTAGE) 0 0 8 0 2 (1.0 seconds)         |

| Item 13: Conversion Coefficient A Item 14: Conversion Coefficient B Item 15: Conversion Coefficient C                                                                                                    | 0<br>0.5<br>0                                                                                         |
|----------------------------------------------------------------------------------------------------|----------------------------------------------------------------------------------------------------|
| N SENSOR MENU (Cn/m) Change Item n To Value m (A) Insert After This Record (B) Insert Before This Record (D) Delete This Record (Jn) Jump To Record n                                                                                                    | (N) Go To Next Record (P) Go To Previous Record (X) Delete All Records (Z) Zeno Program Menu (H) Help |
| Sensor Items for Record 8 of 9: Item 1: Sensor Type Code Item 2: Sensor Name Item 3: Sensor Input Channel Item 4: Analog Channel Gain Item 5: Analog Channel Attenuation Item 6: Switched Power Code Item 7: Sensor Excitation Voltage Cod Item 8: Switched Excitation Return Item 9: Switched Power Warmup Time Item 10: Sensor Sample Count Item 11: Maximum Sensor Readings Item 12: Sensor Timing Loop Item 13: Conversion Coefficient A Item 14: Conversion Coefficient B Item 15: Conversion Coefficient C | A                                                                                                    |
| N                                                                                                    |                                                                                                    |
| SENSOR MENU (Cn/m) Change Item n To Value m (A) Insert After This Record (B) Insert Before This Record (D) Delete This Record (Jn) Jump To Record n                                                                                                    | (N) Go To Next Record (P) Go To Previous Record (X) Delete All Records (Z) Zeno Program Menu (H) Help |
| Sensor Items for Record 9 of 9: Item 1: Sensor Type Code Item 2: Sensor Name Item 3: Sensor Input Channel Item 6: Switched Power Code Item 7: Sensor Excitation Voltage Cod Item 8: Switched Excitation Return Item 9: Switched Power Warmup Time Item 10: Sensor Sample Count Item 11: Maximum Sensor Readings Item 12: Sensor Timing Loop Item 13: Conversion Coefficient A Item 14: Conversion Coefficient B Item 15: Conversion Coefficient C                                                                | 0                                                                                                    |
| > z                                                                                                    |                                                                                                    |
| ZENO PROGRAM MENU<br>(S) Sensor Menu<br>(P) Process Menu                                                                                                    | (W) Password Menu<br>(R) Reset System                                                                 |

| <ul><li>(D) Data Output Menu</li><li>(T) Sensor Timing Loop Menu</li><li>(O) Output Message Timing Menu</li><li>(L) System Load Menu</li></ul>       | (E) Save Parameters To EEPROM<br>(U) User Menu<br>(Q) Quit<br>(H) Help                                                                                        |
|----------------------------------------------------------------------------------------------------|----------------------------------------------------------------------------------------------------|
| > p                                                                                                    |                                                                                                    |
| PROCESS MENU (Cn/m) Change Item n To Value m (A) Insert After This Record (B) Insert Before This Record (D) Delete This Record (Jn) Jump To Record n | <ul> <li>(N) Go To Next Record</li> <li>(P) Go To Previous Record</li> <li>(X) Delete All Records</li> <li>(Z) Zeno Program Menu</li> <li>(H) Help</li> </ul> |
| Process Items for Record 1 of 9:<br>Item 1: Process Category<br>Item 2: Process Number<br>Item 3: Input for Average Data                             | 1 : General<br>2 : Averaging Process<br>S1 : dt01                                                                                                    |
| > n                                                                                                    |                                                                                                    |
| PROCESS MENU (Cn/m) Change Item n To Value m (A) Insert After This Record (B) Insert Before This Record (D) Delete This Record (Jn) Jump To Record n | <ul><li>(N) Go To Next Record</li><li>(P) Go To Previous Record</li><li>(X) Delete All Records</li><li>(Z) Zeno Program Menu</li><li>(H) Help</li></ul>       |
| Process Items for Record 2 of 9:<br>Item 1: Process Category<br>Item 2: Process Number<br>Item 3: Input for Average Data                             | 1 : General<br>2 : Averaging Process<br>S2 : dt01                                                                                                    |
| > n                                                                                                    |                                                                                                    |
| PROCESS MENU (Cn/m) Change Item n To Value m (A) Insert After This Record (B) Insert Before This Record (D) Delete This Record (Jn) Jump To Record n | <ul><li>(N) Go To Next Record</li><li>(P) Go To Previous Record</li><li>(X) Delete All Records</li><li>(Z) Zeno Program Menu</li><li>(H) Help</li></ul>       |
| Process Items for Record 3 of 9:<br>Item 1: Process Category<br>Item 2: Process Number<br>Item 3: Input for Average Data                             | 1 : General<br>2 : Averaging Process<br>S3 : dt02                                                                                                    |
| > n                                                                                                    |                                                                                                    |
| PROCESS MENU (Cn/m) Change Item n To Value m (A) Insert After This Record (B) Insert Before This Record (D) Delete This Record (Jn) Jump To Record n | <ul><li>(N) Go To Next Record</li><li>(P) Go To Previous Record</li><li>(X) Delete All Records</li><li>(Z) Zeno Program Menu</li><li>(H) Help</li></ul>       |
| Process Items for Record 4 of 9:<br>Item 1: Process Category                                                                                         | 1 : General                                                                                                    |

65

| Item 2: Process Number Item 3: Input for Average Data > n                                                                                            | 2 : Averaging Process<br>S4 : short                                                                                                    |
|----------------------------------------------------------------------------------------------------|----------------------------------------------------------------------------------------------------|
| PROCESS MENU (Cn/m) Change Item n To Value m (A) Insert After This Record (B) Insert Before This Record (D) Delete This Record (Jn) Jump To Record n | (N) Go To Next Record (P) Go To Previous Record (X) Delete All Records (Z) Zeno Program Menu (H) Help                                                         |
| Process Items for Record 5 of 9:<br>Item 1: Process Category<br>Item 2: Process Number<br>Item 3: Input for Average Data                             | 1 : General<br>2 : Averaging Process<br>S5 : baro                                                                                                    |
| > n                                                                                                    |                                                                                                    |
| PROCESS MENU (Cn/m) Change Item n To Value m (A) Insert After This Record (B) Insert Before This Record (D) Delete This Record (Jn) Jump To Record n | <ul> <li>(N) Go To Next Record</li> <li>(P) Go To Previous Record</li> <li>(X) Delete All Records</li> <li>(Z) Zeno Program Menu</li> <li>(H) Help</li> </ul> |
| Process Items for Record 6 of 9:<br>Item 1: Process Category<br>Item 2: Process Number<br>Item 3: Input for Average Data                             | 1 : General<br>2 : Averaging Process<br>S6 : x-axis                                                                                                    |
| > n                                                                                                    |                                                                                                    |
| PROCESS MENU (Cn/m) Change Item n To Value m (A) Insert After This Record (B) Insert Before This Record (D) Delete This Record (Jn) Jump To Record n | (N) Go To Next Record (P) Go To Previous Record (X) Delete All Records (Z) Zeno Program Menu (H) Help                                                         |
| Process Items for Record 7 of 9:<br>Item 1: Process Category<br>Item 2: Process Number<br>Item 3: Input for Average Data                             | 1 : General<br>2 : Averaging Process<br>S7 : y-axis                                                                                                    |
| > n                                                                                                    |                                                                                                    |
| PROCESS MENU (Cn/m) Change Item n To Value m (A) Insert After This Record (B) Insert Before This Record (D) Delete This Record (Jn) Jump To Record n | <ul><li>(N) Go To Next Record</li><li>(P) Go To Previous Record</li><li>(X) Delete All Records</li><li>(Z) Zeno Program Menu</li><li>(H) Help</li></ul>       |
| Process Items for Record 8 of 9:<br>Item 1: Process Category<br>Item 2: Process Number<br>Item 3: Input for Average Data                             | 1 : General<br>2 : Averaging Process<br>S8 : temp                                                                                                    |

## > n

| PROCESS MENU (Cn/m) Change Item n To Value m (A) Insert After This Record (B) Insert Before This Record (D) Delete This Record (Jn) Jump To Record n  Process Items for Record 9 of 9: Item 1: Process Category Item 2: Process Number Item 3: Input for Average Data | <ul> <li>(N) Go To Next Record</li> <li>(P) Go To Previous Record</li> <li>(X) Delete All Records</li> <li>(Z) Zeno Program Menu</li> <li>(H) Help</li> <li>1 : General</li> <li>2 : Averaging Process</li> <li>S9 : Battery</li> </ul> |
|----------------------------------------------------------------------------------------------------|----------------------------------------------------------------------------------------------------|
| > z                                                                                                    |                                                                                                    |
| ZENO PROGRAM MENU (S) Sensor Menu (P) Process Menu (D) Data Output Menu (T) Sensor Timing Loop Menu (O) Output Message Timing Menu (L) System Load Menu                                                                                                    | <ul> <li>(W) Password Menu</li> <li>(R) Reset System</li> <li>(E) Save Parameters To EEPROM</li> <li>(U) User Menu</li> <li>(Q) Quit</li> <li>(H) Help</li> </ul>                                                                       |
| > d                                                                                                    |                                                                                                    |
| DATA OUTPUT MENU (Cn/m) Change Item n To Value m (A) Insert After This Record (B) Insert Before This Record (D) Delete This Record (Jn) Jump To Record n                                                                                                    | <ul><li>(N) Go To Next Record</li><li>(P) Go To Previous Record</li><li>(X) Delete All Records</li><li>(Z) Zeno Program Menu</li><li>(H) Help</li></ul>                                                                                 |
| Data Items for Record 1 of 9:<br>Item 1: Field Type code<br>Item 2: Output Message(s)<br>Item 3: Field Name<br>Item 4: Input Record and Element<br>Item 5: Field Decimal Places<br>Item 6: Field Width                                                                | 12 : GOES Binary Format Field 1 dt01 P1.1 0 3                                                                                                    |
| > n                                                                                                    |                                                                                                    |
| DATA OUTPUT MENU (Cn/m) Change Item n To Value m (A) Insert After This Record (B) Insert Before This Record (D) Delete This Record (Jn) Jump To Record n                                                                                                    | <ul><li>(N) Go To Next Record</li><li>(P) Go To Previous Record</li><li>(X) Delete All Records</li><li>(Z) Zeno Program Menu</li><li>(H) Help</li></ul>                                                                                 |
| Data Items for Record 2 of 9:<br>Item 1: Field Type code<br>Item 2: Output Message(s)<br>Item 3: Field Name<br>Item 4: Input Record and Element<br>Item 5: Field Decimal Places<br>Item 6: Field Width                                                                | 12 : GOES Binary Format Field 1 dt01 P2.1 0 3                                                                                                    |

## > n

| ••                                                                                                    |                                                                                                    |
|----------------------------------------------------------------------------------------------------|----------------------------------------------------------------------------------------------------|
| DATA OUTPUT MENU (Cn/m) Change Item n To Value m (A) Insert After This Record (B) Insert Before This Record (D) Delete This Record (Jn) Jump To Record n                                               | <ul><li>(N) Go To Next Record</li><li>(P) Go To Previous Record</li><li>(X) Delete All Records</li><li>(Z) Zeno Program Menu</li><li>(H) Help</li></ul> |
| Data Items for Record 3 of 9:<br>Item 1: Field Type code<br>Item 2: Output Message(s)<br>Item 3: Field Name<br>Item 4: Input Record and Element<br>Item 5: Field Decimal Places<br>Item 6: Field Width | 12 : GOES Binary Format Field<br>1<br>dt02<br>P3.1<br>0<br>3                                                                                            |
| > n                                                                                                    |                                                                                                    |
| DATA OUTPUT MENU (Cn/m) Change Item n To Value m (A) Insert After This Record (B) Insert Before This Record (D) Delete This Record (Jn) Jump To Record n                                               | (N) Go To Next Record (P) Go To Previous Record (X) Delete All Records (Z) Zeno Program Menu (H) Help                                                   |
| Data Items for Record 4 of 9:<br>Item 1: Field Type code<br>Item 2: Output Message(s)<br>Item 3: Field Name<br>Item 4: Input Record and Element<br>Item 5: Field Decimal Places<br>Item 6: Field Width | 12 : GOES Binary Format Field 1 short P4.1 0 3                                                                                                    |
| > n                                                                                                    |                                                                                                    |
| DATA OUTPUT MENU (Cn/m) Change Item n To Value m (A) Insert After This Record (B) Insert Before This Record (D) Delete This Record (Jn) Jump To Record n                                               | (N) Go To Next Record<br>(P) Go To Previous Record<br>(X) Delete All Records<br>(Z) Zeno Program Menu<br>(H) Help                                       |
| Data Items for Record 5 of 9:<br>Item 1: Field Type code<br>Item 2: Output Message(s)<br>Item 3: Field Name<br>Item 4: Input Record and Element<br>Item 5: Field Decimal Places<br>Item 6: Field Width | 12 : GOES Binary Format Field 1 baro P5.1 0 3                                                                                                    |
| > n                                                                                                    |                                                                                                    |
| DATA OUTPUT MENU (Cn/m) Change Item n To Value m (A) Insert After This Record (B) Insert Before This Record                                                                                            | (N) Go To Next Record<br>(P) Go To Previous Record<br>(X) Delete All Records                                                                            |

| (D) Delete This Record<br>(Jn) Jump To Record n                                                                                                    | (Z) Zeno Program Menu<br>(H) Help                                                                                                    |
|----------------------------------------------------------------------------------------------------|----------------------------------------------------------------------------------------------------|
| Data Items for Record 6 of 9:<br>Item 1: Field Type code<br>Item 2: Output Message(s)<br>Item 3: Field Name<br>Item 4: Input Record and Element<br>Item 5: Field Decimal Places<br>Item 6: Field Width | 12 : GOES Binary Format Field 1 x-axis P6.1 0 3                                                                                                    |
| > n                                                                                                    |                                                                                                    |
| DATA OUTPUT MENU (Cn/m) Change Item n To Value m (A) Insert After This Record (B) Insert Before This Record (D) Delete This Record (Jn) Jump To Record n                                               | <ul><li>(N) Go To Next Record</li><li>(P) Go To Previous Record</li><li>(X) Delete All Records</li><li>(Z) Zeno Program Menu</li><li>(H) Help</li></ul> |
| Data Items for Record 7 of 9:<br>Item 1: Field Type code<br>Item 2: Output Message(s)<br>Item 3: Field Name<br>Item 4: Input Record and Element<br>Item 5: Field Decimal Places<br>Item 6: Field Width | 12 : GOES Binary Format Field<br>1<br>y-axis<br>P7.1<br>0<br>3                                                                                          |
| > n                                                                                                    |                                                                                                    |
| DATA OUTPUT MENU (Cn/m) Change Item n To Value m (A) Insert After This Record (B) Insert Before This Record (D) Delete This Record (Jn) Jump To Record n                                               | (N) Go To Next Record (P) Go To Previous Record (X) Delete All Records (Z) Zeno Program Menu (H) Help                                                   |
| Data Items for Record 8 of 9:<br>Item 1: Field Type code<br>Item 2: Output Message(s)<br>Item 3: Field Name<br>Item 4: Input Record and Element<br>Item 5: Field Decimal Places<br>Item 6: Field Width | 12 : GOES Binary Format Field<br>1<br>temp<br>P8.1<br>0<br>3                                                                                            |
| > n                                                                                                    |                                                                                                    |
| DATA OUTPUT MENU (Cn/m) Change Item n To Value m (A) Insert After This Record (B) Insert Before This Record                                                                                            | (N) Go To Next Record<br>(P) Go To Previous Record<br>(X) Delete All Records                                                                            |
| (D) Delete This Record<br>(Jn) Jump To Record n                                                                                                    | (Z) Zeno Program Menu<br>(H) Help                                                                                                    |

| Item 4: Input Record and Element<br>Item 5: Field Decimal Places<br>Item 6: Field Width                                                                                                    | P9.1<br>0<br>3                                                                                   |  |  |
|----------------------------------------------------------------------------------------------------|--------------------------------------------------------------------------------------------------|--|--|
| > z                                                                                                    |                                                                                                  |  |  |
| ZENO PROGRAM MENU (S) Sensor Menu (P) Process Menu (D) Data Output Menu (T) Sensor Timing Loop Menu (O) Output Message Timing Menu (L) System Load Menu                                        | (W) Password Menu (R) Reset System (E) Save Parameters To EEPROM (U) User Menu (Q) Quit (H) Help |  |  |
| > t                                                                                                    |                                                                                                  |  |  |
| SENSOR TIMING LOOP MENU<br>(Cn/m) Change Item n To Value m<br>(Z) Zeno Program Menu                                                                                                    | (H) Help                                                                                         |  |  |
| Item 1: 0.5       (Timing Loop #1 Pe         Item 2: 1.0       (Timing Loop #2 Pe         Item 3: 120.0       (Timing Loop #3 Pe         Item 4: 10.0       (Timing Loop #4 Pe                 | riod)<br>riod)                                                                                   |  |  |
| > 0                                                                                                    |                                                                                                  |  |  |
| OUTPUT MESSAGE TIMING MENU (Cn/m) Change Item n To Value m (H) Help (Z) Zeno Program Menu                                                                                                    |                                                                                                  |  |  |
| Item 2: COM3 (Data Output Mess<br>Item 3: COM3 (Data Output Mess                                                                                                    | sage #2 Period)<br>sage #3 Period)                                                               |  |  |
| > e Verifying parameters can be stored in EEPROM Saving parameters to EEPROM Saving Scan List parameters to EEPROM 475 out of 2048 bytes used in EEPROM. Total EEPROM Writes: 43 Checksum: 238 |                                                                                                  |  |  |
| ZENO PROGRAM MENU (S) Sensor Menu (P) Process Menu (D) Data Output Menu (T) Sensor Timing Loop Menu (O) Output Message Timing Menu (L) System Load Menu                                        | (W) Password Menu (R) Reset System (E) Save Parameters To EEPROM (U) User Menu (Q) Quit (H) Help |  |  |

> b

Waiting for all data acquisition tasks to finish . . .

#### BACK DOOR MENU

(Cn/m) Change Item n To Value m

(F) Calculate Free Heap Memory

(X) Display Stack Usage (E) Save Parameters To EEPROM

(A) Auto-Calibrate Compass

(U) User Menu

(I) Initialize Compass

(H) Help

(R) Reset Parameters To Defaults

Item 1: 16777 (Processor Clock Speed) Item 2: 1 (RAM/ROM Wait States)

(50/60 Hz Rejection For 18-bit ADC) Item 3: 60 Item 4: 18 (13/18 Bit Operation Of 18-bit ADC)

Item 5: COUNTS (A To D Conversion Results)

(Expert Menu Mode) Item 6: YES

Item 7: 32768.00 (Real-time Clock Crystal Frequency At 25 Degrees C) (Speed vs. Noise Tradeoffs For 18-bit ADC, Factory Only) Item 8: 0

Item 9: 1.0000 (12-bit ADC Correction Factor)

> s

## SAMPLE PERIOD MENU

(Cn/m) Change Item n To Value m (Q) Quit

(E) Save Parameters To EEPROM (H) Help

(U) User Menu

Item 1: 600 (Sample Interval Time) Item 2: 14 (Sample Duration Time) Item 3: 0 (Sample Time Offset)

>u

## USER MENU

(C) Communications Menu (T) Test Menu

(F) System Functions Menu (Z) Zeno Program Menu

(S) Sample Period Menu (Q) Quit (D) Data Retrieval Menu (H) Help

> f

## SYSTEM FUNCTIONS MENU

(Cn/m) Change Item n to Value m (E) Save Parameters To EEPROM

(S) System Date And Time (U) User Menu (T) Calibrate Internal Temperature (Q) Quit (V) Program Version (H) Help

Item 1: 1223 (Primary Unit/Experiment ID) Item 2: 2 (Secondary Unit/Experiment ID)

Item 3: 1 (Data Dump Format) (Real Time Output Format) Item 4: 1 (Add Compass To Vane) Item 5: 0

(Compass Offset) Item 6: 0 Item 7: 0 (Barometer Elevation)

ZENO-3200 using ZENOSOFT V1.813 Dec 1 1998 14:56:07 CS EEBE (C)opyright 1995-1998, Coastal Environmental Systems, Seattle, WA, USA.

#### > u

## USER MENU

(C) Communications Menu (T) Test Menu

(F) System Functions Menu (Z) Zeno Program Menu

(S) Sample Period Menu (Q) Quit (D) Data Retrieval Menu (H) Help

#### > cgi

Current Date and Time: 05/12/02 23:39:26 Enter new Date and Time: 05/12/02 23:45:00 GOES Transmitter Initialization ... successful

Note: Next sample interval begins in 4 minutes and 59 seconds.

## GOES MENU

(Cn/m) Change Item n To Value m (E) Save Parameters To EEPROM

(D) Run GOES Diagnostics (U) User Menu (R) Reset GOES Errors (Q) Quit (I) Initialize GOES (H) Help

Item 1: 2637f0d6 (Data Collection Platform Address) Item 2: 104 (Self-Timed Transmit Channel Number) Item 3: 00:00:10:00 (Self-Timed Transmission Interval) Item 4: 00:06:20 (Self-Timed Transmission Offset) Item 5: 1 (Transmission Window Length) Item 6: SHORT (Satellite Link Parameter: Preamble) Item 7: 151 (Random Transmit Channel Number) Item 8: 00:00:00 (Random Transmission Interval)

Item 9: 00:05:00 (Random Disable Time)

> q

Verifying GOES Transmitter Initialization ... successful

Exiting user interface.

## ZENOSOFT

An alternate to entering the programming by hand would be to download the configuration:

# To Configure a ZENO using a laptop and program from a Diskette

1 hook black ZENO db9 cable to ZENO and com port 1 (db9) on back of laptop.

# 2 open ZENO Hyperterm file (configured to 9600 baud, 8 data bits, 1 start bit, 1 stop bit, no parity, no flow control)

# 3 type U & enter (the U will not display)

# 4 Computer responds with:

USER MENU

(C) Communications Menu (T) Test Menu

(F) System Functions Menu (Z) Zeno Program Menu

(S) Sample Period Menu (Q) Quit (D) Data Retrieval Menu (H) Help

# 5 type Z & enter

# 6 Enter Administrator Password: (ZENO is password)

# 7 Computer responds with:

# ZENO PROGRAM MENU

(S) Sensor Menu (P) Process Menu (R) Reset System

(D) Data Output Menu (E) Save Parameters To EEPROM

(T) Sensor Timing Loop Menu (U) User Menu (O) Output Message Timing Menu (Q) Quit (L) System Load Menu (H) Help

# 8 type L & enter

# 9 Computer responds with:

# SYSTEM LOAD MENU

(R) Receive Configuration From Host (Z) Zeno Program Menu

(T) Transmit Configuration From Zeno (H) Help

# type XR & enter

the computer says:

The Existing System Setup Will Be Lost. Continue? (Y/N) Y & enter

Ready To Receive X-Modem System Configuration File.

Enter CONTROL-X To Abort transfer.

At this point you have to go to the "Transfer" drop down of the menu bar at the top of the Hyperterm Window.

Hit "Send File"

Go to "Browse" and find the configuration you downloaded and saved in the laptop" in "Select File to Send"

And chick "open".

(if you take too long you'll be kicked back to section 9)

Once you hit "send" in the "Send File" window, the program is downloaded (you'll see a window telling the download progress.)

You'll get a response similar to this:

# CCCCCCCC

- 73 Parameters Loaded
- 10 Sensor Command Sets Loaded
- 10 Process Command Sets Loaded
- 10 Data Command Sets Loaded

# SYSTEM LOAD MENU

- (R) Receive Configuration From Host (Z) Zeno Program Menu
- (T) Transmit Configuration From Zeno (H) Help

Precede The R Or T Command With An 'X' For X-Modem Transfer (e.g. Enter 'XR' To Receive A Configuration File Via X-Modem)

# 14 You can now go back to (Z)

Z & enter

# ZENO PROGRAM MENU

(S) Sensor Menu (P) Process Menu (R) Reset System

(D) Data Output Menu (E) Save Parameters To EEPROM

(T) Sensor Timing Loop Menu (U) User Menu (O) Output Message Timing Menu (Q) Quit (L) System Load Menu (H) Help

E & enter

Verifying parameters can be stored in EEPROM . . .

Saving parameters to EEPROM . . .

Saving Scan List parameters to EEPROM . . .

518 out of 2048 bytes used in EEPROM.

Total EEPROM Writes: 135 Checksum: 107

# ZENO PROGRAM MENU

- (S) Sensor Menu (W) Password Menu (R) Reset System (P) Process Menu
- (D) Data Output Menu (E) Save Parameters To EEPROM
- (U) User Menu (T) Sensor Timing Loop Menu (O) Output Message Timing Menu (Q) Quit (L) System Load Menu (H) Help

# Then:

### U C G& enter

# GOES MENU

(Cn/m) Change Item n To Value m (E) Save Parameters To EEPROM (D) Run GOES Diagnostics (U) User Menu (R) Reset GOES Errors (Q) Quit (I) Initialize GOES (H) Help

| Item | 1: | 2637E3AO    | (Data Collection Platform Address)   |
|------|----|-------------|--------------------------------------|
| Item | 2: | 104         | (Self-Timed Transmit Channel Number) |
| Item | 3: | 00:00:10:00 | (Self-Timed Transmission Interval)   |
| Item | 4: | 00:06:20    | (Self-Timed Transmission Offset)     |
| Item | 5: | 1           | (Transmission Window Length)         |
| Item | 6: | SHORT       | (Satellite Link Parameter: Preamble) |
| Item | 7: | 151         | (Random Transmit Channel Number)     |
| Item | 8: | 00:00:00    | (Random Transmission Interval)       |
| Item | 9. | 00:05:00    | (Random Disable Time)                |

Item 9: 00:05:00 (Random Disable Time)

# Ensure the platform address and self-timed transmission offset are correct.

16

# I & enter

Current Date and Time: 04/10/26 18:30:50

Enter new Date and Time: ??/??/?? ??:??: & enter

# This should initialize everything and you're done

# The following are configuration for the Hawaii sites:

# Strip Road:

```
* Zeno 3200 System Setup File
* Program Version And Date: ZENO-3200 using ZENOSOFT V1.813 Dec 1 1998 14:56:07 CS EEBE
* (C)opyright 1995-1998, Coastal Environmental Systems, Seattle, WA, USA.
* Setup File Date And Time: 00/09/14 22:28:46
PARAM1 600 0 14 2 240 20 1223 2 9600 9600
PARAM2 9600 0 4 0 0 1 1 0 0 0
PARAM3 16777 1 60 18 0 0 0 0 1 2
PARAM4 2 2 0 1 1 3276800 0 -1 5 0
PARAM5 0 0 0 0 300 0 0 0 0 0
PARAM6 0 0 0 852163200 641196960 104 2560 1536 1 0
PARAM7 151 0 1280 0 10000
PARAM8 "NONE" "NONE" "NONE" "NONE" "NONE" "NONE" "" "ZENO"
SENSOR 2 "dt01" 8 0 0 0 0 0 0 8 0 2 0 0.5 0 0
SENSOR 2 "dt01" 8 0 3 0 0 0 0 8 0 2 0 0.5 0 0
SENSOR 2 "dt02" 1 0 3 0 0 0 0 8 0 2 0 0.5 0 0
SENSOR 2 "short" 9 0 0 0 0 0 0 8 0 2 0 0.5 0 0
SENSOR 2 "baro" 2 0 3 0 0 0 0 8 0 2 0 0.5 0 0
SENSOR 2 "x-axis" 10 0 3 0 0 0 0 8 0 2 0 0.5 0 0
SENSOR 2 "y-axis" 3 0 3 0 0 0 0 8 0 2 0 0.5 0 0
SENSOR 2 "temp" 11 0 3 0 2 1 0 8 0 2 0 0.5 0 0
SENSOR 1 "Battery" 2 0 0 0 0 0 0 1 0 1 0 1 0 0
PROCESS 1 2 S1.1
PROCESS 1 2 S2.1
PROCESS 1 2 S3.1
PROCESS 1 2 S4.1
PROCESS 1 2 S5.1
PROCESS 1 2 S6.1
PROCESS 1 2 S7.1
PROCESS 1 2 S8.1
PROCESS 1 2 S9.1
DATA 12 1 "dt01" P1.1 0 3 1
DATA 12 1 "dt01" P2.1 0 3 1
DATA 12 1 "dt02" P3.1 0 3 1
DATA 12 1 "short" P4.1 0 3 1
DATA 12 1 "baro" P5.1 0 3 1
DATA 12 1 "x-axis" P6.1 0 3 1
DATA 12 1 "y-axis" P7.1 0 3 1
DATA 12 1 "temp" P8.1 0 3 1
DATA 12 1 "BATTERY" P9.1 0 3 1
```

# Hokukano

- \* Zeno 3200 System Setup File
- \* Program Version And Date: ZENO-3200 using ZENOSOFT V1.813 Dec 1 1998 14:56:07 CS EEBE
- \* (C)opyright 1995-1998, Coastal Environmental Systems, Seattle, WA, USA.
- \* Setup File Date And Time: 00/09/19 22:58:20

PARAM1 600 0 14 2 240 20 1223 2 9600 9600

PARAM2 9600 0 4 0 0 1 1 0 0 0

PARAM3 16777 1 60 18 0 0 0 0 1 2

PARAM4 2 2 0 1 1 3276800 0 -1 5 0

```
PARAM5 0 0 0 0 300 0 0 0 0 0
PARAM6 0 0 0 852163200 641237204 104 2560 1295 1 0
PARAM7 151 0 1280 0 10000
PARAM8 "NONE" "NONE" "NONE" "NONE" "NONE" "NONE" "" "ZENO"
SENSOR 2 "dt01" 8 0 0 0 0 0 0 8 0 2 0 0.5 0 0
SENSOR 2 "dt01" 8 0 3 0 0 0 0 8 0 2 0 0.5 0 0
SENSOR 2 "dt02" 1 0 3 0 0 0 0 8 0 2 0 0.5 0 0
SENSOR 2 "short" 9 0 0 0 0 0 0 8 0 2 0 0.5 0 0
SENSOR 2 "baro" 2 0 3 0 0 0 0 8 0 2 0 0.5 0 0
SENSOR 2 "x-axis" 10 0 3 0 0 0 0 8 0 2 0 0.5 0 0
SENSOR 2 "y-axis" 3 0 3 0 0 0 0 8 0 2 0 0.5 0 0
SENSOR 2 "temp" 11 0 3 0 2 1 0 8 0 2 0 0.5 0 0
SENSOR 1 "Battery" 2 0 0 0 0 0 0 1 0 1 0 1 0 0
PROCESS 1 2 S1.1
PROCESS 1 2 S2.1
PROCESS 1 2 S3.1
PROCESS 1 2 S4.1
PROCESS 1 2 S5.1
PROCESS 1 2 S6.1
PROCESS 1 2 S7.1
PROCESS 1 2 S8.1
PROCESS 1 2 S9.1
DATA 12 1 "dt01" P1.1 0 3 1
DATA 12 1 "dt01" P2.1 0 3 1
DATA 12 1 "dt02" P3.1 0 3 1
DATA 12 1 "short" P4.1 0 3 1
DATA 12 1 "baro" P5.1 0 3 1
DATA 12 1 "x-axis" P6.1 0 3 1
DATA 12 1 "y-axis" P7.1 0 3 1
DATA 12 1 "temp" P8.1 0 3 1
DATA 12 1 "BATTERY" P9.1 0 3 1
EOF
```

# Mauna Loa

- \* Zeno 3200 System Setup File
- \* Program Version And Date: ZENO-3200 using ZENOSOFT V1.813 Dec 1 1998 14:56:07 CS EEBE
- \* (C)opyright 1995-1998, Coastal Environmental Systems, Seattle, WA, USA.
- \* Setup File Date And Time: 00/09/17 03:45:07

PARAM1 600 0 14 2 240 20 1223 2 9600 9600

PARAM2 9600 0 4 0 0 1 1 0 0 0

PARAM3 16777 1 60 18 0 0 0 0 1 2

PARAM4 2 2 0 1 1 3276800 0 -1 5 0

```
PARAM5 0 0 0 0 300 0 0 0 0 0
PARAM6 0 0 0 852163200 641196960 104 2560 1536 1 0
PARAM7 151 0 1280 0 10000
PARAM8 "NONE" "NONE" "NONE" "NONE" "NONE" "NONE" "" "ZENO"
SENSOR 2 "dt01" 8 0 0 0 0 0 0 8 0 2 0 0.5 0 0
SENSOR 2 "dt01" 8 0 3 0 0 0 0 8 0 2 0 0.5 0 0
SENSOR 2 "dt02" 1 0 3 0 0 0 0 8 0 2 0 0.5 0 0
SENSOR 2 "short" 9 0 0 0 0 0 0 8 0 2 0 0.5 0 0
SENSOR 2 "baro" 2 0 3 0 0 0 0 8 0 2 0 0.5 0 0
SENSOR 2 "x-axis" 10 0 3 0 0 0 0 8 0 2 0 0.5 0 0
SENSOR 2 "y-axis" 3 0 3 0 0 0 0 8 0 2 0 0.5 0 0
SENSOR 2 "temp" 11 0 3 0 2 1 0 8 0 2 0 0.5 0 0
SENSOR 1 "Battery" 2 0 0 0 0 0 0 1 0 1 0 1 0 0
PROCESS 1 2 S1.1
PROCESS 1 2 S2.1
PROCESS 1 2 S3.1
PROCESS 1 2 S4.1
PROCESS 1 2 S5.1
PROCESS 1 2 S6.1
PROCESS 1 2 S7.1
PROCESS 1 2 S8.1
PROCESS 1 2 S9.1
DATA 12 1 "dt01" P1.1 0 3 1
DATA 12 1 "dt01" P2.1 0 3 1
DATA 12 1 "dt02" P3.1 0 3 1
DATA 12 1 "short" P4.1 0 3 1
DATA 12 1 "baro" P5.1 0 3 1
DATA 12 1 "x-axis" P6.1 0 3 1
DATA 12 1 "y-axis" P7.1 0 3 1
DATA 12 1 "temp" P8.1 0 3 1
DATA 12 1 "BATTERY" P9.1 0 3 1
EOF
```

# Keller Well

- \* Zeno 3200 System Setup File
- \* Program Version And Date: ZENO-3200 using ZENOSOFT V1.813 Dec 1 1998 14:56:07 CS EEBE
- \* (C)opyright 1995-1998, Coastal Environmental Systems, Seattle, WA, USA.
- \* Setup File Date And Time: 00/09/15 00:48:24
- PARAM1 600 0 14 2 240 20 1223 2 9600 9600
- PARAM2 9600 0 4 0 0 1 1 0 0 0
- PARAM3 16777 1 60 18 0 0 0 0 1 2
- PARAM4 2 2 0 1 1 3276800 0 -1 5 0
- PARAM5 0 0 0 0 300 0 0 0 0 0
- PARAM6 0 0 0 852163200 641200342 104 2560 1320 1 0
- PARAM7 151 0 1280 0 10000
- PARAM8 "NONE" "NONE" "NONE" "NONE" "NONE" "NONE" "" "ZENO"
- SENSOR 2 "dt01" 8 0 0 0 0 0 0 8 0 2 0 0.5 0 0
- SENSOR 2 "dt01" 8 0 3 0 0 0 0 8 0 2 0 0.5 0 0
- SENSOR 2 "dt02" 1 0 3 0 0 0 0 8 0 2 0 0.5 0 0
- SENSOR 2 "short" 9 0 0 0 0 0 0 8 0 2 0 0.5 0 0
- SENSOR 2 "baro" 2 0 3 0 0 0 0 8 0 2 0 0.5 0 0
- SENSOR 2 "x-axis" 10 0 3 0 0 0 0 8 0 2 0 0.5 0 0
- SENSOR 2 "y-axis" 3 0 3 0 0 0 0 8 0 2 0 0.5 0 0
- SENSOR 2 "temp" 11 0 3 0 2 1 0 8 0 2 0 0.5 0 0
- SENSOR 1 "BATTERY" 2 0 0 0 0 0 1 0 1 0 1 0 0
- SENSOR 2 "water" 4 0 0 0 0 0 0 8 0 2 0 0.5 0 0
- SENSOR 2 "water" 12 0 0 0 0 0 0 8 0 2 0 0.5 0 0
- PROCESS 1 2 S1.1
- PROCESS 1 2 S2.1
- PROCESS 1 2 S3.1
- PROCESS 1 2 S4.1
- PROCESS 1 2 S5.1
- PROCESS 1 2 S6.1
- PROCESS 1 2 S7.1
- PROCESS 1 2 S8.1 PROCESS 1 2 S9.1
- PROCESS 1 2 S10.1
- PROCESS 1 1 S11.1
- PROCESS I I SII.I
- DATA 12 1 "dt01" P1.1 0 3 1
- DATA 12 1 "dt01" P2.1 0 3 1
- DATA 12 1 "dt02" P3.1 0 3 1
- DATA 12 1 "short" P4.1 0 3 1
- DATA 12 1 "baro" P5.1 0 3 1
- DATA 12 1 "x-axis" P6.1 0 3 1
- DATA 12 1 "y-axis" P7.1 0 3 1
- DATA 12 1 "temp" P8.1 0 3 1
- DATA 12 1 "BATTERY" P9.1 0 3 1
- DATA 12 1 "water" P10.1 0 3 1
- DATA 12 1 "water" P11.1 0 3 1
- EOF

# 

17. Installation DT1/2 Dilatometer HAWAII/Mammoth

| Site Name                |                         | time                 |                         | date                  |          |
|--------------------------|-------------------------|----------------------|-------------------------|-----------------------|----------|
| Instrument #Surface test |                         | Depth of instrument_ |                         |                       |          |
| Wire Color               | Pin number              | component            | ohm's                   | Voltage's<br>downhole | PC       |
| Black                    | 1                       | Valve 1 close +      |                         |                       |          |
| White                    | 2                       | Valve 1 & 2 close -  |                         |                       |          |
| Green                    | 4                       | Valve 1 & 2 close -  |                         |                       |          |
| Orange                   | 5                       | DT1 supply           | IN +                    |                       |          |
| Grn/Blk trace            | 9                       | DT2 supply           | <u>IN</u> +             | _                     |          |
| Blue                     | 6                       | DT1&2 supply com     | N                       |                       | <u> </u> |
| ****                     | _                       | T- T                 |                         |                       |          |
| Wht/Blk trace            | 7                       | DT1sig out           | OUT +                   |                       |          |
| Red/Blk trace            | 8                       | DT1com (             | OUT –                   |                       |          |
| Blu/Wht trace            | 15                      | NC                   | NC                      |                       | _        |
| Org/Blk trace            | 10                      | DT1&2 supply com     | OUT –                   |                       |          |
| Blk/Red trace            | 16                      | NC                   | NC                      |                       |          |
| Red                      | 3                       | Valve 2 close +      |                         | _                     | _        |
|                          |                         |                      |                         |                       |          |
| Blu/Blk trace            | 11                      | DT2 sig out          | OUT +                   |                       |          |
| Red/Wht trace            | 13                      |                      |                         |                       |          |
| Grn/Wht trace            | 14                      |                      | NC                      |                       |          |
| Blk/Wht trace            | 12                      | DT2 com              | 001 –                   |                       |          |
| Strainmeter Status       |                         |                      |                         |                       |          |
| DT1 st                   | tatus                   | DT2 statu            | ıs                      |                       |          |
| Power up                 |                         |                      |                         |                       |          |
| Valve 1 open             | close                   | Valve 2 opencl       | ose                     | time                  | date     |
| PC                       | $\overline{\text{DVM}}$ |                      | $\overline{\text{DVM}}$ |                       |          |
| Comp A                   |                         | _ Comp A             |                         |                       |          |
| Valve 1 open             | close                   | Valve 2 open o       | close                   | time                  | date     |
| PC                       | DVM                     |                      | DVM                     |                       |          |
| Comp A                   |                         |                      |                         |                       |          |
|                          |                         |                      |                         |                       |          |
| Valve 1 open             | close                   | Valve 2 open         | close                   | time                  | date     |
|                          | DVM                     | PC                   |                         |                       |          |
| Comp A                   |                         |                      |                         |                       |          |
| ·                        |                         | - ·                  |                         |                       |          |
| Shut Down (incura        | volves ore oper         | n) Electro           | onice nowar un(vol      | ves closed)           |          |
| Silut Down (Insuite      | varves are oper         | ., Electric          | nnes power up(var       | res croscu)_          |          |
|                          | _close                  | Valve 2 open         |                         | time                  | date     |
| PC                       | DVM                     |                      | DVM                     |                       |          |
| Comp A                   |                         | _ Comp A             |                         |                       |          |

# 18. Acknowledgements:

Michael Acierno CIW / DTM (SOC Box Operation)
Dale Evertsen (instrument design)
Vincent Keller USGS
Alan Linde CIW /DTM
Glen Poe CIW /DTM retired (electronics design)
Selwyn Sacks CIW /DTM (instrument design)
Brian Scheilgh CIW /DTM (SOC Box Operation)
Michael Seeman CIW /DTM retired (instrument manufacture)
Stanley Silverman USGS

Please refer to: Open-File 89-340 Borehole Dilatometer Installation, Operation and Maintenance at Sites along the San Andreas Fault, California, G.D. Myren and M.J.S. Johnston

# Drawings, Schematics, & Maps Contents

| Mauna Loa Strip Bo      | orehole Drawing         | 1  |
|-------------------------|-------------------------|----|
| Hokukano Borehol        | e Drawing               | 2  |
| Mauna Loa Observ        | atory Drawing           | 3  |
| Keller Well Boreho      | le Drawing              | 4  |
| SET GROUT               |                         | 5  |
| Borehole Signal Wi      | res                     | 7  |
| Strip Road Seismic      | Wireing                 | 8  |
| Hokukano Seismic        | Wireing                 | 9  |
| Mauna Loa Seismid       | : Wireing               | 10 |
| Keller Seismic Wire     | ing                     | 11 |
| Wilco xon Acceler       | ometer Box Input Cables | 12 |
| Wilcoxon Wireing        |                         | 13 |
| ZENO & Strainmete       | er Electronics Box      | 14 |
| ZENO Specification      | Sheet                   | 15 |
| Barometer Specification | ations                  | 16 |
| Spread Spectrum R       | Radio Telemetry Box     | 18 |
| Inputs & Outputs to     | DCP Box                 | 19 |
| Strainmeter Input co    | onnector                | 20 |
| SOC Box connecti        | ons                     | 21 |
| ZENO analog input       | S                       | 22 |
| Photo of Mauna Loa      | a Strip Rd              | 23 |
| Photo of Hokukano       | Site                    | 24 |
| Photo of Mauna Loa      | a Site                  | 25 |
| Photo of Keller Wel     | l Site                  | 26 |
| Map of Mauna Loa        | Strip Rd                | 27 |
| Map of Hokukano S       | Site                    | 28 |
| Map of Mauna L          | oa Obeservatory Site    | 29 |
| Map of Keller Well      | Site                    | 30 |
| Map of "Big Island"     | of Hawaii               | 31 |

# Mauna Loa Strip Dilatometer

4.0" casing inside 4.5" borehole with 4" cored section from 356'10" to 387'5"

total length of borehole cemented back to 50' of surface

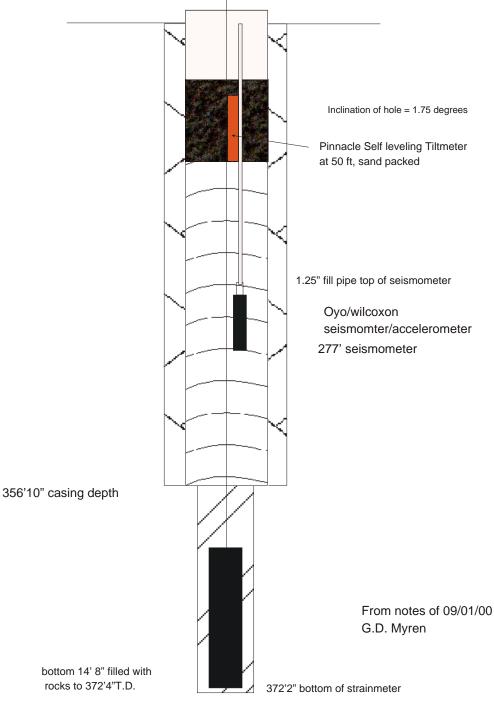

T.D. = 387' 5"

# Hokukano Dilatometer

4.0" casing inside 4.5" borehole with 4" cored section from 399.5' to 425' 6"

# total length of borehole cemented back to 50' of surface

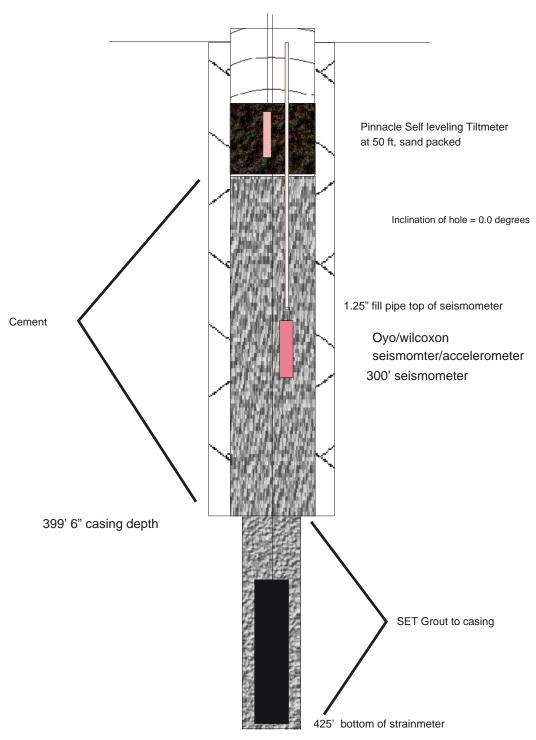

T.D. = 428' 9" bottom 3' filled with rock

# Mauna Loa Observatory Dilatometer

4.0" casing inside 4.5" borehole with 4" cored section from 350' to 367'3"

# total length of borehole cemented back to 45' of surface

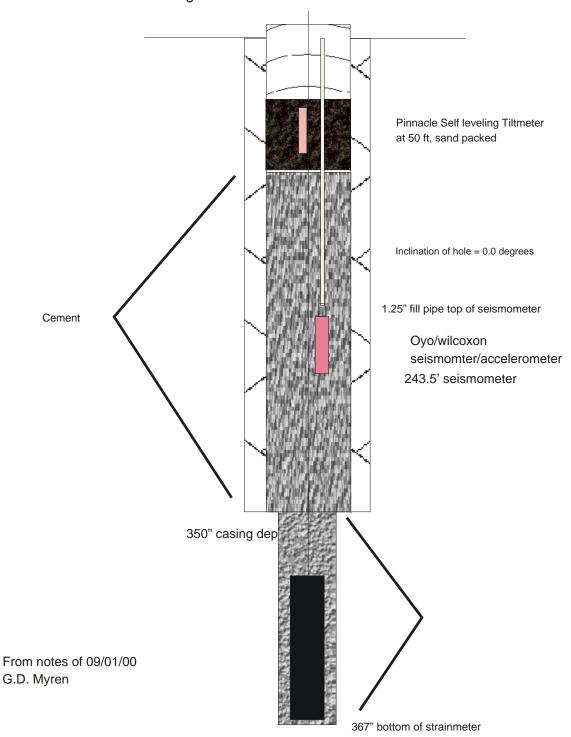

# Keller Dilatometer

13.0" casing to 1000'

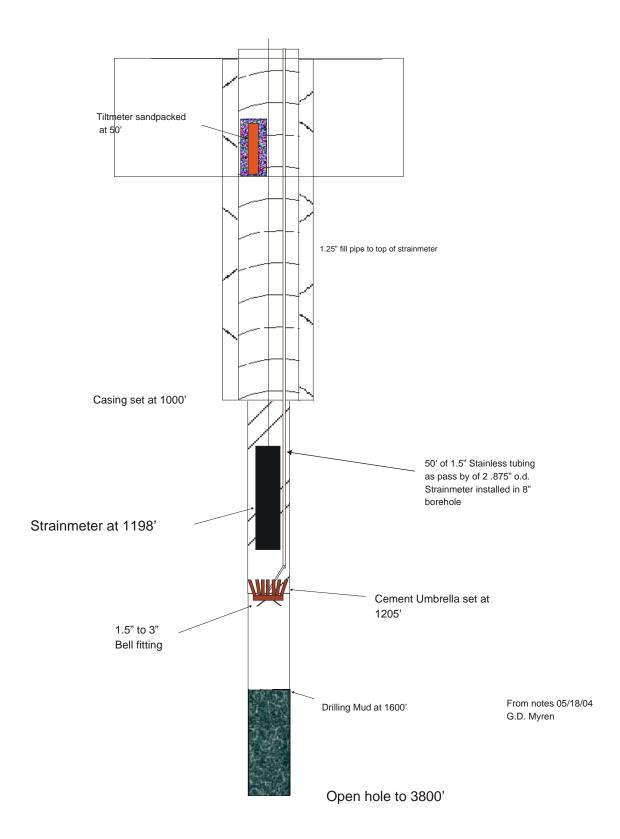

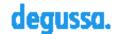

# **Construction Chemicals**

# SET® GROUT

General-construction mineral-aggregate nonshrink grout

# PRODUCT DATA

| 3 03800 611 | outs |
|-------------|------|
|-------------|------|

### Description

Seth Grout is a Portland-cementbased construction grout containing mineral aggregate. It is designed to meet all of the per formance requirements of the Corps of requirements of the Corps of Engineers Spesification CRD C 621 and ASTMIC 1107, Grades B and C, at a consistency from flowable to damp pack.

### Yield

One 50 lb (22.7 kg) bag of Set\* Groutmixed with 1.0 gallon (3.8 L) of water, provides approximately 0.42 ft (0.012 m/) of mixed grout (at a flowable mix).

Packaging

50 lb (22,7 kg) multi-wall paper bags. Shelf Life

1 year when properly stored. Storage

Store in unopened packaging in a clean, dry environment

### Hardens free of bleeding at stiff, plastic, or flowable consistencies

Where to Use

Features

Natural graycolor

Free of inorganic accelerators.

Can be extended with clean,

well-graded coarse aggregate

including chlorides or other salts.

# AFFUCATION

- Normal loads for columns and baseplates
- Anchoring bolts and reinforcing bars
- Bedding grout for precast panels
- Repairing of cavities resulting from ineffective concrete consolidation
- Caulking concrete pipe

preferably ASTMIC 1315.

- Baskfilling, underpinning foundations, and pressure grouting of slabs needing alignment.
- General-construction applications

# How to Apply

Application

Consult the Set\*Grout product bag for installation details. For aggregate extension guidelines, refer to Appendix MB-10: Guide to Cementificus Groufing.

Cure all exposed grout shoulders by wet ouring for 24 hours and then applying a recommended during compound compliant with ASTMIC 309 or

# Fills large voids without additional mix water

Benefits

\_

Blends in with surrounding concrete

Will not corrode reinfording steel

Provides effective bearing area for load transfer

# For Best Performance

- Contact your local representative for a pre-job conference to plan the installation.
- When grouting in temperatures below 50° F
   (10° C) or above 90° F (32° C), special
   procedures are required. Store and mix grout to
   produce the desired mixed-grout temperature.
   If bagged material is hot use cold water;
   if bagged material is cold, use warm water to
   arbive a mixed-product temperature as close
   to 70° F (21° C) as possible. Consult with your
   Degussa representative for use of Set\* Grout
   outside of the recommended temperature range.
- Do not use Set Grout where it will contact steel designed for stresses above 60,000 psi (552 MPa). Use Masterflow® 616, Masterflow® 1341, or Masterflow® 1205 post-tensioning cable grouts instead.
- Do not add plasticizers, accelerators, retarders, or other admixtures or additives without the specific written authorization of Degussa Technical Service.
- For bestresults, do not attempt to place Set\* Grout under a baseplate with less than 1\* (25 mm) of vertical plearance.
- Do not place Set\* Groutin any lifts greater than 6" (15 cm) unless the productis extended with aggregate.

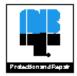

www.DegussaBuildingSystems.com

### Technical Data

### Composition

Set®Groutis a Portland-cement-based grout containing mineral aggregate.

# Compliances

- CRD C 621, Grades B and C, and ASTM C1107, Grades B and C, at a consistency from flowable to dry pack
- City of Los Angeles Research Report Number RR 23137

### Test Data

| PROPERTY                                                         | ÆSU                   | rs                                  |             | TEST METHODS                         |
|------------------------------------------------------------------|-----------------------|-------------------------------------|-------------|--------------------------------------|
| Rowsble Micr<br>Approximate water gallons (L)<br>Row, 5 drops, % | 1.0 (3.4<br>126 – 1   | •                                   |             | 45TM C230                            |
| Compressive strength, psi (MPa)                                  |                       |                                     |             | ASTMIC 942, eccording to ASTMIC 1187 |
|                                                                  | Flowsbie <sup>2</sup> | Consistency<br>Plastic <sup>e</sup> | S tiff⁴     |                                      |
| 3 day                                                            | 3,000 (21)            | 5,000 (25)                          | 6,000 (41)  |                                      |
| 7 day                                                            | 5,000 (25)            | 6,500 (45)                          | 9,900 (61)  |                                      |
| 28 day                                                           | 7,000 (49)            | 9,000 (62)                          | 10,000 (69) |                                      |

'tt a constant percent of verter, consideracy will very with temperature. Final settakes place in approximately 6 hours at a flo vettle consistency at 10° F (21° C)

1 40% flow on flow table, ASTM C 230, 5 drops in 3 seconds.

4 00% flower flow table, ASTM C ZSD 5 drops in 3 seconds.

40% flow on flow table , ASTM C 230, 5 drops in 3 seconds.

Expect reasonable variations from the results shown because of varying temperatures and abreceptoric conditions at the jobste. Control field and laboratory tests on the desired placing consistency rather than shidly on water content.

- Where precision alignment and severe service, such as heavy loading nothing or impact resistance, are required, use metallic reinforced, non-catalyzed Embeco\* 965 grout lifthe amount of impact resistance needed is not great enough to require metallic reinforcement, use mineralaggregate Masterflov\* 928 grout.
- Make certain the most current versions of product data sheet and MSDS are being used; call Oustomer Service (1-800-433-9517) to verify the most current versions.
- Proper application is the responsibility of the user. Field visits by Degussa personnel are for the purpose of making technical recommendations only and not for supervising or providing quality control on the jobsite.

# Health and Safety

SET\* GROUT

Caution

Risks

Eye irritant, Skin irritant, Causes burns, Lung, irritant, May cause delayed lung injury.

# Precautions

KEEP OUT OF THE REACH OF CHILDREN. Avoid contact witheyes. Wear suitable protective eyewear. Avoid prolonged or repeated contact with skin. Wear suitable gloves. Wear suitable protective clothing. Do not breathe dust Incase of insufficient ventilation, wear suitable respiratory equipment. Wash soiled clothing before reuse.

### First Aid

Wash exposed skin with scap and water. Flush eyes with large quantities of water. If breathing is difficult, move person to freshair.

# Waste Disposal Method

This product when discarded or disposed of is not listed as a hazardous waste in federal regulations. Dispose of in a landfill in accordance with local regulations.

For additional information on personal protective equipment, first aid, and emergency procedures, refer to the product Material Safety Data Sheet (MSDS) on the job site or contact the company at the address or phone numbers given below.

# Proposition 65

This product contains materials listed by the state of California as known to cause cancer, birth defects, or reproductive harm.

**VOC Content** 

0 lbs/gal or 0 g/L.

For medical emergencies only, call ChemTrec (1-800-424-5300).

Degrassa Britibling Systems 893 Valley Park Drive Shakepee, MN, 95379 www.degussabuildingsystems.com Castamer Service 800-423-9517

Teachs ice. | Service 900-243-6739

Charge SECCEST SECS. Proprocedurity after it made in apply Degrees and by denotes the less an absolute of the philade and in the calles after relative to be an absolute and in the calles after relative to the philade part of the philade part of t

The information of the Institution device on bounds in Departs proved the relating and expenses. A because, Departs are secured to the Institution of the Institution of the Institution of the Institution of the Institution of the Institution of Institution of I

For professional use only. Notion sale to or use by the general public.

Armille, 1980 i Mel Aplan VIII Milatin in galai piprikaling 194 peksaran milat ● ZEI E Degree Malai in U.S.I.

# Borehole Signals Wires

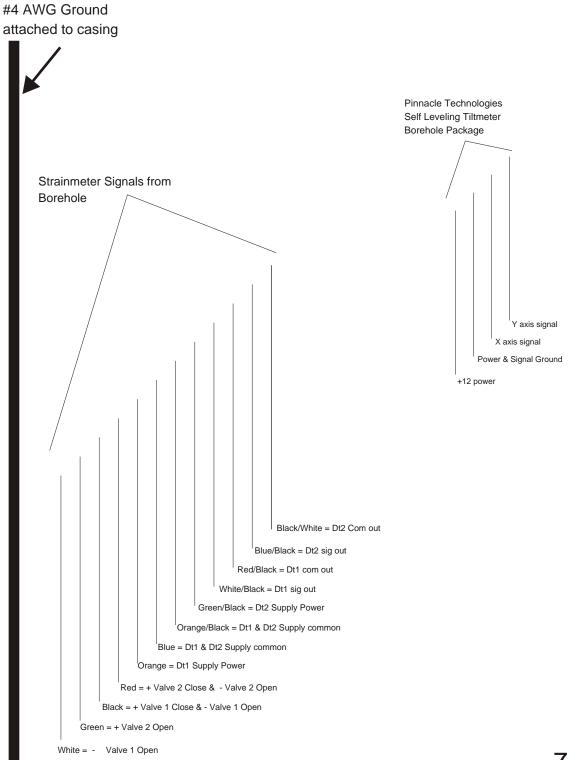

Seismic

Strip Road Telemetry Wiring

| From Hole      |         | Color                   | Component<br>Accel. |
|----------------|---------|-------------------------|---------------------|
|                | ,       | Red                     | Vert+               |
|                | /       | Blk                     | Vert -              |
|                |         | Drk Brn                 | Horiz1. +           |
|                |         | Pink                    | Horizl              |
|                |         | Orange                  | Horiz2 +            |
| Seismic Cable  |         | Yellow                  | Horiz2 -            |
|                |         |                         | Velocity            |
|                | \       | Blue                    | Vert. +             |
|                | \       | Green                   | Vert-               |
|                |         | Grey                    | Horiz1 +            |
|                |         | White                   | Horiz1 -            |
|                |         | Purple                  | Horiz2 +            |
|                | \       | Lt. Brown               | Horiz2 -            |
| Strain Cable   |         | Red                     | DT1 Strain          |
|                |         | Black                   | Pressure            |
|                |         | Green                   | Common              |
|                |         |                         |                     |
|                | Channel | Component               |                     |
| Doftel: Immute | 1       | Accel. V+<br>Accel. V - |                     |
| Reftek Inputs  | 2       | Accel, H1 +             |                     |
|                | 2       | Accel. H1 -             |                     |
|                | 3       | Accel, II2 +            |                     |
|                | -       | Accel, H2 -             |                     |
|                | 4       | Vel. V+                 |                     |
|                |         | Vel. V -                |                     |
|                | 5       | Strain DT1 +            |                     |
|                |         | Common -                |                     |
|                | 6       | Pressure +              |                     |
|                |         | Common -                | 88                  |

# Hokukano Seismic Telemetry Wiring

| From Hole     | Color                 | Component<br>Accel. |
|---------------|-----------------------|---------------------|
|               | , Red                 | Vert+               |
|               | black                 | Vert -              |
|               | /                     | ,                   |
|               | / red/blk             | Horiz1. +           |
|               | ∫ blk/gry             | Horizl, -           |
|               |                       |                     |
|               | / org                 | Horiz2 +            |
| Seismic Cable | / org/blk             | Horiz2 -            |
|               |                       | -                   |
|               |                       | Velocity            |
|               | ) Nu                  | Vert. +             |
|               | \ gm                  | Vert-               |
|               | \                     |                     |
|               | √ wht/blk             | Horiz1 +            |
|               | wht                   | Horiz1 -            |
|               |                       | -                   |
|               | \ bluwht              | Horiz2 +            |
|               | ∖ gm/blk <sub>i</sub> | Horiz2 -            |
|               |                       |                     |
| Strain Cable  | Red                   | DT1 Strain          |
|               | Black                 | Pressure            |
|               | —— — Green            | Common              |
|               |                       |                     |
|               | Channel Compone       | ent                 |
|               | 1 Accel. V            | +                   |
| Reftek Inputs | Accel, V              | -                   |
| •             | 2 Accel, H1           | +                   |
|               | Accel. Hi             | l -                 |
|               | 3 Accel, III          | 2 +                 |
|               | Accel, H2             | 2 -                 |
|               | 4 Vel. V+             |                     |
|               | Vel. V -              |                     |
|               | 5 Strain D'           | Γ1 +                |
|               | Common                | -                   |
|               | 6 Pressure            | +                   |
|               | Common                | -                   |

Seismic

# Mauna Loa Telemetry Wiring

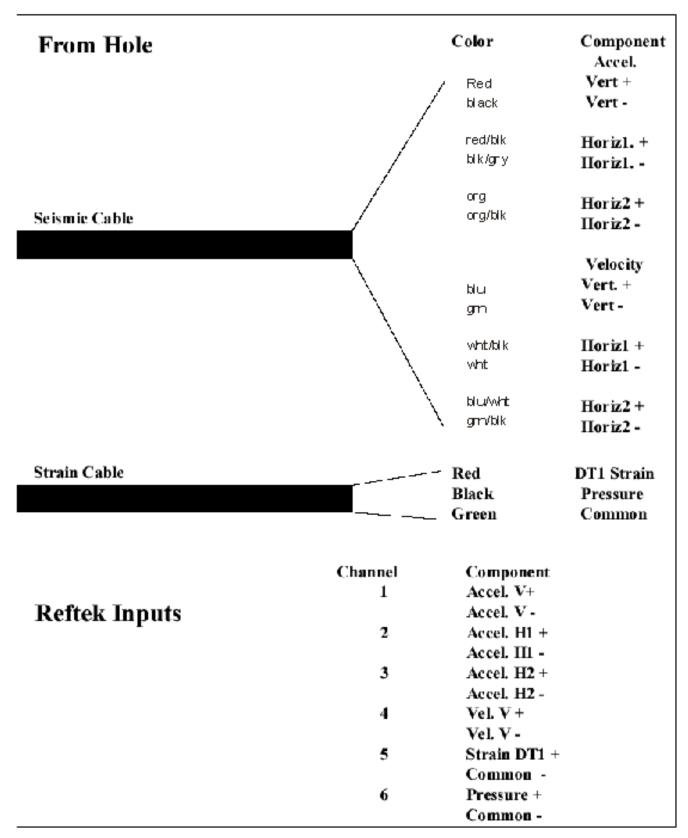

# Keller Seismic Telemetry Wiring

| From Hole     |         | Color                    | Component  |
|---------------|---------|--------------------------|------------|
|               |         |                          | Accel.     |
|               |         | / Red                    | Vert+      |
|               | /       | Blk                      | Vert -     |
|               |         | Drk Brn                  | Horiz1. +  |
|               | /       | Pink                     | Horizl     |
|               | /       |                          |            |
| Colombo Doble | /       | Orange                   | Horiz2 +   |
| Seismic Cable |         | Yellow                   | Horiz2 -   |
|               |         |                          | Velocity   |
|               | \       | Blue                     | Vert. +    |
|               |         | Green                    | Vert -     |
|               | \       |                          |            |
|               | \       | Grey                     | Horiz1 +   |
|               |         | White                    | Horiz1 -   |
|               | /       | Purple                   | Horiz2 +   |
|               |         | Lt. Brown                | Horiz2 -   |
|               |         |                          |            |
| Strain Cable  |         | - Red                    | DT1 Strain |
|               |         | Black                    | Pressure   |
|               |         | Green                    | Common     |
|               |         |                          |            |
|               | Channel | Component                |            |
|               | 1       | Accel. V+                |            |
| Reftek Inputs | _       | Accel. V -               |            |
|               | 2       | Accel, H1 +              |            |
|               |         | Accel. H1 -              |            |
|               | 3       | Accel, II2 +             |            |
|               | 4       | Accel, H2 -              |            |
|               | 4       | Vel. V +                 |            |
|               | 5       | Vel, V -<br>Strain DT1 + |            |
|               | 5       | Common -                 |            |
|               | 6       | Pressure +               |            |
|               | v       | Common -                 |            |
|               |         | Common -                 |            |

# Wilcoxon Box Inputs

|     | Wilcox on B ox Inputs | Hokukano & Mauna Loa | Keller & Strip |
|-----|-----------------------|----------------------|----------------|
| V1  | wht                   | red                  | red            |
| V I | blk                   | black                | blk            |
| H1  | red                   | red/blk              | drk brn        |
| пі  | blk                   | blk/gry              | pink           |
| H2  | வே                    | <b>01</b> <u>0</u>   | org            |
| п∠  | bilk                  | oπ_/blk              | уlw            |

Wilcoxon Outputs

V1 BNC Cable

H1 BNC Cable

H2 BNC Cable

# Wilcoxon Wireing

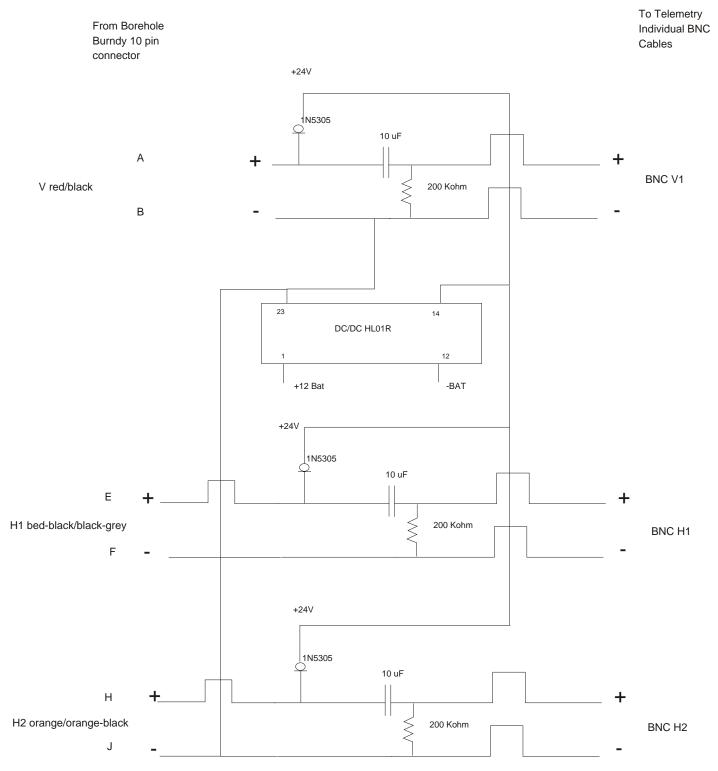

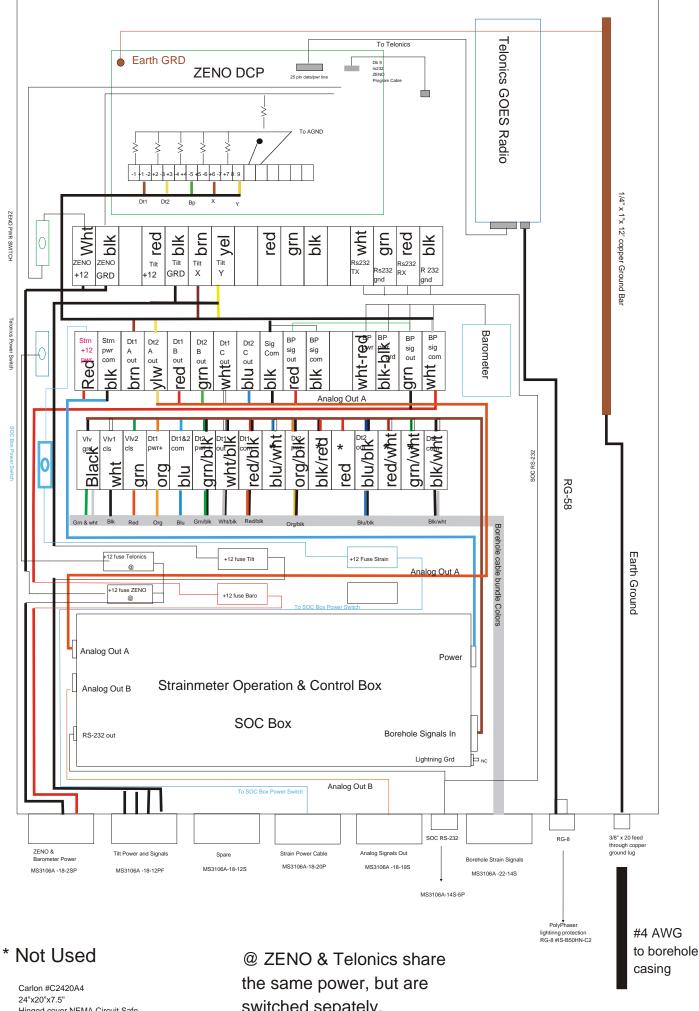

Hinged cover NEMA Circuit Safe Cabinet Enclosure

switched sepately.

# ZENO®-3200 Specifications

### L. INPUTS AND OUTPUTS

States Analog Inputs. Seven channels of differential or fourteen channels of single-ended inputs.

Ultra-High Resolution: 12-8% vision 150-60 Hz noise rejection (Sample rate up to 2 channels per second). High Resolution: 13-16 vit with 150 Hz noise rejection (Sample rate up to 15 channels per second). Medium Resolution: 13-16 vit, Sample rate up to 50 channels per second). Law Resolution: 12-18 vit, Sample rate up to 50 channels per second). Law Resolutions for the only of the second rate of discounting and provided our or side resperators range fourty.

- Accuracy and innesting are prear follows:

  at follows:

   Basic Absolute Accuracy: ±0.05% [-40" to -60"C].

   Basic Absolute Accuracy: ±0.05% [-40" to -60"C].

   Basic Ratiemetric Accuracy: ±0.01% [-10" to
  -40"C]. Input range of each channel is software
  solecative.

- Anulog Expunsion
   Up to four multiplexer boards can be acded, each allowing 32 additional single-ended or 16 differential inputs.
- Annalog Cottputs

  Optional Digital to Analog expansion board gives 4 or 8 charnels of individually programmable 12-bit analog output a 0 to 5 V other voltage ranges optionals.

  18 Digital EV Charmob

  See Schwill refere conditionated inputs.

  See Schwill repose imput or output channels (Inputs TTL Incel with pall up resiston, outputs 0 5 VDE high impodance).

  One switch closure (event counter), an appear of the particular programmable of the particular programmable of the particular program

- accuracy
  Sensor Excitation: Pre-exvited excitation
  Sensor Excitation: Five switched excitation
  compass for software selectable voltages of 1.25, 2.50,
  5.00 VDC, with accuracy 60.00% at up to 100 mA.
  Reference Dutputs: One, fixed for sensor signal
  offsets.
   Power Outputs (Switchedjr. (3 at 12 volt. 2 at 5 volt)
   12 VDC.
- +12 VDC
   One 12 VDC at 700 mA.
   Two 12 VDC at 150 mA.
   +5 VDC
- Two maximum of 600 mA total for both outputs.
  Other Power Octputs: optional.
- Dedicated RS232 / RS485 / TTL level with modem control and terminal access.
- control and terminal access.

  Dedicated R\$232 with optional RF modem.

  R\$232, R\$485; SDI-12 optional; (we additional multiplexed TTL optional; (we additional multiplexed TTL optional.

  R\$422 available as option.

  Up to two additional multiplexed channels.

### IL CPUAND MEMORY

- CPU: Motorola 68332 32-bit microcontroller. Clock speed 16 MHz.
   Program Space: 256 kBytes of EPROM (512 kRytes
- Program Space: 256 kBytes of EPROM (512 kBytes optional); 2 kBytes EEPROM.
   Data Sharup Space: 6 kBytes standard, 256 kBytes and 1 MB optional (PCMCIA to 20 MB optional).

### III. SYSTEM POWER REQUIREMENTS

- Non-Valungement: Advanced power management for very live power consumption functions serious power to the following the power consumption functions are power to the following the following the

### IV. SPECIAL FEATURES

- Hardware Watchdog and Power Menitor.
   Software Watchdog Timer.
   Read Time Clock, Battery Backed: Accurate to 30 seconds per month 05 seconds per month osticoda.
   M1-Swiff Endignations.
   Swiff Swiff Endignations.
   Many Valual Relyware Configuration Settings.
   Individual Chunnel Programming of sensor type and sample rate.

### V. OPTIONAL FEATURES

- A. Extra Transient Protection.
   B. PCMCIA slot.
   C. Up to three Expansion boards.

### VI. PHYSICAL/ENVIRONMENTAL

- Dimensions: 10.25' X 6' X 3.75'
   Weight: 2 Bs / 4 css
  C. Wide Temperature Range: -40°C to +60°C with optional -55°C to +70°C.

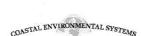

820 First Avenue South, Seattle, Washington 98134-1202 Telephone: 206-682-6048 1-800-488-8291 Fax: 206-682-5658

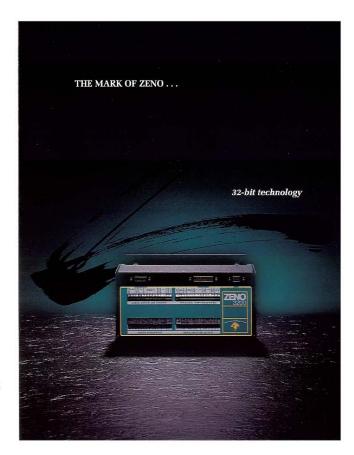

- ZENO-0200 INTERNAL SOFTWARE (FIRMWARE)
  Built-in belip-assisted means in easy-to-read fore, accessed by
  any computer, one be internally pregrammed:

  "Type of sensor and specifications

  Data processing that will cover, requiring single or multiple
  sensor inputs for calculations

  Data outputs actions configured in real-time or for storage

V

Provides analog inputs for additional sensors

4

Two additional channels sampling with 12-bit resolution at up to 20,000 times per second.

EEPROM STORAGE

An EEPROM chip remembers all sensor and program settings, changable only by using ZENO-1300 menus. If disrupted, ZENO-3500 will automatically sebest raising the settings that without programming the util in the field.

APPLICATION SOFTWARE
A WINDOWS program called DATA INTERCEPTOR is provided by Coastal Environmental Systems which collects, displays and forwards all date from the ZENO-2001. It sends date displayed by UNDOWS application programs eliminating the need to decipher current. progressive symbols.

Systems.

QUALITY CONTROL

Stress testing of ZENO-3200 units from —40°C to -60°C or optionally at wider ranges assures that all electronic systems are working as specified. No better way exists to utili faulty components and more importantly, confirm work accomplisms.

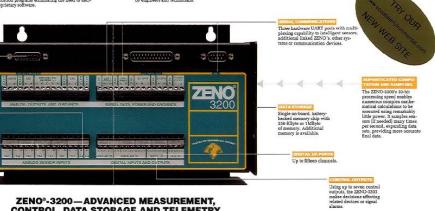

# een presented cribes output from NO-3200 displaying ZENO-5203 displaying DATA INTERCEPTOR software linked to third-party software; configured by customer or by Coastal Environ-mental Systems' À

### ZENO°-3200-ADVANCED MEASUREMENT, CONTROL, DATA STORAGE AND TELEMETRY

The ZENO-3200 reads sensors, processes data, checks alarms and control functions and stores and/or telemeters remotely collected data. A Motorola 88332, 32-bit microcontroller allows extremely fast and powerful computing of multiple routines and uses advanced power management for very low power consumption. A true real-time executive is used to achieve multi-tasking which samples and communicates simultaneously. Unmatched analog signal conversion, digital I/O, serial communication, programming and data memory are all located in a single housing.

serial communication, programming united by through minor changes or major projects involving sensors, processing and telemetry. The primary component of ZRNO-2300 is a four-layer, printed circuit board, including transient and RFI protection, in a housing designed to make the ZENO-3200 nearly impervious to noise or radio interference. Every operation is confirmed using both a hardware and software "watchdog."

# www.coastal.org

Examine the detailed specifications and call [800] 488-8291 for more information about how the highly sophisticated and versatile ZENO-3200 elevates data gathering capabilities to a new level.

CUSTOMER SUPPORT
Customer support has been a hallmark of Coastal Enviro
Systems since 1981. The ZENO-1200 is a product of und
standing customer needs—proof that we listen. A custo
support program, in place for all these years, is unparall
Ask for details and a list of satisfied customers—in the e

# Model 270

# SETRACERAM™ for Barometric, Gauge or Absolute Pressure

Barometric Pressure: 600-1100 hPa/mb, 800-1100 hPa/mb Absolute: 0 to 10, 20, 50, 100 psia / Gauge Pressure: 0 to 5, 10, 20, 50, 100 psig Non-condensing Air or Gas

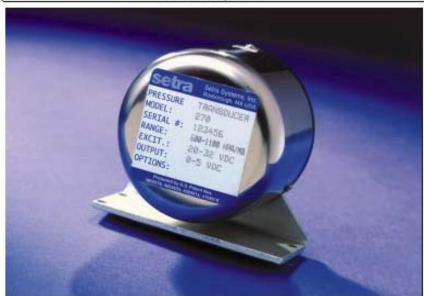

or many years, high accuracy environmental and test & measurement applications around the world have relied on the consistent performance of the Setra Model 270 pressure transducer. Applications range from remote weather monitoring and avionics systems, endorsed by government agencies, to crucial compensation for barometric pressure variations in laser interferometers.

Long-term reliability and stability in such demanding application environments are

achieved in the 270 with the combination of the SETRACERAM® capacitive sensor and Setra's proprietary custom IC analogic incuit.

Thefundamentally simple design and thermally stable glass fused ceramic sensing capsule is coupled with the sophisticated capacitance charge balance IC circuit where accurate signal conditioning and environmental compensation is performed. Standard accuracy is 0.05% Full Scale, end point method. Higher accuracy and thermal specifications are also available.

| Type of<br>Pressure | Pressure<br>Range                        | Maximum<br>Pressure |
|---------------------|------------------------------------------|---------------------|
| Barometric          | 800 to 1100 hPa/mb<br>600 to 1100 hPa/mb | 20 peia             |
| Absolute            | 0 to 10, 20, 50,<br>100 pe is            | 1.5 x rated         |
| Gauge               | 0 to 5, 10, 20,<br>50, 100 psig          | 1.5 x rated         |

NOTE Sette adverse to strict quality standards including ISO9001 and MSI-23401. The calibration of this product is NST traceable.

U.S. Patent nov. 400391 J, 41 68318

159 Swanson Rd., Box borough, MA/Telephonex 978-263-1400/Fax: 978-264-0292

# **Applications**

- High Accuracy Barometric Pressure Measurement
- Weather and Environmental Data
- Data Buoys and Remote Weather Stations
- Engine Test Cells
- High Accuracy Transfer Standard for Calibration
- CEMark Compilance

# **Features**

- SETRACERAM™ Sensor
- ◆ High Accuracy, ± 0.06% FS
- ±0.03% FS Optional Accuracy
- Repeatability Within 0.01% FS
- Excellent Long-Term Stability
- Low Power Consumption
- Instant Warm-Up
- Fast Response

When it comes to a product to rely an-droase the Model 270. When it comes to a company to trust droase Setra.

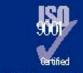

Visit Setra Online: http://www.setra.com

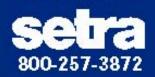

# Model 270 Specifications

# Performance Data

Accuracy\* <±00% PS Non-Linearity End Point ±0.08% FS Best Fit Straight Line ±0.03% FS Hysteresis 0.01% FS 001%FS Non-Repeatability Resdution Infinite, limited only by output noise level (0.006% PS) Thermal Effects\*\* Compensated Range F(%) +30to+120

Thermal ZeroShift

Barometric <±02% P\$/100% (±0.18% PSA090) Other Ranges <±01% F\$/100∓ (±009% PSAOPC) Thermal Coefficient Sensitivity <±0.1% PV/100% (±009% PSA0PC) Long Term Stability <±0.1% PS over 6 months at 70F Static Acceleration Effect <±0.01% PS/G

<±0.04% PSshift Warm-up after 20 minutes at

constant temperature and pressure < 10 milliseconds to

(-1 to + 49)

Time Constart reach 90% final output with step function.

pressure input

# Environmental Data

Temperature Operating F(%) Oto+175 (-18to+80) Storage F (°C) -60to+200(-04to+120)

Vibration 2g from SHztoSOOHz Acceleration 10g

50gOperating 1/2 sine 10ms Shock Pressurefitting 1/8"-27 NPT Internal Electrical connection 2-foot Multi-conductor Cable 9aunoes (028 Kgm) Weight (approx)

# **Electrical Data**

Electrical Grouit\* 4 Wire(+Exx,-Exx,+Out,-Out)

Excitation\*\* 22 to 32 VDC

Full yprotected against miswiring Output\*\*\* Oto 5 VDC\*\*\*\*

Isdation The insulation resistance between

all signal lead stied together and case ground is 100 megahms

minimum at 25 VDC. Output Impedance dehms <200 microvolts RMS Output Naise

(OHzto 100Hz). Current Consumption 8mA (02 Watts)

For bakpentimence, dither negative exitation or negative output whould be connected to case (ground). Both teach want of became aboth were (grand) this altroad at her atray with negative exists in connected to cone

Triema regulation minimizes effect of exitation variation, with c ±000% (Soutputcharge, Willioperate on 29 VDC aircraft power per MLSD-701 And not be damaged by energency power und sine. "Calibe to different of the Calibert of St. On the Calibert of St. On the Ca

Şaniful Sole) output ladoryeet to valtain 🖽 mil.

# Options

Bestrical Options

12 VDC excitation (11 to 15 VDC)

Performance Options

Compensated temperature, - 13°F to + 150°F. (±0.13% FS/100% zeroand span effect). Cannot be ordered with option 707. 707 ±0.08% PS (RSS) Accuracy with ±0.027% PS Linearity(End PointMethod), Carnotbe

ardered with option 708.

Mechanical Options

Upto 25 ft. of cable cambe supplied. 808-825 Rease specify cable length when adering (i.e. 805 for 5 ft. cable). 264 NBMA 4 Weather Proof Enclosure 911 Bohed Metal Stainless Steel Tag.

Special Range

Special Range (SpecifyRangeRequired).

# Pressure Media

Non-condensing air or gas compatible with hard anodized aluminum, alumina ceramios, gdd, flucrocarbon elastomer sealant &Buna-N O-Ring.

Specifications subject to change without notice

# Outline Drawings

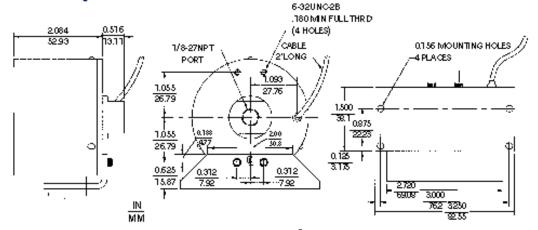

With an provide application analyses on all Sates products, but personally and through our financies, it is the contensis responsi-te-determine the water life typother product in the application.

159 Swanson Road, Boxborough, MA 01719/Tet 978-263-1400; To II Free: 800-257-3872; Fax: 978-264-0292; email: sales@setra.com

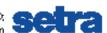

39/200-com200

<sup>&</sup>quot;RSS off on Linearity, Hysteresis, and Hon-Repectability.

Higher accuracy units available on special order.

Units calibrated at nominal 70°E Macinium Reimal error computed from thin ditum.

# Free Wave Box

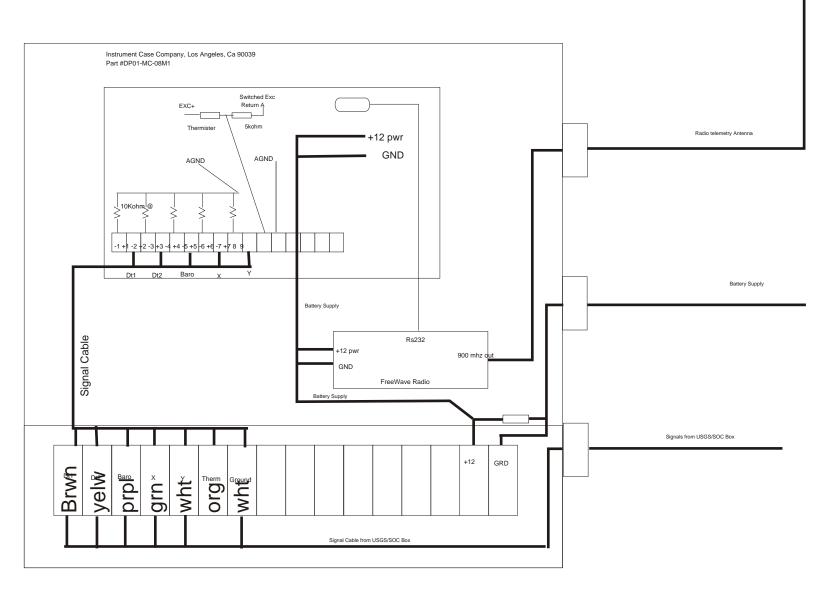

18

# Inputs2001dcpbox.cdr

Solder side

Receptacles

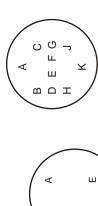

| 4 | / B C | DEFG | \ ¬ п н / | × |
|---|-------|------|-----------|---|
|   | / B   |      | _         | / |

e P

Z O Y

Ω

<u>~</u> JTVP

S I

G F E

10 pin female

O D

П Ω

Ω

Strainmeter cable

19 pin female

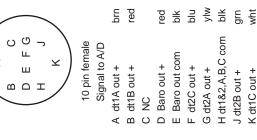

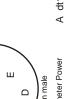

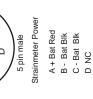

Spare female

6 pin female Pore Pressure

6 pin male Tlitmeter

> ZENO/BARO 5 pin female

power

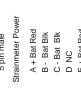

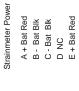

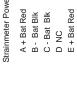

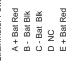

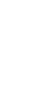

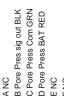

A -Bat tilt blk
B X out brn
C NC
D Y out ylw
E + Bat red
F NC

A - Bat DCP blk B + Bat DCP wht C + Bat Baro Setra wht

E - Bat Baro Setra blk

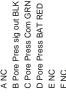

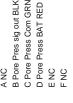

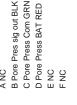

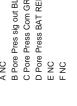

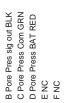

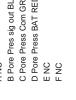

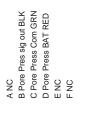

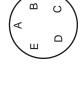

blk/wht red/wht grn/wht

M dt2 A,B,C out - sig

L dt2 A out + sig

K dt1 B out - sig

N dt2 B out + sig P dt2 C out + sig blu/wht blk/red

S dt1 C out + sig

blu/blk

grn/blk org/blk

J dt2 A,B,C IN pwr +

J dt2B out + K dt1C out +

wht/blk red/blk

F dt1&2 A,B,C IN - pwr blu E dt1 A,B,C IN + pwr org

G dt1 A out + sig H dt 1 A out - sig

D Valve #2 close + gm

B Valve #1 close +

C dt1 C out - sig

A Valve #1,2 open +

Female RS-232 Strainmeter

wht B iso-GND grn C RX red A tx

D iso - gnd blk NC E

2001MAMbox

# Strainmeter Inputs

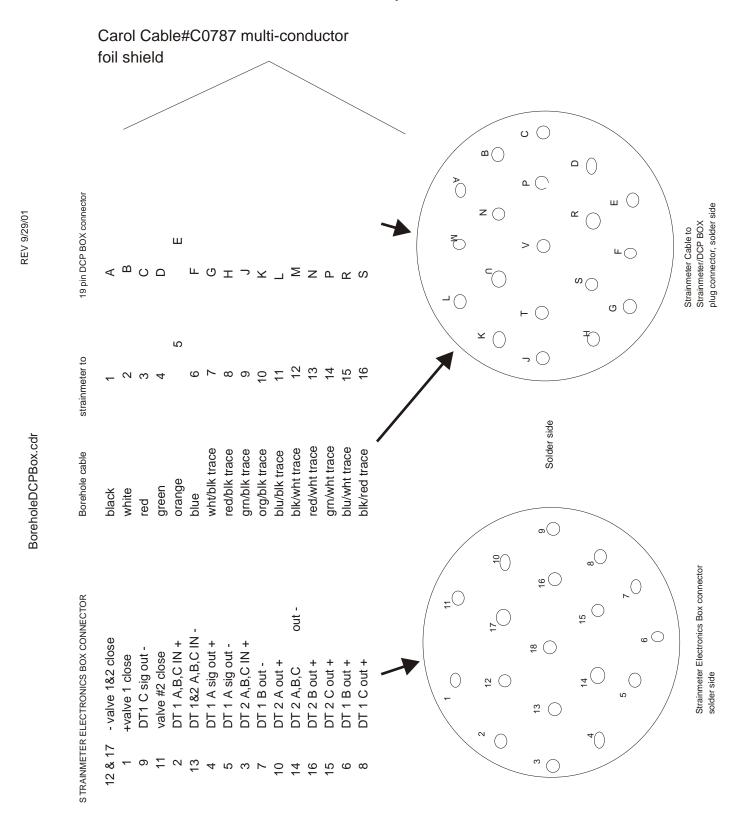

2001MAMbox

# 2001electConnctr.cdr

# 2001 DTM-CIW Strainmeter Electronics Connectors

# SOLDER SIDE PIN MARKING

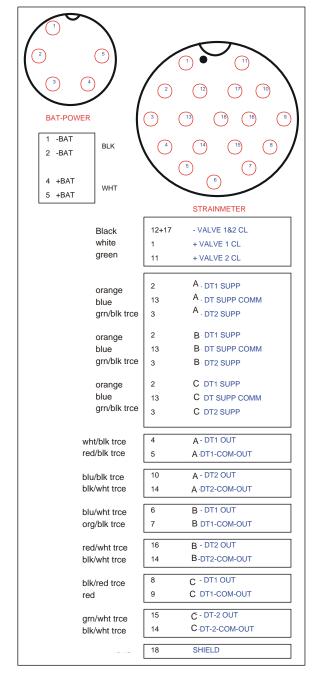

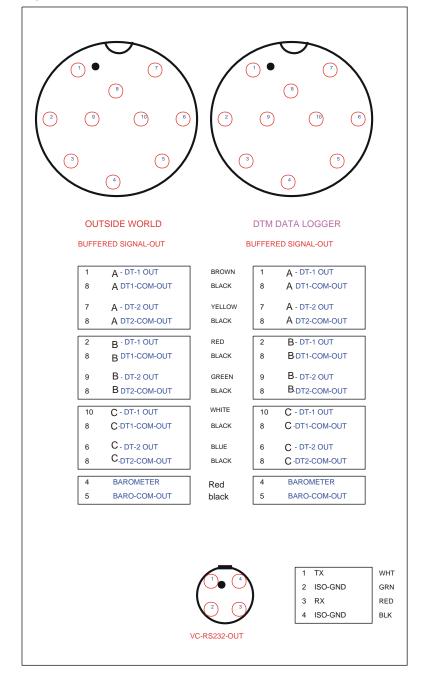

\*Color scheme shown was used to construct cables for use with valve control boxes for use in Hawaii USGS summer 2000 installation.

# ZENO INPUTS.cdr

# 2001 analog inputs

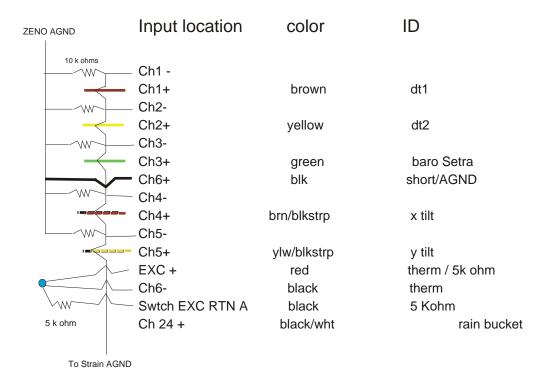

Colored lines represent input signal location

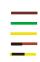

Coastal Environmental Systems ZENO DCP #3200

Telonics TGT-1 Domestic GOES Transmitter

Setra Systems, INC. Pressure Transducers #270 800-1100 millibar ranges 11-15VDC excitation 0-5vdc output

Carnegie Institute of Washington / Department of Terrestrial Magnetism SOC Box (Strainmeter Operation & Control (electronics) Box for 2 transducer strainmeter

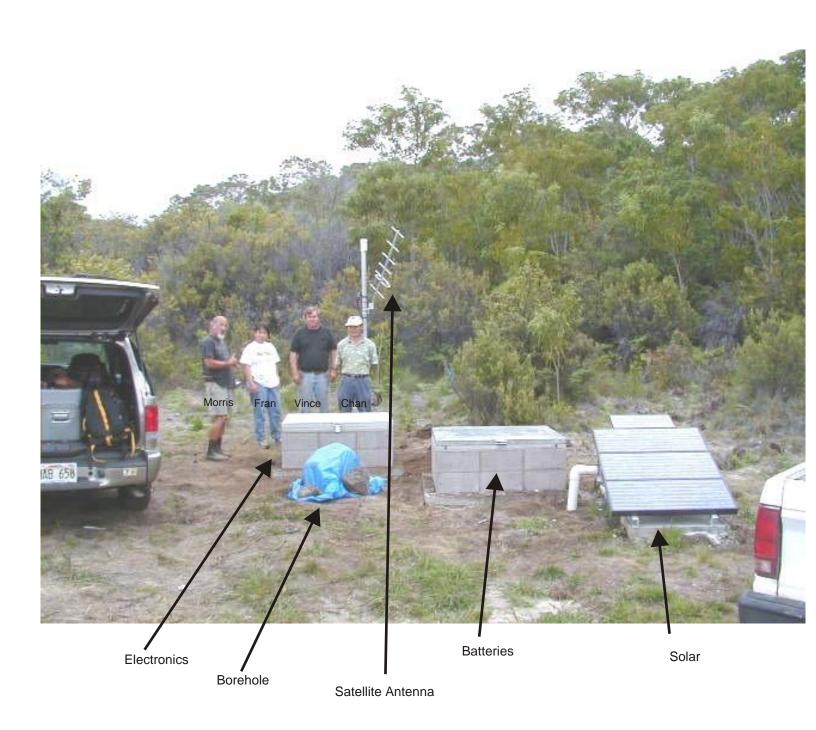

Photo taken September 2000

# Hokuna Strain site

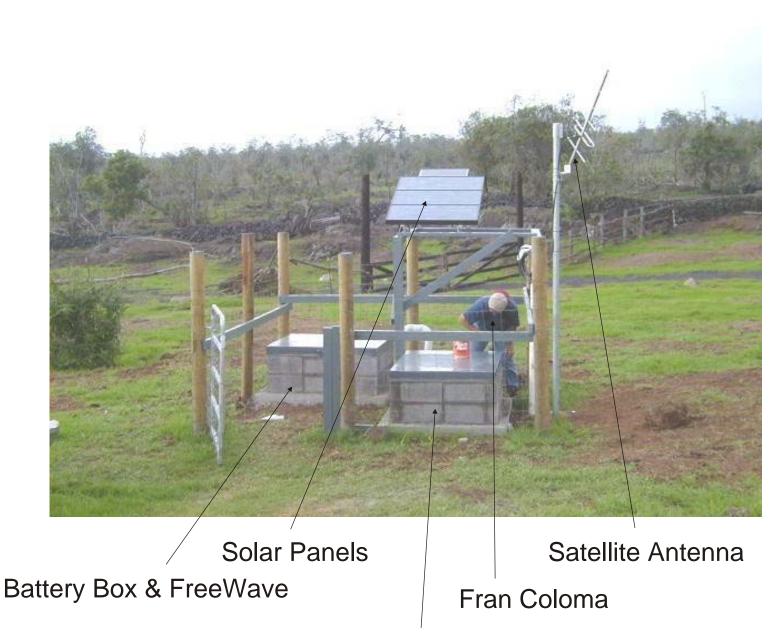

**Electronics Box** 

# Mauna Loa Strain Site

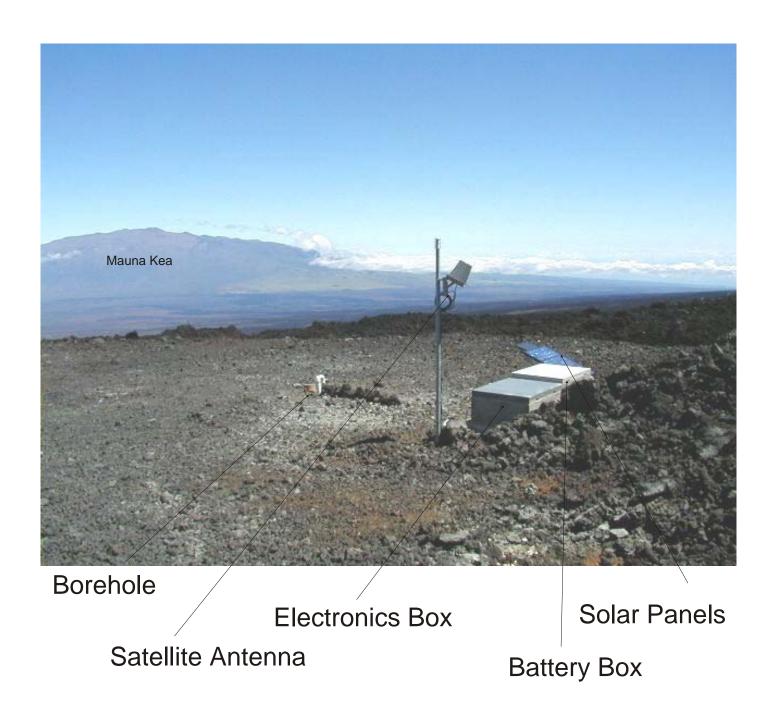

# Keller Strain Site

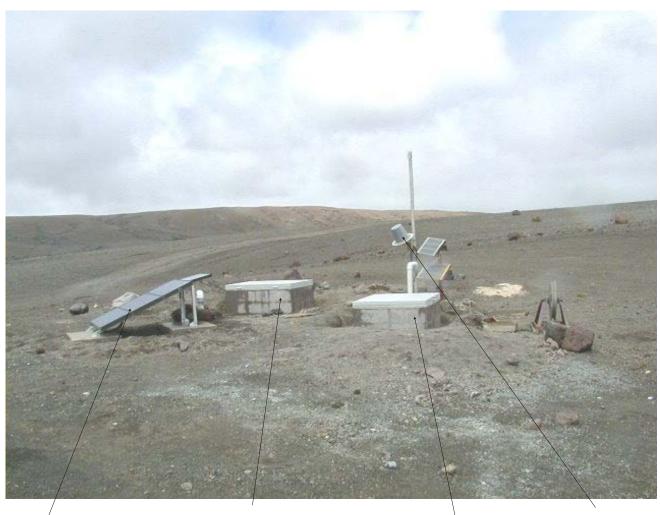

Solar Panels

Battery & Freewave

Satellite Antenna

Electronics Enclosure

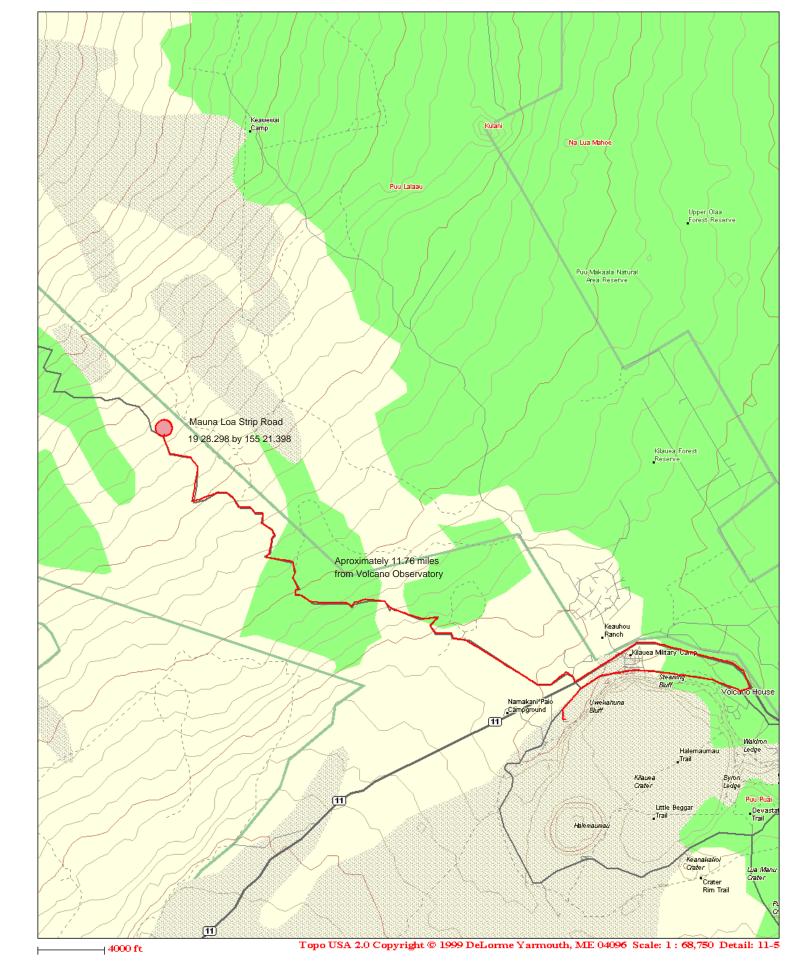

Mauna Loa Strip Rd Strain Site

# Hokukano Strain site

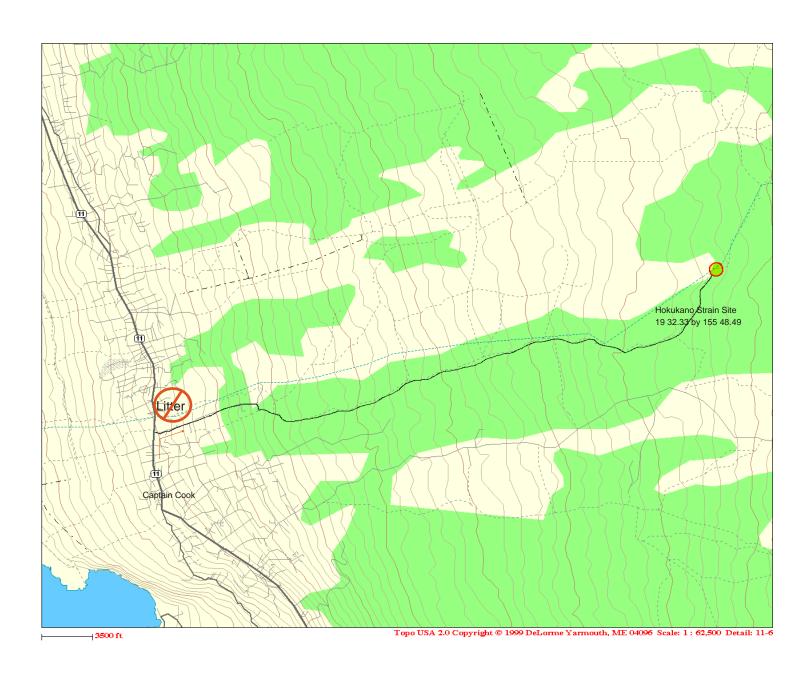

# Mauna Loa Strain Site

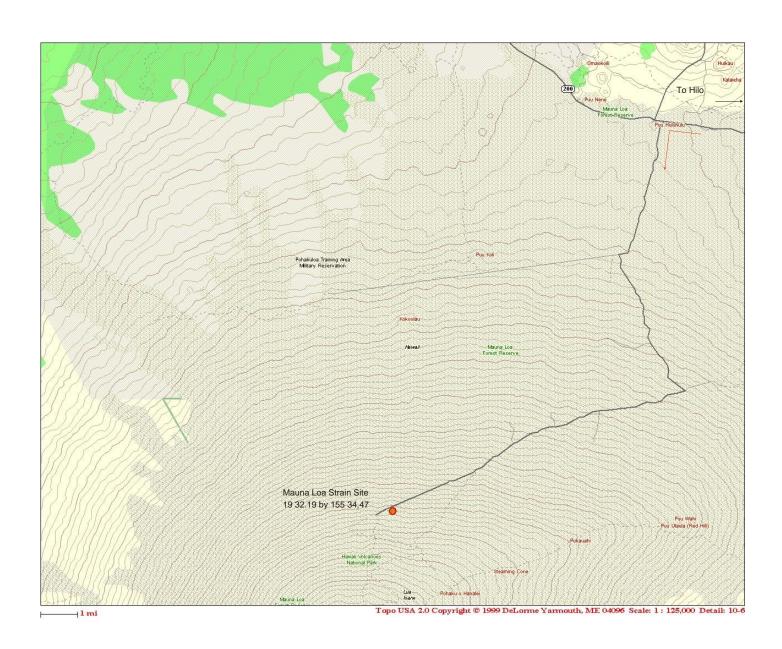

# Keller Well Strain Site

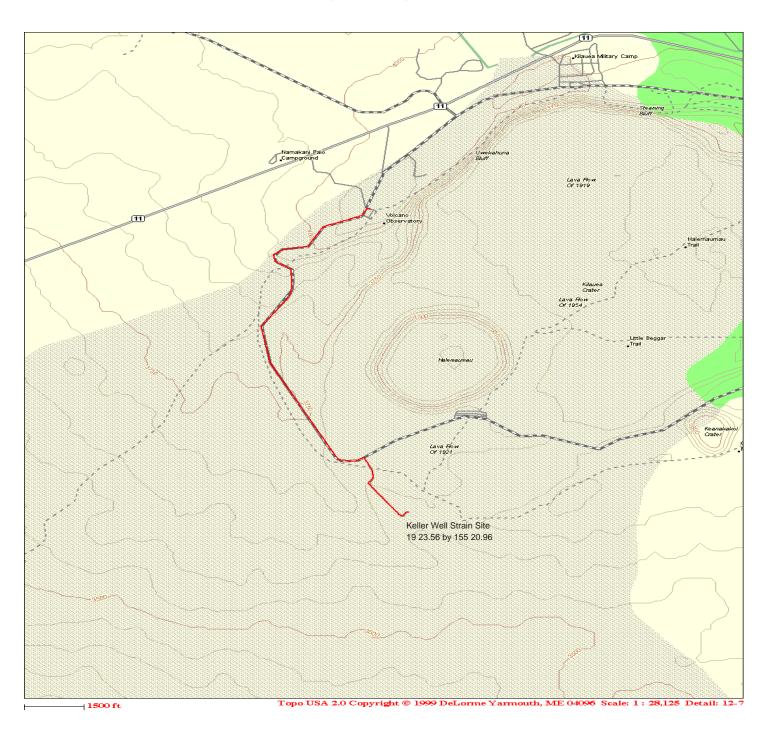

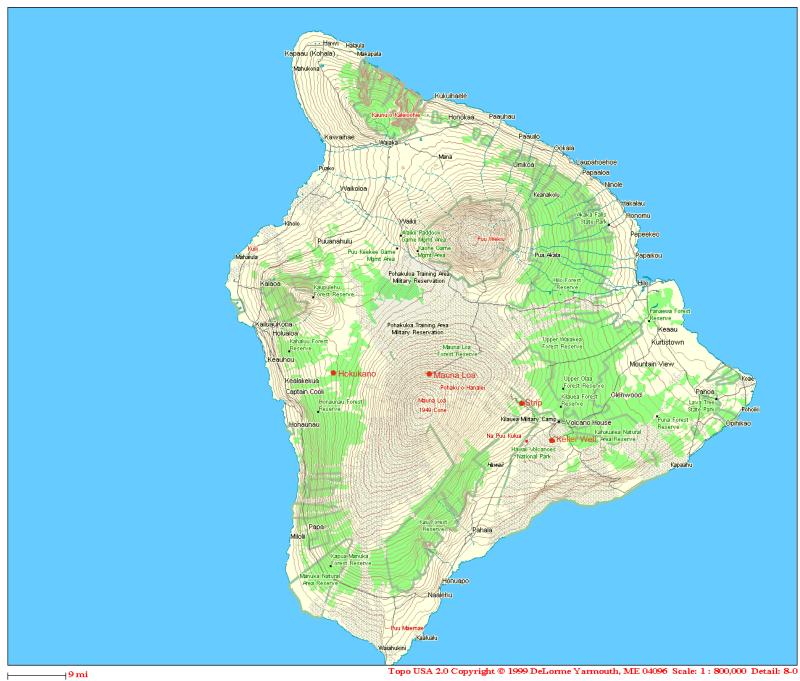

# Island of Hawaii

Volumetric Strainmeter Sites